UNIVERSIDADE FEDERAL DE SANTA CATARINA

# Análise do desenvolvimento de aplicativos mobile nativos e multiplataforma

Juliana Silva Pinheiro

Florianópolis 2020

Juliana Silva Pinheiro

## Análise do desenvolvimento de aplicativos mobile nativos e multiplataforma

Trabalho de conclusão de curso submetido como parte dos requisitos para obtenção do título de Bacharel, do curso de Ciências da Computação da Universidade Federal de Santa Catarina.

Orientador: Raul Sidnei Wazlawick

Florianópolis, Dezembro de 2020

Juliana Silva Pinheiro

## Análise do desenvolvimento de aplicativos mobile nativos e multiplataforma

Este Trabalho de Conclusão de Curso foi julgado aprovado para a obtenção do Título de Bacharel em Ciências da Computação, e aprovado em sua forma final pelo Curso de Ciências da Computação da Universidade Federal de Santa Catarina.

> Prof. Dr. Raul Sidnei Wazlawick Orientador Universidade Federal de Santa Catarina

> Profa. Dra. Patrícia Vilain Membro da Banca Universidade Federal de Santa Catarina

> > Renan Luiz Arceno Membro da Banca

Florianópolis, Novembro de 2020

You deserve to be here. You deserve to exist. You deserve to take up space in this world of men. Mackenzi Lee

# Resumo

Atualmente, os sistemas operacionais Android e iOS dominam o mercado de dispositivos móveis. Como ambos possuem linguagem de programação nativa diferentes, desenvolver aplicações para os dois sistemas necessitaria de possivelmente o dobro de esforço e recursos humanos, e o dobro de código. Para evitar o retrabalho, surgem os frameworks e ferramentas de desenvolvimento multiplataforma. Com o auxílio destes, é possível desenvolver aplicações em uma única linguagem e utilizar o mesmo código para ambos os sistemas. Este trabalho teve como objetivo comparar o desenvolvimento nativo com o desenvolvimento multiplataforma utilizando o framework Flutter. Foram desenvolvidas e comparadas três versões de um aplicativo (nativas e multiplataforma), por critérios de performance, acesso a funcionalidades nativas, documentação e reuso de código. Apesar das versões nativas demonstrarem algumas vantagens de performance, o framework obteve bons resultados de tempo de resposta, além de possibilitar acesso as funcionalidades nativas, ter boa documentação e alto reuso de código.

Palavras-chave: desenvolvimento de aplicativos móveis, desenvolvimento multiplataforma, framework de desenvolvimento de aplicativos, Flutter.

# Abstract

Nowadays, Android and iOS dominate the market of mobile operating systems. Since both have different native programming languages, developing applications for both systems could require twice the amount of effort and human resources, and twice the amount of code. To avoid that, multi-platform frameworks and development tools were created. With their help, it is possible to develop applications in a single language and use the same code base for both systems. This work aimed to compare native development with multiplatform development using the Flutter framework. Three versions of a mobile application (native and multi-platform) were developed and compared, based on performance criteria, access to native functionality, documentation and code reuse. Although the native versions demonstrate some performance advantages, the framework obtained good response times results, in addition to allowing access to native functionalities, having good documentation and high code reuse.

Keywords: mobile application development, multi-platform development, cross-platform development, mobile development framework, Flutter.

# Lista de ilustrações

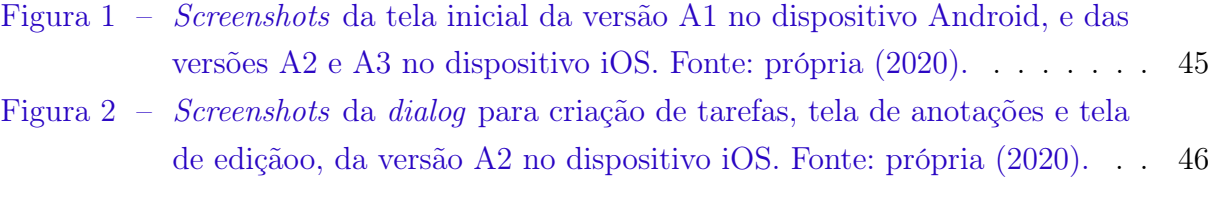

# Lista de tabelas

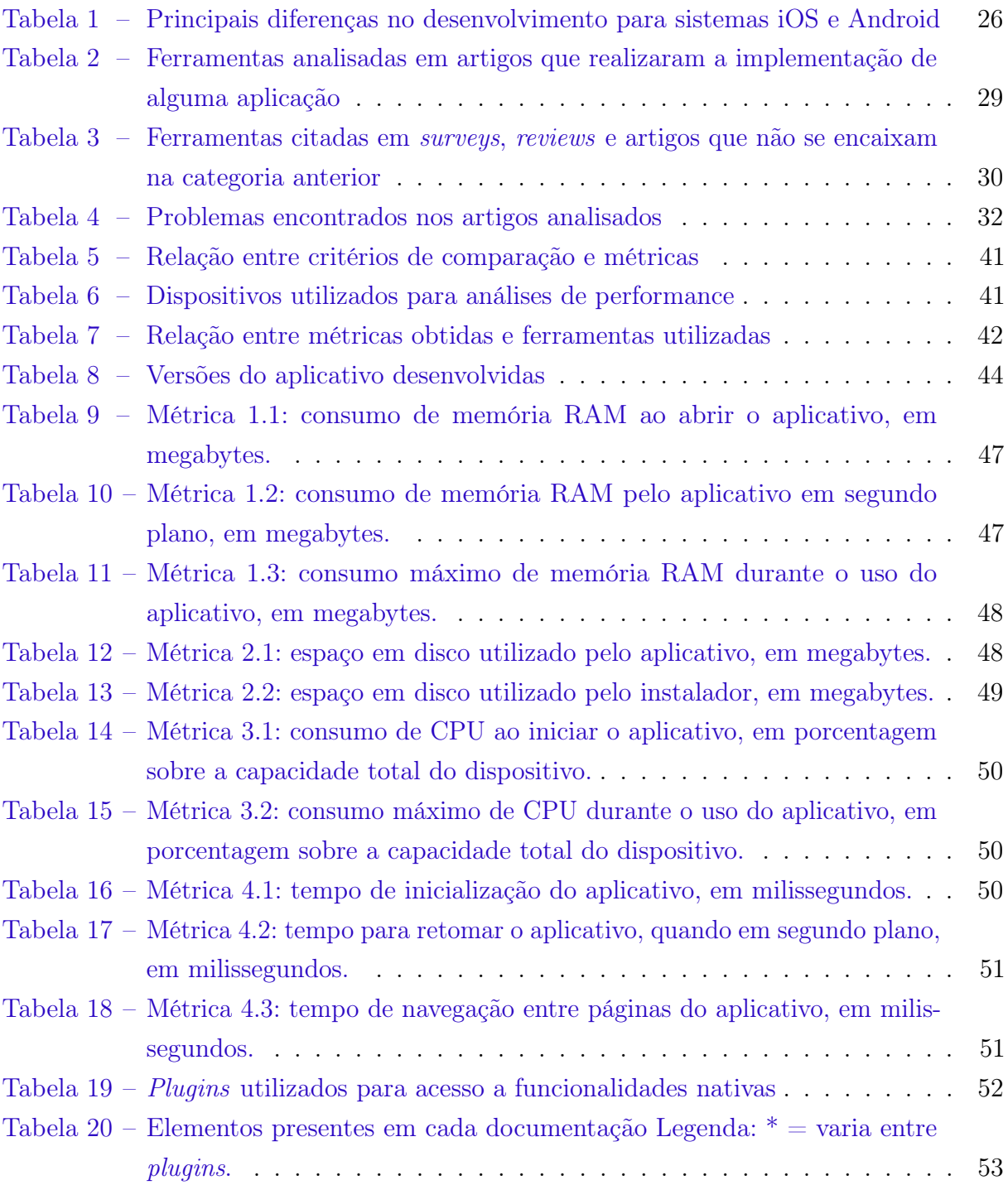

# Lista de siglas

<span id="page-16-2"></span>API Application Programming Interface. [25](#page-24-0)

- BD Banco de Dados. [50](#page-49-3)
- <span id="page-16-5"></span>DSL Domain-Specific Language. [27](#page-26-0)

<span id="page-16-1"></span>IDE Integrated Development Environment. [25](#page-24-0)

LLVM Low Level Virtual Machine. [43](#page-42-0)

<span id="page-16-3"></span>MDD Model Driven Development. [27](#page-26-0)

NDK Native Development Kit. [43](#page-42-0)

<span id="page-16-0"></span>SDK Software Development Kit. [21,](#page-20-0) [25](#page-24-0)

<span id="page-16-4"></span>UML Unified Modeling Language. [27](#page-26-0)

# Sumário

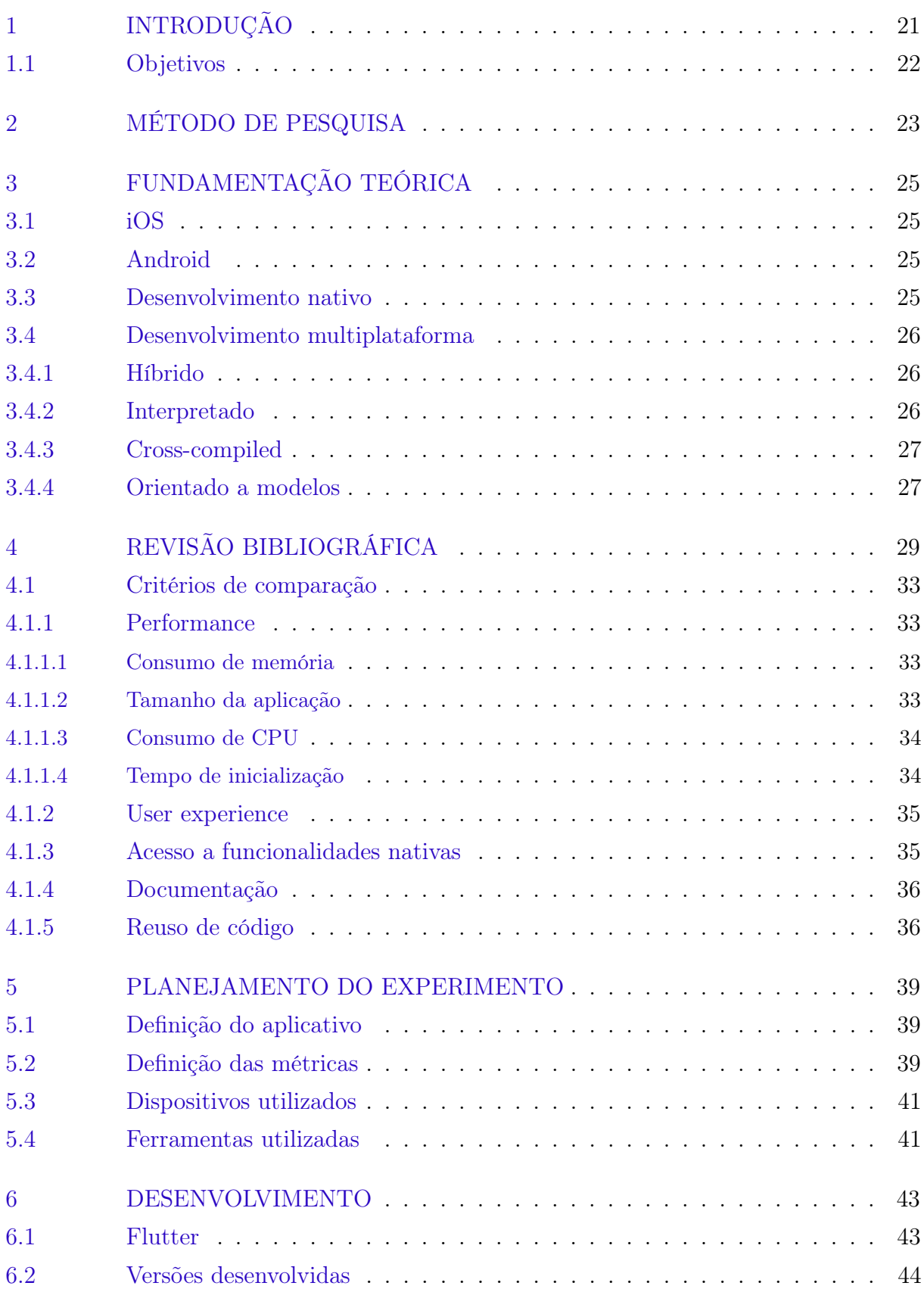

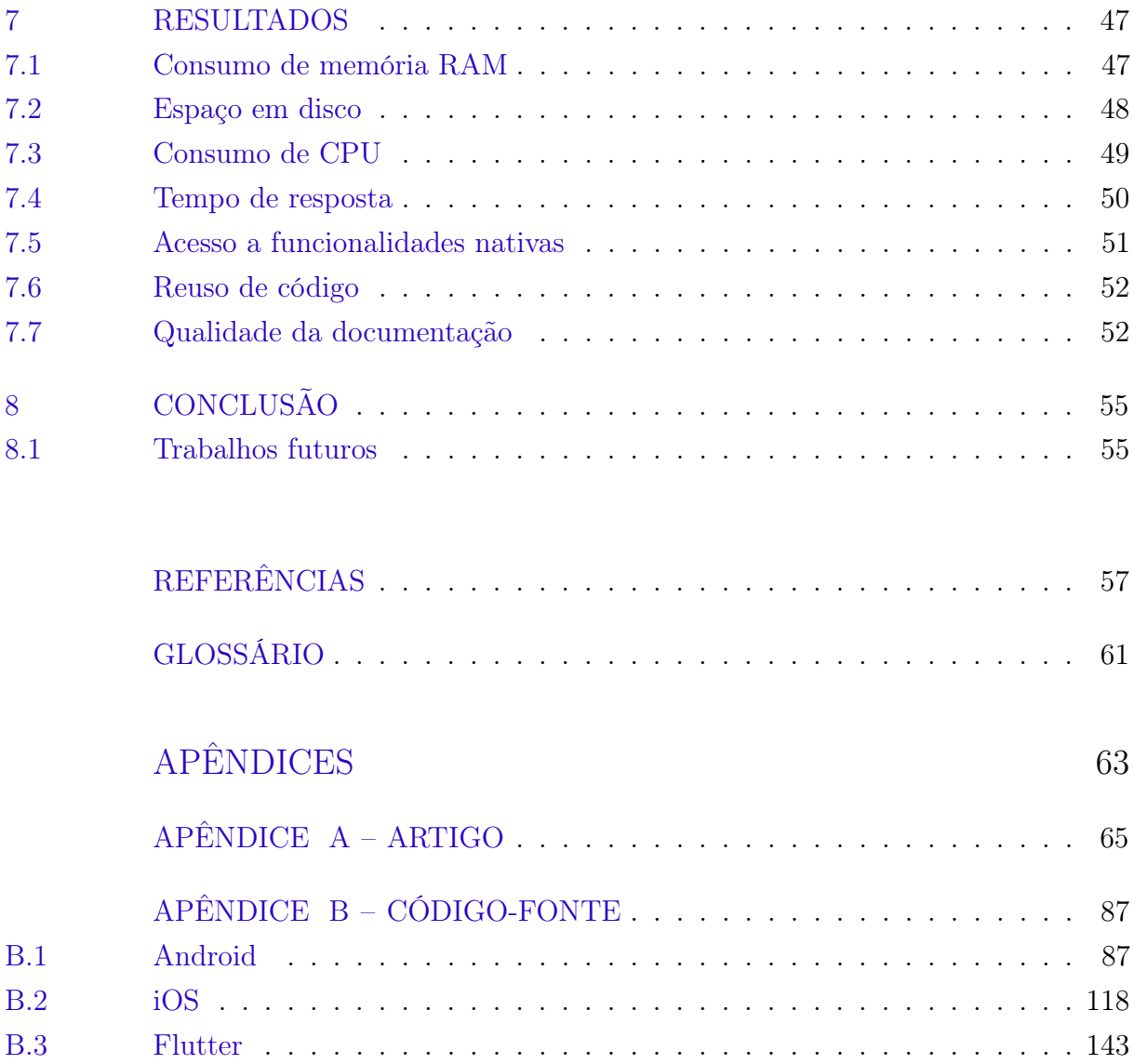

# <span id="page-20-1"></span><span id="page-20-0"></span>1 Introdução

O mercado de dispositivos móveis está em constante ascensão, com 3,2 bilhões de usuários mundialmente no final de 2019 [\[Statista 2020\]](#page-59-0), e mais de 80% do tempo gasto nos dispositivos são com aplicativos, segundo pesquisa realizada pela [Comscore 2018.](#page-56-1) Como resultado, é possível ver o crescimento também no mercado de aplicativos: o número de downloads de aplicativos móveis alcançou 204 bilhões no final de 2019 [\[Statista 2020\]](#page-59-1).

Atualmente os sistemas operacionais Android<sup>[1](#page-20-2)</sup> e iOS<sup>[2](#page-20-3)</sup> detêm juntos 98,82% do mercado de dispositivos móveis (celulares e tablets) [\[StatCounter 2019\]](#page-58-0), sendo assim o principal foco do desenvolvimento de aplicativos [\[SlashData 2019\]](#page-58-1). Entretanto, esses sistemas possuem cada um suas particularidades, além de linguagens de programação nativas e [Software Development Kit](#page-16-0)s (SDKs) diferentes, o que demanda que o desenvolvimento de aplicações para ambos os sistemas, necessário para alcançar a maior parte do público, seja feito separadamente. Isto é, se faz necessário desenvolver duas versões do mesmo aplicativo, em linguagens diferentes, duplicando a quantidade de esforço, custo e/ou tempo para o desenvolvimento. Além do desenvolvimento inicial, a manutenção de dois projetos de forma a mantê-los iguais (versionamento, mesmas funcionalidades novas, entre outros) também necessita de mais esforço comparado a apenas um projeto.

Como solução para essa questão surgiram [frameworks](#page-60-1) e ferramentas de desenvolvimento multiplataforma, também referido como híbrido. Essas ferramentas tem como objetivo utilizar uma única base de código para todas as plataformas alvo, diminuindo o esforço necessário para desenvolver os aplicativos. Para alcançar esse objetivo, as ferramentas implementam métodos diferentes, explicitados no capítulo 3 deste trabalho.

Segundo o relatório Developer Economics State of The Developer Nation 17th Edition [\[SlashData 2019\]](#page-58-2), numa pesquisa com 1.189 desenvolvedores mobile, 40% dos desenvolvedores profissionais responderam ter utilizado algum framework multiplataforma nos últimos 12 meses. Dentre os desenvolvedores que utilizaram alguma ferramenta multi-plataforma, aproximadamente 1 em 4 disseram utilizar React Native<sup>[3](#page-20-4)</sup>. Com pelo menos  $10\%$  das resposta cada, foram citados também Xamarin<sup>[4](#page-20-5)</sup>, Flutter<sup>[5](#page-20-6)</sup> e Ionic<sup>[6](#page-20-7)</sup>, mostrando um cenário relativamente segmentado.

O surgimento de novas ferramentas, porém, naturalmente leva a comparações entre

<span id="page-20-2"></span> $\frac{1}{2}$  [<https://www.android.com/>](https://www.android.com/)

<span id="page-20-3"></span><sup>&</sup>lt;sup>2</sup> [<https://www.apple.com/ios/>](https://www.apple.com/ios/)<br> $3 \left( \frac{\text{https://foeobock} \times \text{https://foeobock} \times \$ 

<span id="page-20-4"></span> $\frac{3}{4}$  [<https://facebook.github.io/react-native/>](https://facebook.github.io/react-native/)

<span id="page-20-5"></span> $\langle \text{https://dotnet.microsoft.com/apos/xamarin}\rangle$ 

<span id="page-20-6"></span> $5 \left( \frac{\text{https://flutter.dev}}{\text{https://flutter.dev}} \right)$ 

<span id="page-20-7"></span> $\langle$ https://ionicframework.com/ $>$ 

elas, e entre o desenvolvimento multiplataforma e nativo. A Airbnb<sup>[7](#page-21-1)</sup>, empresa que fornece serviço online (web e mobile) de anúncio e reserva de acomodações e hospedagem a mais de 150 milhões de usuários [\[iPropertyManagement.com 2019\]](#page-57-0), adotou o desenvolvimento multiplataforma em 2016, utilizando React Native, e reportou sua experiência com o framework. Após dois anos de desenvolvimento multiplataforma, a empresa se viu obrigada a optar por voltar ao desenvolvimento nativo, tanto por questões técnicas do React Native quanto por questões organizacionais que surgiram com o desenvolvimento multiplataforma. A equipe citou pontos positivos: 95%-100% de código compartilhado entre as plataformas, performance, uso de React<sup>[8](#page-21-2)</sup>, qualidade das animações, entre outros. Entretanto, a imaturidade do framework, dificuldade em atualizá-lo, em refatorar código e em adicionar acessibilidade ao aplicativo, o tamanho do aplicativo e o tempo de inicialização e renderização foram apenas alguns dos problemas encontrados durante os dois anos de uso [\[Peal](#page-58-3) [2018\]](#page-58-3).

Em contraste, o Nubank<sup>[9](#page-21-3)</sup>, maior *[fintech](#page-60-2)* da América Latina [\[Gagne 2019\]](#page-57-1), cujos produtos (conta digital, cartão de crédito, entre outros) são totalmente controlados por meio do seu aplicativo, recentemente iniciou a adoção do Flutter, framework de desenvolvimento multiplataforma da Google, integrando-o à já existente base de código em React Native, Kotlin e Swift [\[Freire e Andrade 2019\]](#page-57-2).

Flutter foi lançado recentemente, em 2017, e pode ser uma boa alternativa aos frameworks e ferramentas multiplataforma existentes. Neste trabalho será comparado o desenvolvimento multiplataforma utilizando esse framework com o desenvolvimento nativo, após ter sido identificada a falta de estudos publicados na revisão bibliográfica apresentada no capítulo 3.

### <span id="page-21-0"></span>1.1 Objetivos

O objetivo geral é comparar o método de desenvolvimento nativo com o desenvolvimento multiplataforma, implementando uma aplicação com versões nativas para iOS e Android e versão em Flutter.

Os objetivos específicos são (1) identificar os métodos de desenvolvimento para plataformas móveis (celulares e tablets), e seus desafios ou dificuldades, (2) definir e implementar uma aplicação para plataformas móveis com versões nativas para iOS e Android, e versão multiplataforma utilizando Flutter, (3) comparar as versões do aplicativo desenvolvidas pelas critérios de consumo de CPU, (4) consumo de memória, (5) tamanho da aplicação, (6) tempo de resposta, (7) acesso a funcionalidades nativas, (8) qualidade da documentação e (9) reuso de código.

<span id="page-21-1"></span> $\langle \text{https://www.airbnb.com/}\rangle$ 

<span id="page-21-2"></span> $\frac{8}{9}$  [<https://reactjs.org/>](https://reactjs.org/)<br> $\frac{9}{10}$  <https://nubank.com

<span id="page-21-3"></span> $\langle \text{https://nubank.com.br/}\rangle$ 

## <span id="page-22-0"></span>2 Método de Pesquisa

Este trabalho seguiu as seguintes etapas:

- 1. Revisão bibliográfica com o objetivo de identificar os métodos de desenvolvimento de aplicativos multiplataforma e frameworks ou ferramentas nessa área ainda não abordados ou pouco abordados, e trabalhos correlatos que realizaram comparações entre os diferentes métodos de desenvolvimento.
- 2. Definição da aplicação a ser implementada para comparação do desenvolvimento nativo com o desenvolvimento multiplataforma.
- 3. Desenvolvimento de três versões do aplicação: nativa para iOS, nativa para Android e multiplataforma utilizando Flutter.
- 4. Comparação das versões por critérios de consumo de CPU, consumo de memória, tamanho da aplicação, tempo de resposta, acesso a funcionalidades nativas, qualidade da documentação e reuso de código.
- 5. Elaboração do relatório com os resultados encontrados.

## <span id="page-24-1"></span><span id="page-24-0"></span>3 Fundamentação Teórica

Neste capítulo são apresentados conceitos relevantes no desenvolvimento móvel, incluindo os métodos disponíveis, segundo a literatura lida.

### <span id="page-24-2"></span>3.1 iOS

iOS é um sistema operacional móvel criado e desenvolvido pela Apple exclusivo para dispositivos touchscreen da empresa. No mês de Novembro de 2019, a Apple Store, loja oficial do iOS, disponibilizava mais de 3 milhões de aplicativos [\[Statista 2019\]](#page-59-2). A linguagem de programação nativa do sistema é o Swift, desenvolvido também pela Apple para gradualmente substituir o uso de Objective-C, linguagem originalmente utilizada pela plataforma [\[Apple 2014\]](#page-56-2). Para o desenvolvimento de aplicativos, a Apple fornece o kit de desenvolvimento iOS [SDK](#page-16-0) e a [IDE](#page-16-1) Xcode, ambos exclusivos para o sistema operacional macOS, também da empresa.

### <span id="page-24-3"></span>3.2 Android

Android é um sistema operacional móvel de código aberto, focado em dispositivos touchscreen, como smartphones e tablets, que atualmente domina o mercado de sistemas operacionais [\[StatCounter 2019\]](#page-59-3). É desenvolvido pelo grupo Open Handset Alliance, cujo maior contribuidor é a Google. Durante o terceiro trimestre de 2019, a Google Play Store, loja do sistema operacional, disponibilizava mais de 2 milhões de aplicativos [\[Statista 2019\]](#page-59-4). O kit de desenvolvimento para Android, Android SDK, possibilita o uso das linguagens Java e Kotlin.

### <span id="page-24-4"></span>3.3 Desenvolvimento nativo

Aplicativos nativos são aqueles desenvolvidos utilizando a linguagem de programação específica do sistema operacional alvo [\[Smutný 2012\]](#page-58-4). Como citado anteriormente para os sistemas iOS e Android, cada sistema operacional móvel possui linguagens nativas, SDKs, [APIs](#page-16-2), IDEs e lojas diferentes, como pode ser visto na tabela [1.](#page-25-0) Essa característica cria a necessidade de desenvolver um mesmo aplicativo múltiplas vezes, uma vez para cada plataforma desejada, o que aumenta o custo, tempo e esforço de desenvolvimento para que um aplicativo novo seja disponibilizado em todas as lojas. Em contrapartida, aplicativos nativos têm melhor performance e total acesso a todas as funcionalidades do dispositivo, além de oferecer a interface de usuário nativa do sistema [\[El-Kassas et al. 2017\]](#page-57-3).

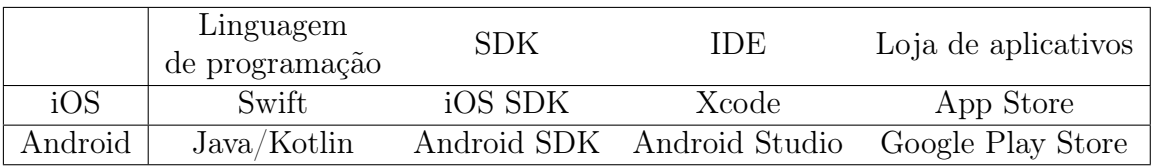

## <span id="page-25-1"></span><span id="page-25-0"></span>Tabela 1 – Principais diferenças no desenvolvimento para sistemas iOS e Android 3.4 Desenvolvimento multiplataforma

Segundo [El-Kassas et al. 2017,](#page-57-3) o conceito das soluções multiplataforma, referenciadas tanto como cross-platform quanto como multi-platform em inglês, é desenvolver um aplicativo uma vez e executá-lo em qualquer sistema operacional móvel. Inicialmente, o desenvolvimento de aplicativos multiplataforma era impraticável devido as diferenças de linguagem e SDK, como citado na seção anterior. Para contornar esse problema, vários métodos e ferramentas de desenvolvimento foram criados, todos sob o conceito de desenvolvimento multiplataforma. Importante ressaltar que alguns trabalhos e publicações fora da academia se referem ao desenvolvimento multiplataforma como desenvolvimento híbrido, porém, nesse trabalho optou-se por utilizar a taxonomia sugerida por [Biørn-Hansen,](#page-56-3) [Grønli e Ghinea 2018.](#page-56-3) Os autores categorizam as ferramentas em quatro métodos: híbrido, interpretado, cross-compiled e orientado a modelos.

#### <span id="page-25-2"></span>3.4.1 Híbrido

O método híbrido utiliza tecnologias web, incluindo HTML, CSS e JavaScript na implementação da interface de usuário e da lógica do aplicativo. Isso é possível pois as ferramentas que implementam esse método criam um projeto nativo, instanciam um browser por meio de um componente WebView e executam o código da aplicação no browser. O acesso a funcionalidades nativas (sistema de notificações, GPS, câmera, sistema de arquivos, entre outras) é limitado e feito por meio de uma camada de abstração [\[Latif](#page-57-4) [et al. 2016\]](#page-57-4) (geralmente referida como  $p\log^{\frac{1}{2}}$  $p\log^{\frac{1}{2}}$  $p\log^{\frac{1}{2}}$  $p\log^{\frac{1}{2}}$  $p\log^{\frac{1}{2}}$ ) oferecidas pelo framework escolhido. Sendo assim, os aplicativos consistem da junção do projeto nativo da plataforma alvo com o código base comum às plataformas. As ferramentas mais populares são PhoneGap, Ionic Framework e OnsenUI [\[Latif et al. 2017\]](#page-57-5).

#### <span id="page-25-3"></span>3.4.2 Interpretado

O método interpretado permite o uso de linguagens genéricas como JavaScript por meio de interpretadores nos dispositivos. As ferramentas diferem do método híbrido por não necessitarem do componente WebView, e conseguem acessar as APIs nativas (e, consequentemente, as funcionalidades nativas, como notificações, câmera, entre outras) por

<span id="page-25-4"></span><sup>&</sup>lt;sup>1</sup> [<http://docs.phonegap.com/plugin-apis/>](http://docs.phonegap.com/plugin-apis/)<br><sup>2</sup> <https://jonicframework.com/docs/native/

<span id="page-25-5"></span> $\langle\text{https://ionicframework.com/docs/native/community}\rangle$ 

<span id="page-26-0"></span>meio de uma camada de abstração. Os frameworks mais populares são React Native [\[Biørn-](#page-56-4)[Hansen et al. 2019\]](#page-56-4), Appcelerator Titanium e NativeScript [\[Delia et al. 2019\]](#page-57-6).

#### <span id="page-26-1"></span>3.4.3 Cross-compiled

Nesse método, o código produzido na linguagem de programação escolhida pelo framework é compilado para código binário executável nativo de cada plataforma alvo, sem necessidade de camadas intermediárias como os métodos anteriores. O acesso às funcionalidades nativas nesse caso é feito por meio do SDK do framework. Por ser compilado para código binário nativo, a maior vantagem desse método sobre os anteriores é a performance [\[Latif et al. 2016\]](#page-57-4). O principal framework que implementa esse método é o Xamarin.

#### <span id="page-26-2"></span>3.4.4 Orientado a modelos

O método orientado a modelos, [Model Driven Development](#page-16-3) [\(MDD\)](#page-16-3), se assemelha ao cross-compiled por usar geração automática de código nativo, porém partindo não de linguagens de programação mas de modelos da interface de usuário e da lógica de negócio descritos em [UML](#page-16-4) ou outras linguagens [Domain-Specific Language](#page-16-5) [\(DSL\)](#page-16-5). Segundo [Biørn-Hansen, Grønli e Ghinea 2018,](#page-56-3) uma das filosofias do MDD, não exclusivo ao desenvolvimento de aplicativos, é permitir que indivíduos que não possuem conhecimento técnico de desenvolvimento de software mas que são especialistas na lógica de negócio da aplicação a ser desenvolvida possam modelar o sistema.

[Umuhoza e Brambilla 2016](#page-59-5) lista quatro soluções comerciais orientadas a modelo, Mendix App Platform, IBM Rational Rhapsody, WebRatio Mobile Platform e Appian Mobile. Porém, uma pesquisa realizada por [Biørn-Hansen et al. 2019](#page-56-4) sobre as ferramentas de desenvolvimento multiplataforma na indústria não obteve nenhuma resposta citando o uso de MDD, o que pode indicar uma baixa adesão ao método pela comunidade de desenvolvimento.

# <span id="page-28-1"></span>4 Revisão Bibliográfica

Foi realizada uma revisão da literatura com o objetivo de identificar aspectos, questões ou desafios da área de desenvolvimento de aplicativos móveis, focado na comparação entre desenvolvimento nativo e desenvolvimento multiplataforma, que ainda não foram abordados, ou não foram abordados a contento.

O motor de busca escolhido foi o Scopus<sup>[1](#page-28-2)</sup> e a *string* de busca utilizada foi " $($  ( "mobile application") OR ( "mobile development") ) AND ( hybrid OR multi-platform OR cross-platform OR native ) )". A primeira parte foca no desenvolvimento de aplicativos móveis, e a segunda limita a artigos que comentem o método de desenvolvimento, entre nativo e multiplataforma ou híbrido. A busca também foi limitada a artigos publicados desde 2015.

A primeira etapa consistiu em analisar os 868 artigos recuperados pela busca, realizando a leitura dos títulos. Os artigos de interesse foram selecionados, diminuindo o escopo para 79 artigos. Na segunda etapa foram lidos os resumos de todos os artigos para realizar uma nova exclusão, levando a 41 artigos.

A etapa seguinte consistiu em ler os artigos na íntegra, resultando em uma seleção final de 33 artigos. Dos 8 artigos descartados, dois foram por indisponibilidade de acesso e o restante por não ser relacionado a revisão.

A partir da leitura dos artigos, foi identificada uma sugestão de trabalho futuro na revisão da literatura (em inglês, survey) realizada por [Biørn-Hansen, Grønli e Ghinea 2018:](#page-56-3) o estudo da ferramenta Flutter como framework de desenvolvimento multiplataforma. A data de publicação recente do artigo, janeiro de 2019, e a extensa revisão realizada pelos autores eram boas indicações de que a ferramenta de fato ainda não fora abordada a contento, porém, como garantia, foram levantadas todas as ferramentas de desenvolvimento multiplataforma mencionadas pelos artigos lidos, com a limitação de artigos publicados a partir de 2017, ano de lançamento do framework.

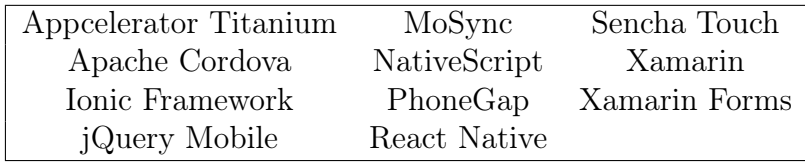

Tabela 2 – Ferramentas analisadas em artigos que realizaram a implementação de alguma aplicação

<span id="page-28-2"></span><span id="page-28-0"></span>No levantamento as ferramentas foram separadas em duas categorias: (1) ferramen-

tas analisadas em artigos de comparação entre desenvolvimento nativo e desenvolvimento multiplataforma, que realizaram a implementação de alguma aplicação; e (2) ferramentas citadas apenas em revisões da literatura, revisões e outros artigos que realizaram estudo da ferramenta sem implementação. As ferramentas citadas na primeira categoria são apresentadas na tabela [2,](#page-28-0) enquanto as ferramentas analisadas pela segunda categoria estão apresentadas na tabela [3.](#page-29-0)

Flutter está na segunda categoria, tendo sido citado apenas no survey mencionado anteriormente, como sugestão de trabalho futuro, e por [Santos et al. 2019](#page-58-5) como framework que deveria ter sido considerado no questionário apresentado pelo artigo. Após esse levantamento, e considerando o lançamento recente do framework, foi definido como objetivo deste trabalho o estudo da ferramenta, e a comparação do seu uso no desenvolvimento multiplataforma com o desenvolvimento nativo de aplicativos.

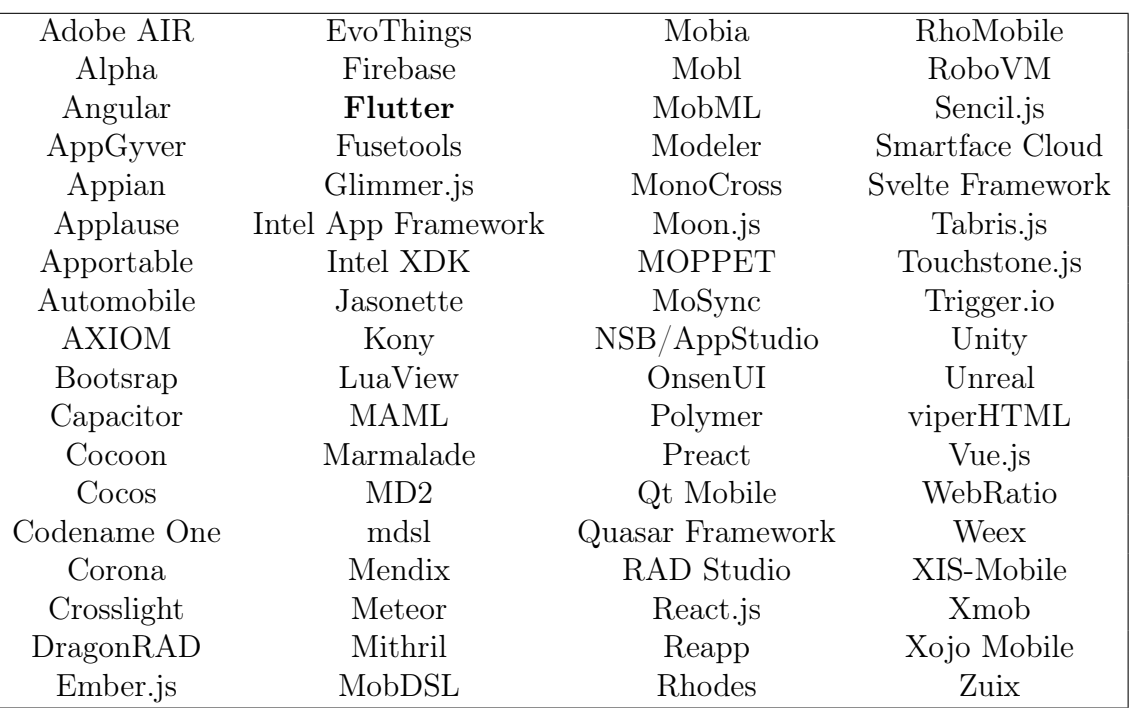

<span id="page-29-0"></span>Tabela 3 – Ferramentas citadas em surveys, reviews e artigos que não se encaixam na categoria anterior

Para comparar os dois modos de desenvolvimento, foram levantados os critérios mais utilizados pelos artigos para comparação de frameworks, bem como problemas e desafios encontrados no desenvolvimento multiplataforma. Para isso foi feita uma segunda seleção dos artigos, retirando revisões da literatura, taxonomias e artigos que não mencionavam diretamente alguma dificuldade apresentada por um framework ou algum critério de análise, levando a 23 artigos. Foram encontrados mais de 40 itens, e selecionados os cinco mais citados, como consta na tabela [4.](#page-31-0)

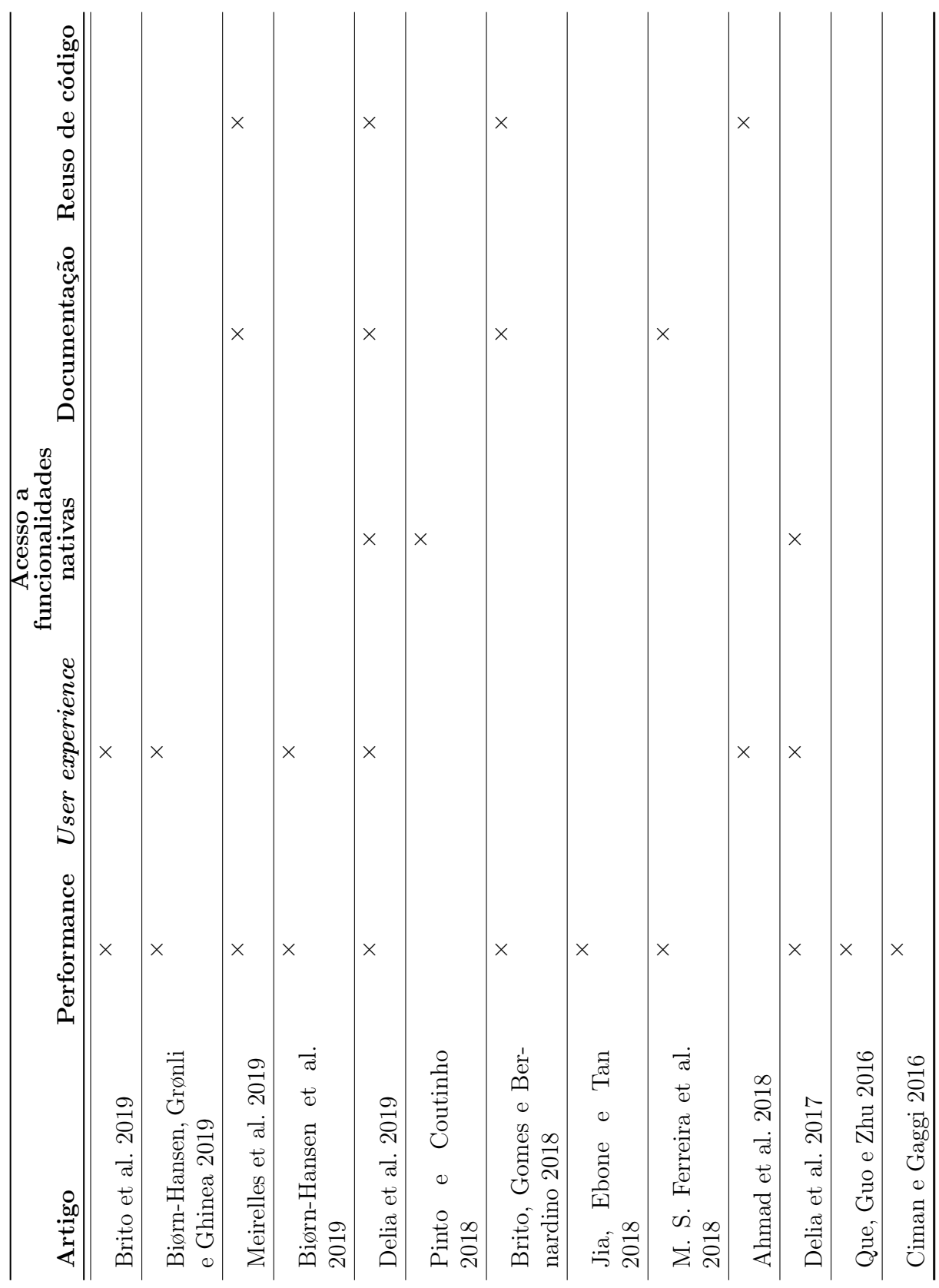

<span id="page-31-0"></span>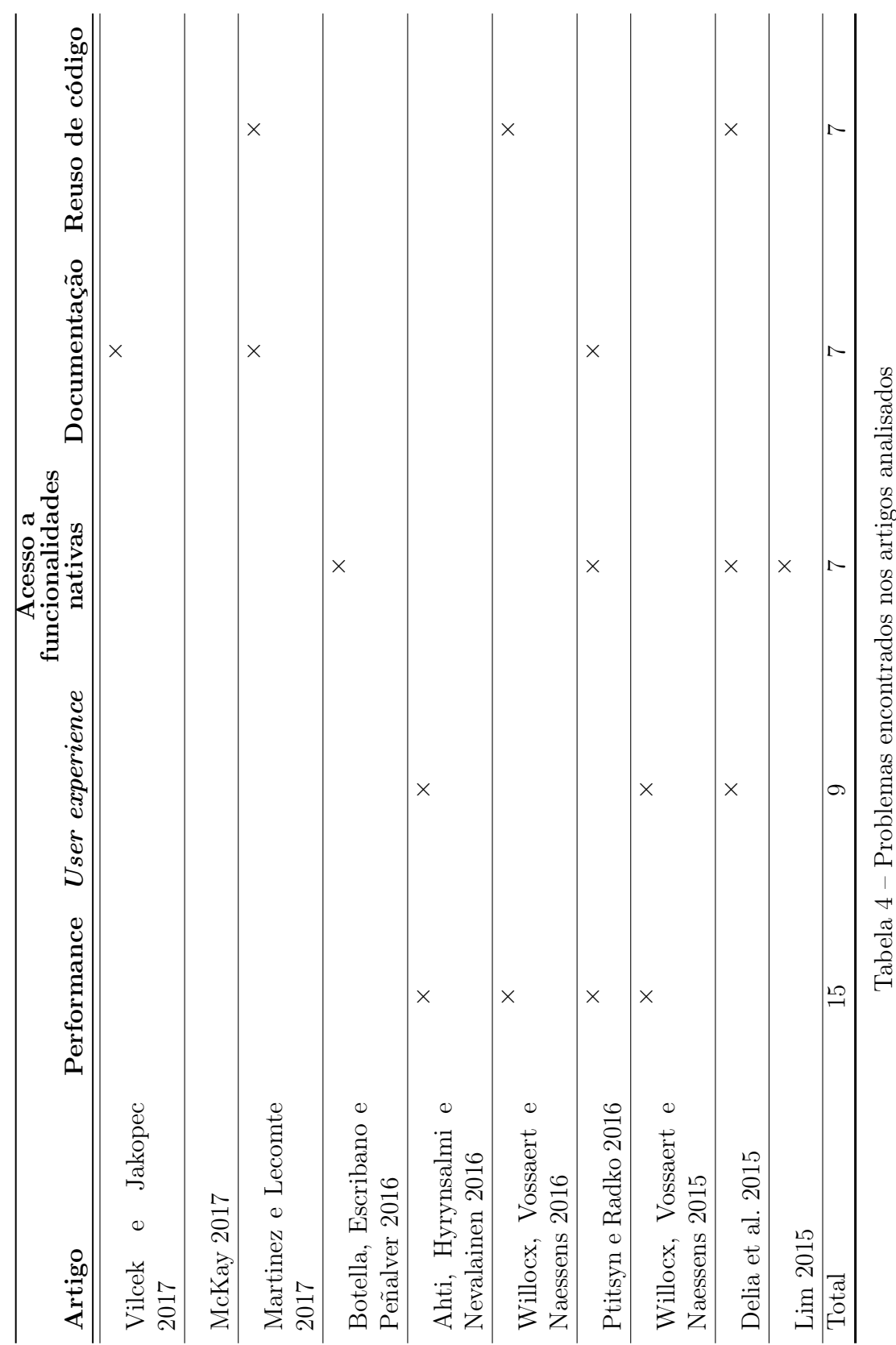

O parâmetro para escolha dos itens foram aqueles citados em pelo menos 1/4 dos artigos selecionados. Um dos artigos, [McKay 2017,](#page-58-10) não menciona nenhum dos itens, por focar especificamente em acessibilidade, que, apesar de ser uma questão importante, não foi tão citada quanto as presentes na tabela [4.](#page-31-0)

### <span id="page-32-0"></span>4.1 Critérios de comparação

#### <span id="page-32-1"></span>4.1.1 Performance

Performance é citada de diversas maneiras nos artigos, tanto como um conceito único, quanto pelos seus indicativos, sendo os mais citados: uso de memória, tamanho da aplicação, uso de CPU e tempo de inicialização. Cada um é abordado a seguir.

#### <span id="page-32-2"></span>4.1.1.1 Consumo de memória

Consumo de memória se refere à quantidade de memória RAM alocada pela aplicação, sendo crucial em dispositivos de baixo custo, pois aplicativos se tornam lentos se não há memória suficiente, o que afeta a usabilidade dos mesmos [\[Ahti, Hyrynsalmi e](#page-56-12) [Nevalainen 2016\]](#page-56-12) [\[Biørn-Hansen, Grønli e Ghinea 2019\]](#page-56-6).

A quantidade de memória alocada varia conforme o ciclo de vida do aplicativo, e é interessante medi-la quando o aplicativo está em background, quando geralmente a aplicação necessita de menos RAM. [Willocx, Vossaert e Naessens 2015](#page-59-8) observaram que Android aloca mais memória para um aplicativo comparado ao iOS, porém também libera consideravelmente mais memória ao mover um aplicativo para background. Os autores constataram também que enquanto há diferença de alocação de memória entre aplicativos nativos e multiplataforma quando comparados utilizando dispositivos Android de baixo e alto nível, o iOS apresenta comportamento semelhante entre os aplicativos, independente do dispositivo.

Já comparando entre métodos de desenvolvimento multiplataforma diferentes, [Willocx, Vossaert e Naessens 2016](#page-59-7) verificaram que implementações do método crosscompiled se comportam semelhante a implementação nativa, tendo um leve crescimento no uso de memória em relação à nativa. Já aplicações que utilizam frameworks Javascript alocam muito mais memória, observado também por [Que, Guo e Zhu 2016.](#page-58-9)

#### <span id="page-32-3"></span>4.1.1.2 Tamanho da aplicação

O tamanho da aplicação instalada é um fator importante no desenvolvimento móvel, visto que celulares tem memória persistente menor que computadores, especialmente dispositivos de baixo custo com recursos limitados. Assim, é desejável que aplicativos utilizem o menor espaço possível em disco [\[Ahti, Hyrynsalmi e Nevalainen 2016\]](#page-56-12). [Willocx,](#page-59-8) [Vossaert e Naessens 2015,](#page-59-8) [Willocx, Vossaert e Naessens 2016](#page-59-7) e [Jia, Ebone e Tan 2018](#page-57-7) mensuraram o tamanho de aplicativos nativos e multiplataforma e observaram que aplicações nativas ocupam menos espaço em disco comparada a aplicações multiplataforma utilizando frameworks variados - PhoneGap, Xamarin, Xamarin Forms, Famo.us, IAF, Ionic, jQuery Mobile, Mgwt, Sencha Touch 2, Adobe AIR, NeoMAD, Appcelerator Titanium e Apache Cordova.

[Willocx, Vossaert e Naessens 2015](#page-59-8) apontam também a importância do tamanho em disco do instalador da aplicação, em formato APK para Android e .ipa para iOS, visto que um instalador compacto é crucial para usuários que baixam aplicações por conexão de internet móvel. [Que, Guo e Zhu 2016](#page-58-9) observaram que o tamanho do instalador também tem impacto no tempo de instalação - quanto maior, mais demorada a instalação do aplicativo.

#### <span id="page-33-0"></span>4.1.1.3 Consumo de CPU

Consumo de CPU é a porcentagem da capacidade total de CPU de um dispositivo utilizada por uma aplicação durante um período de tempo. Segundo [Willocx, Vossaert e](#page-59-8) [Naessens 2015,](#page-59-8) aplicações com alto uso de CPU podem impactar negativamente outros processos sendo executados no dispositivo. Os autores consideraram importante também mensurar o uso de CPU na inicialização de aplicações multiplataforma, que podem apresentar algum overhead adicional pela tecnologia utilizada pelo framework.

Os resultados apresentados nos artigos de [Willocx, Vossaert e Naessens 2015,](#page-59-8) [Willocx, Vossaert e Naessens 2016,](#page-59-7) [Que, Guo e Zhu 2016](#page-58-9) indicam um maior consumo de CPU por aplicações multiplataformas comparadas às nativas, utilizando os frameworks: Framo.us, Intel App Framework, Ionic, jQuery Mobile, Mgwt, Sencha Touch 2, Adobe AIR, NeoMAD, Xamarin, PhoneGap e Titanium. Entretanto, [Biørn-Hansen, Grønli e Ghinea](#page-56-6) [2019](#page-56-6) encontraram resultados divergentes dos citados, num estudo focado em animações nos aplicativos. Nesse caso, as ferramentas Ionic e Xamarin tiveram consumo de CPU inferior as implementações nativas, em iOS e em Android, respectivamente.

#### <span id="page-33-1"></span>4.1.1.4 Tempo de inicialização

Tempo de inicialização é uma importante medida de performance e também de experiência do usuário. Segundo [Ahti, Hyrynsalmi e Nevalainen 2016,](#page-56-12) como aplicações móveis muitas vezes são utilizadas por um curto período de tempo antes de serem terminadas ou passadas para segundo plano, é essencial que iniciem rapidamente.

[Ptitsyn e Radko 2016](#page-58-12) citam que aplicações implementadas com a ferramenta Titanium, do método interpretado, tem um tempo de inicialização maior que o nativo, pois exige processamento de código adicional antes de executar a aplicação. [M. S. Ferreira](#page-58-8) [et al. 2018](#page-58-8) confirma esse fato com experimentos com Titanium, PhoneGap e Sencha Touch. Titanium teve resultado inferior em ambos os sistemas operacionais, enquanto Sencha Touch e PhoneGap apresentaram resultados melhores que a aplicação nativa em Android.

#### <span id="page-34-0"></span>4.1.2 User experience

Experiência do usuário, mais comumente referida pelo seu termo em inglês user experience ou ainda pela sigla UX, é o segundo critério mais citado pelos artigos lidos, considerado por [Ahti, Hyrynsalmi e Nevalainen 2016](#page-56-12) o aspecto mais importante de uma aplicação. Questionários realizadas por [Ahmad et al. 2018](#page-56-8) e [Biørn-Hansen et al. 2019,](#page-56-4) com 34 e 101 desenvolvedores participantes, respectivamente, indicam que user experience é um dos maiores desafios no desenvolvimento móvel, e mais crítico no desenvolvimento multiplataforma em comparação ao nativo. Foi, inclusive, um dos motivos que levou o Facebook a abandonar, em 2012, o desenvolvimento híbrido dos seus aplicativos, retornando, naquela época, ao desenvolvimento nativo (importante ressaltar que o framework React Native, do método interpretado, foi criado pela empresa 3 anos depois [\[Facebook 2012\]](#page-57-9) [\[Facebook 2012\]](#page-57-10)).

Já é um consenso a importância desse aspecto das aplicações móveis, porém, não há uma definição única do conceito e do melhor modo de mensurá-lo. [Delia et al. 2019](#page-57-6) define UX como um conjunto de fatores relacionados à satisfação do usuário ao utilizar o produto, alguns deles sendo tempo de resposta, design da interface de usuário, usabilidade e similaridade com os padrões do sistema operacional. Ao comparar implementações nativas e multiplataforma, o autor realizou uma pesquisa com participantes utilizando os aplicativos, por considerar user experience um aspecto subjetivo. [Ahti, Hyrynsalmi e](#page-56-12) [Nevalainen 2016](#page-56-12) consideram difícil caracterizar em termos de medidas quantitativas, e em seu artigo focam na velocidade de resposta de uma aplicação aos gestos do usuário e em que tipo de visão holística a aplicação dá ao usuário. Similarmente, [Willocx, Vossaert e](#page-59-8) [Naessens 2015](#page-59-8) consideraram como métricas de UX em seus experimentos diferentes tempos de resposta (navegação entre páginas, iniciar, pausar e retomar o aplicativo), além do uso de CPU, uso de memória e uso de bateria.

Por fim, outro consenso entre os artigos que apresentaram experimentos foi a excelência dos aplicativos nativos no quesito user experience, contra resultados variados nas aplicações multiplataforma, dependendo muito do framework escolhido.

#### <span id="page-34-1"></span>4.1.3 Acesso a funcionalidades nativas

Segundo [Delia et al. 2019,](#page-57-6) o acesso a funcionalidades nativas, ou ainda, funcionalidades específicas do dispositivo, consiste na disponibilidade de acesso a câmeras, sensores, notificações, calendários, entre outros recursos do dispositivo. Como visto por [Lim 2015](#page-58-13) e [Delia et al. 2015,](#page-57-8) a abordagem híbrida necessita de plugins externos para obter esse

acesso, e o primeiro autor ainda observa que a camada de browser engine (mecanismo de renderização de um navegador web) do framework gera overhead, isto é, aumenta o tempo de acesso às funcionalidades.

[Botella, Escribano e Peñalver 2016](#page-56-11) levantam também a importância de comparar a compatibilidade de componentes entre plataformas, isto é, um componente, disponibilizado pelo framework ou como um plugin, para acessar um recurso do dispositivo pode funcionar em apenas uma das plataformas. A partir de experimentos, o autor cita o Ionic como tendo bons resultados nesse critério, observado também por [Delia et al. 2019.](#page-57-6)

#### <span id="page-35-0"></span>4.1.4 Documentação

[Vilcek e Jakopec 2017,](#page-59-6) [Brito, Gomes e Bernardino 2018](#page-56-7) e [Delia et al. 2019](#page-57-6) consideram uma boa documentação do framework importante pois diminui a curva de aprendizado e torna o desenvolvimento mais fácil e viável. A pesquisa realizada por [Meirelles et al. 2019](#page-58-6) com estudantes e profissionais da área de desenvolvimento também indica a qualidade da documentação como um critério decisivo para a escolha de uma ferramenta.

Um exemplo citado de framework bem documentado foi o React Native, por [Martinez e Lecomte 2017](#page-58-11) e por [Brito, Gomes e Bernardino 2018.](#page-56-7) Porém, é importante ressaltar que nenhum dos artigos definiu um método empírico de mensurar a qualidade ou quantidade de documentação, tendo sido feito de forma subjetiva.

#### <span id="page-35-1"></span>4.1.5 Reuso de código

Como exposto na seção de fundamentação teórica, no método de desenvolvimento nativo não existe compartilhamento, ou reuso, de código entre as plataformas-alvo das aplicações móveis. Isso foi possível com a criação dos frameworks multiplataforma, que permitem reutilizar parcial ou totalmente a base de código de um aplicativo.

Segundo [Martinez e Lecomte 2017](#page-58-11) e [Delia et al. 2019,](#page-57-6) o compartilhamento de código entre plataformas reduz consideravelmente os custos de desenvolvimento e manutenção. [Delia et al. 2019](#page-57-6) também ressaltam a importância da porcentagem de reuso que uma ferramenta consegue alcançar, por variar muito de método para método. [Willocx, Vossaert](#page-59-7) [e Naessens 2016](#page-59-7) citam que alguns frameworks que utilizam Javascript apresentam 100% de reuso de código, com a desvantagem de não ter acesso a todas as funcionalidades nativas. Ele segue comentando que outras ferramentas, como Titanium<sup>[2](#page-35-2)</sup>, oferecem uma interface gráfica uniforme entre plataformas mas ao mesmo tempo permitem uso de código específico para acesso de funcionalidades de cada plataforma, enquanto o Xamarin<sup>[3](#page-35-3)</sup> implementa interface gráfica diferenciada para cada plataforma, compartilhando o resto do código. A

<span id="page-35-2"></span><sup>&</sup>lt;sup>2</sup> [<https://www.appcelerator.com/titanium/titanium-sdk/4/>](https://www.appcelerator.com/titanium/titanium-sdk/4/)

<span id="page-35-3"></span> $\langle \text{https://dotnet.microsoft.com/apos/xamarin}\rangle$
<span id="page-36-0"></span>porcentagem de reuso de código no Xamarin varia muito conforme observado entre os artigos, indo de 50% de compartilhamento [\[Delia et al. 2015\]](#page-57-0) até 93% [\[Martinez e Lecomte](#page-58-0) [2017\]](#page-58-0) .

[Brito, Gomes e Bernardino 2018](#page-56-0) citam também outro tipo de reuso de código, entre aplicações diferentes, por meio de reuso de componentes gráficos, permitido, por exemplo, pelo React Native. O Flutter, a ser abordado nesse trabalho, também permite o reuso de componentes entre aplicações.

# <span id="page-38-7"></span>5 Planejamento do experimento

Neste capítulo são apresentadas as definições referentes ao experimento realizado para comparar o desenvolvimento nativo com o uso do framework Flutter.

# 5.1 Definição do aplicativo

A fim de comparar o desenvolvimento nativo de aplicativos com o desenvolvimento multiplataforma, foi definido um aplicativo a ser implementado em três versões: (1) nativa para Android, (2) nativa para iOS, e (3) multiplataforma (para Android e iOS), utilizando Flutter. O aplicativo foi criado para ser de simples implementação, descrito por uma lista de requisitos funcionais.

- <span id="page-38-1"></span>R1 O usuário pode registrar uma tarefa, informando uma breve descrição da tarefa, e, opcionalmente, uma data de lembrete.
- R2 O sistema deve mostrar uma lista com todas as tarefas criadas, ordenadas por realizadas e não realizadas.
- <span id="page-38-2"></span>R3 O usuário pode informar se uma tarefa foi realizada.
- <span id="page-38-6"></span>R4 O sistema deve notificar o usuário na data de lembrete, caso tenha sido definida, sobre uma tarefa ainda não realizada.
- <span id="page-38-3"></span>R5 O usuário pode excluir uma tarefa da lista de tarefas.
- <span id="page-38-5"></span>R6 O usuário pode registrar uma anotação, inserindo texto e/ou imagens, tiradas pela câmera do dispositivo ou selecionadas na galeria de fotos do mesmo.
- <span id="page-38-4"></span>R7 O sistema deve mostrar uma lista de todas as anotações criadas, ordenadas por data de criação.
- R8 O usuário pode excluir uma anotação da lista.
- <span id="page-38-0"></span>R9 O sistema deve garantir persistência de todos os dados cadastrados, isto é, deve manter os dados salvos após entrar em segundo plano ou ser fechado.

# 5.2 Definição das métricas

Para comparar as três versões do aplicativo, foram definidas métricas relacionadas aos critérios encontrados no capítulo [4.](#page-28-0)

<span id="page-39-3"></span>Métrica 1.1: consumo de memória RAM ao abrir o aplicativo, em megabytes.

Métrica 1.2: consumo de memória RAM pelo aplicativo em segundo plano, em megabytes.

Métrica 1.3: consumo máximo de memória RAM durante o uso do aplicativo,em megabytes.

Métrica 2.1: espaço em disco utilizado pelo aplicativo, em megabytes.

Métrica 2.2: espaço em disco utilizado pelo instalador do aplicativo, em megabytes.

Métrica 3.1: consumo de CPU ao iniciar o aplicativo, em porcentagem sobre a capacidade total do dispositivo.

Métrica 3.2: consumo máximo de CPU durante o uso do aplicativo, em porcentagem sobre a capacidade total do dispositivo

Métrica 4.1: tempo de inicialização do aplicativo, em milissegundos.

Métrica 4.2: tempo para retomar o aplicativo, quando em segundo plano, em milissegundos.

Métrica 4.3: tempo de navegação entre páginas do aplicativo, em milissegundos.

Métrica 5: acesso às funcionalidades nativas necessárias (câmera, sistema de notificações e sistema de arquivos).

Métrica 6: reuso do código, em porcentagem de código escrito utilizado para ambas as plataformas sobre o total (não considera código gerado).

Métrica 7: qualidade da documentação, conforme a disponibilidade de três elementos:

- <span id="page-39-0"></span>E1 Trechos de código, curtos e comentados, para compreender uma funcionalidade básica de um componente da API;
- <span id="page-39-1"></span>E2 Tutoriais com passo-a-passo para compreender como desenvolver uma funcionalidade com vários componentes da API;

<span id="page-39-2"></span>E3 Manual de referência baixo nível documentando todos os componentes da API.

O critério performance foi dividido em 4 conjuntos de métricas diferentes, relacionadas a consumo de RAM, consumo de CPU, tamanho da aplicação em disco, e tempo de inicialização, como visto no capítulo anterior. Devido a falta de consenso quanto ao critério de user experience e ao escopo do trabalho, esse critério foi relacionado ao tempo de resposta, tempo de inicialização e tempo de retomada, como sugerido por [Delia et al.](#page-57-1) [2019.](#page-57-1) Estão relacionados também consumo de memória, que pode tornar a a aplicação lenta, e consumo de CPU, que pode impactar negativamente outros processos executados

<span id="page-40-0"></span>no dispositivos, ambos piorando a experiência do usuário [\[Ahti, Hyrynsalmi e Nevalainen](#page-56-1) [2016\]](#page-56-1) [\[Willocx, Vossaert e Naessens 2015\]](#page-59-0).

Como comentado na seção [4.1.5,](#page-35-0) nenhum dos artigos de comparação de frameworks utilizou um método para mensurar a qualidade da documentação destes. Buscou-se na literatura, um modo de avaliar a qualidade de documentação de APIs. Numa revisão da literatura, [Cummaudo, Vasa e Grundy 2019](#page-56-2) levantaram os três elementos mais citados necessários para uma documentação de API de qualidade, definidos em [E1](#page-39-0), [E2](#page-39-1) e [E3](#page-39-2).

| Critério de comparação           | Métricas                                  |
|----------------------------------|-------------------------------------------|
| Performance                      | $1.1, 1.2, 1.3, 2.1, 2.2, 3.1, 3.2, 4.1,$ |
|                                  | 4.2, 4.3                                  |
| User experience                  | $1.1, 1.2, 1.3, 3.1, 3.2, 4.1, 4.2, 4.3$  |
| Acesso a funcionalidades nativas | 5                                         |
| Reuso do código                  | 6                                         |
| Documentação                     |                                           |

Tabela 5 – Relação entre critérios de comparação e métricas

# 5.3 Dispositivos utilizados

Para obter os resultados, os aplicativos desenvolvidos foram instalados em dois dispositivos smartphone, com sistemas operacionais diferentes. Em cada dispositivo foi instalada a versão nativa apropriada do aplicativo, e a versão em Flutter foi instalada em ambos.

| Dispositivo         | iOS                                           | Android                 |  |
|---------------------|-----------------------------------------------|-------------------------|--|
| Modelo              | iPhone 8                                      | Galaxy A <sub>10s</sub> |  |
| Sistema operacional | $iOS$ 13                                      | Android 10              |  |
| Memória RAM         | 2GB                                           | 2GB                     |  |
| <b>CPU</b>          | 2.39 GHz hexa-core 64-bit   1.8GHz hecta-core |                         |  |
| Armazenamento       | 64GB                                          | 32 <sub>GB</sub>        |  |

Tabela 6 – Dispositivos utilizados para análises de performance

# 5.4 Ferramentas utilizadas

Algumas ferramentas foram utilizadas para obter os resultados referentes as métricas 1 a 4, como pode ser visto na tabela [7.](#page-41-0)

| Métrica          | Ferramentas                                         |
|------------------|-----------------------------------------------------|
| 1.1, $1.2 e 1.3$ | Android Profiler e Xcode                            |
| 2.1 e 2.2        | Visível no dispositivo                              |
| 3.1 e 3.2        | Android Profiler e Xcode                            |
|                  | 4.1, 4.2 e 4.3   Android Profiler, Flutter Driver e |
|                  | Xcode UI Testing                                    |

<span id="page-41-0"></span>Tabela 7 – Relação entre métricas obtidas e ferramentas utilizadas

# <span id="page-42-3"></span>6 Desenvolvimento

Neste capitulo é apresentado o desenvolvimento das três versões do aplicativo proposto no capítulo anterior.

# 6.1 Flutter

Flutter é um [toolkit](#page-60-0) de código aberto para desenvolvimento de aplicativos multiplataforma, incluindo os sistemas Android e iOS, focado no desenvolvimento de interface de usuário. Tem como proposta possibilitar a criação de aplicativos visualmente agradáveis, diminuindo o tempo, o custo e a complexidade do desenvolvimento [\[Flutter 2019\]](#page-57-2).

A ferramenta se destaca de outras no mercado de desenvolvimento multiplataforma de aplicativo por não usar WebView nem componentes nativos do sistema operacional alvo, sendo classificada no método cross-compiled por [Biørn-Hansen, Grønli e Ghinea 2018.](#page-56-3) Para renderizar a interface, Flutter utiliza a *engine* de renderização 2D Skia<sup>[1](#page-42-0)</sup>, escrita em C/C++. Apesar de não utilizar os componentes nativos, o toolkit disponibiliza uma biblioteca de widgets - componentes gráficos - que implementa a linguagem de design padrão dos dispositivos Android, Material Design<sup>[2](#page-42-1)</sup>, e uma biblioteca que implementa a linguagem de design do iOS, referida pelo Flutter como Cupertino<sup>[3](#page-42-2)</sup>. Ambas as bibliotecas são atualizadas, por contribuidores da Google e pela comunidade, conforme novos componentes nativos são lançados nos sistemas operacionais alvo.

Aplicativos Flutter são construídos a partir dos já citados widgets, componente básico de interface gráfica. A renderização da interface utiliza três conceitos diferentes: (1) o widget, que consiste na declaração das propriedades da interface gráfica do componente; (2) o elemento, que mantém o lugar do componente na hierarquia de interface; e (3) o objeto de renderização, responsável por de fato renderizar o componente na tela, a partir das informações de tamanho, cor e posicionamento. Quando a propriedade de um widget é modificada - por exemplo, modificar a cor de um componente de texto - o widget é destruído e substituído por um novo, mas o elemento e o objeto de renderização associados a ele são apenas atualizados com a propriedade nova, minimizando a quantidade de processamento necessária para atualizar a interface [\[Flutter 2019\]](#page-57-3).

Para ser executado tanto em dispositivos iOS quanto Android, o código da engine em C/C++ é compilado com [NDK](#page-16-0) ou [LLVM,](#page-16-1) enquanto o código Dart tanto da aplicação quanto do SDK são compilados ahead-of-time para código de máquina da plataforma alvo,

<span id="page-42-0"></span> $\langle$ https://skia.org/ $>$ 

<span id="page-42-1"></span><sup>&</sup>lt;sup>2</sup> [<https://material.io/>](https://material.io/)<br> $3 \left( \frac{\text{https://futteral.io/}}{\text{https://futter day/}} \right)$ 

<span id="page-42-2"></span><sup>3</sup> [<https://flutter.dev/docs/development/ui/widgets/cupertino>](https://flutter.dev/docs/development/ui/widgets/cupertino)

que é então incluído num projeto nativo para formar o instalador do aplicativo, .ipa para iOS e APK para Android.

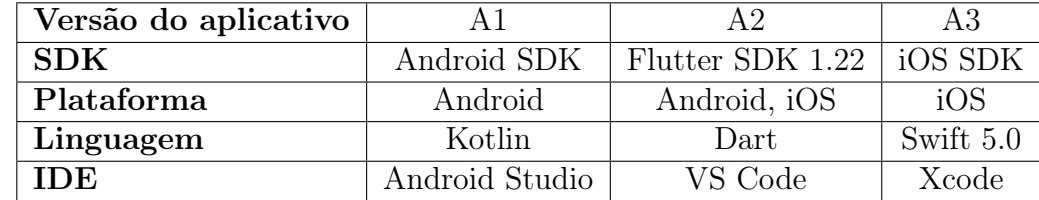

## 6.2 Versões desenvolvidas

Tabela 8 – Versões do aplicativo desenvolvidas

Buscou-se tomar decisões de arquitetura similares em todas as versões. Para garantir o requisito [R9](#page-38-0), de persistência de dados, todos os dados inseridos na aplicação pelo usuário são salvos em banco de dados relacional local, em SQLite. As SDKs nativas possuem bibliotecas para implementação de banco de dados, sendo elas Core Data para iOS e Room para Android. A versão em Flutter necessitou de um plugin externo, sqflite, desenvolvido e mantido pela comunidade. Importante relembrar que o requisito é apenas persistência local, e o aplicativo não necessita de acesso a Internet para funcionar.

Para cumprir os requisitos foram implementadas três telas: lista de tarefas (requisitos [R1](#page-38-1), [R3](#page-38-2) e [R5](#page-38-3)), lista de anotações (requisito [R7](#page-38-4)), e uma tela para visualização e edição de anotações (requisitos [R6](#page-38-5) e [R7](#page-38-4)), além de uma dialog para criação de tarefas (requisito [R1](#page-38-1)). Tal como a arquitetura, buscou-se implementar as versões visualmente equivalentes, como pode ser visto na figura [1.](#page-44-0)

Os requisitos [R4](#page-38-6) e [R6](#page-38-5) necessitam que o aplicativo acesse o sistema de notificações, a câmera e o sistema de arquivos do dispositivo. Ambos os sistemas operacionais exigem que a aplicação solicite ao usuário permissão para acessar essas funcionalidades, além da definição prévia nas configurações de cada projeto sobre quais serão utilizadas. Os SDKs nativos oferecem as APIs necessárias para realizar a solicitação e acesso. Já em Flutter, novamente são disponibilizados pela comunidade plugins a serem adicionados ao projeto, que abstraem o acesso as APIs nativas de cada recurso. Assim como no caso nativo, também é necessário definir nos arquivos de configuração, um para cada plataforma, quais funcionalidades serão utilizadas.

Por meio dos plugins, foi possível acessar todos os recursos necessários na versão multiplataforma, com pouquíssimo código específico para cada uma (a ser comentado no capítulo de resultados).

<span id="page-44-0"></span>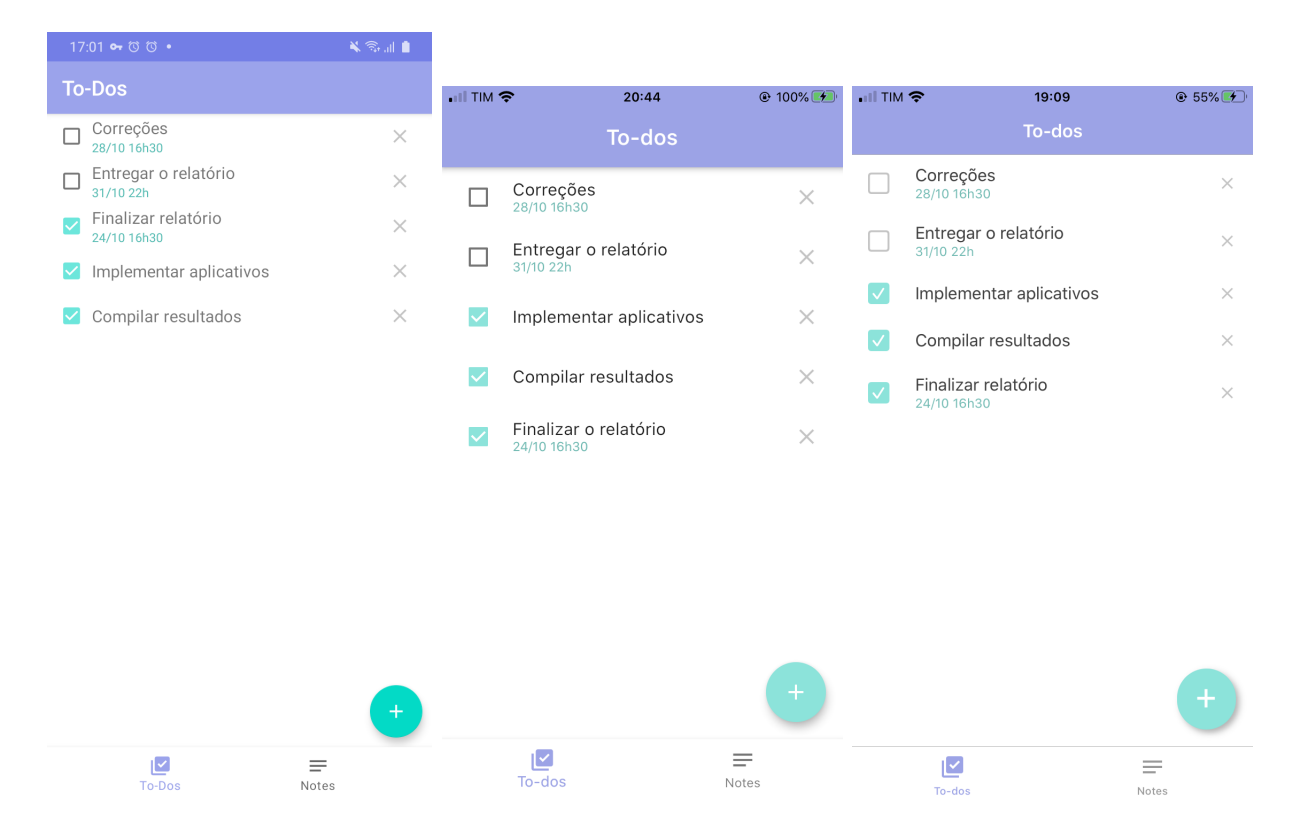

Figura 1 – Screenshots da tela inicial da versão A1 no dispositivo Android, e das versões A2 e A3 no dispositivo iOS. Fonte: própria (2020).

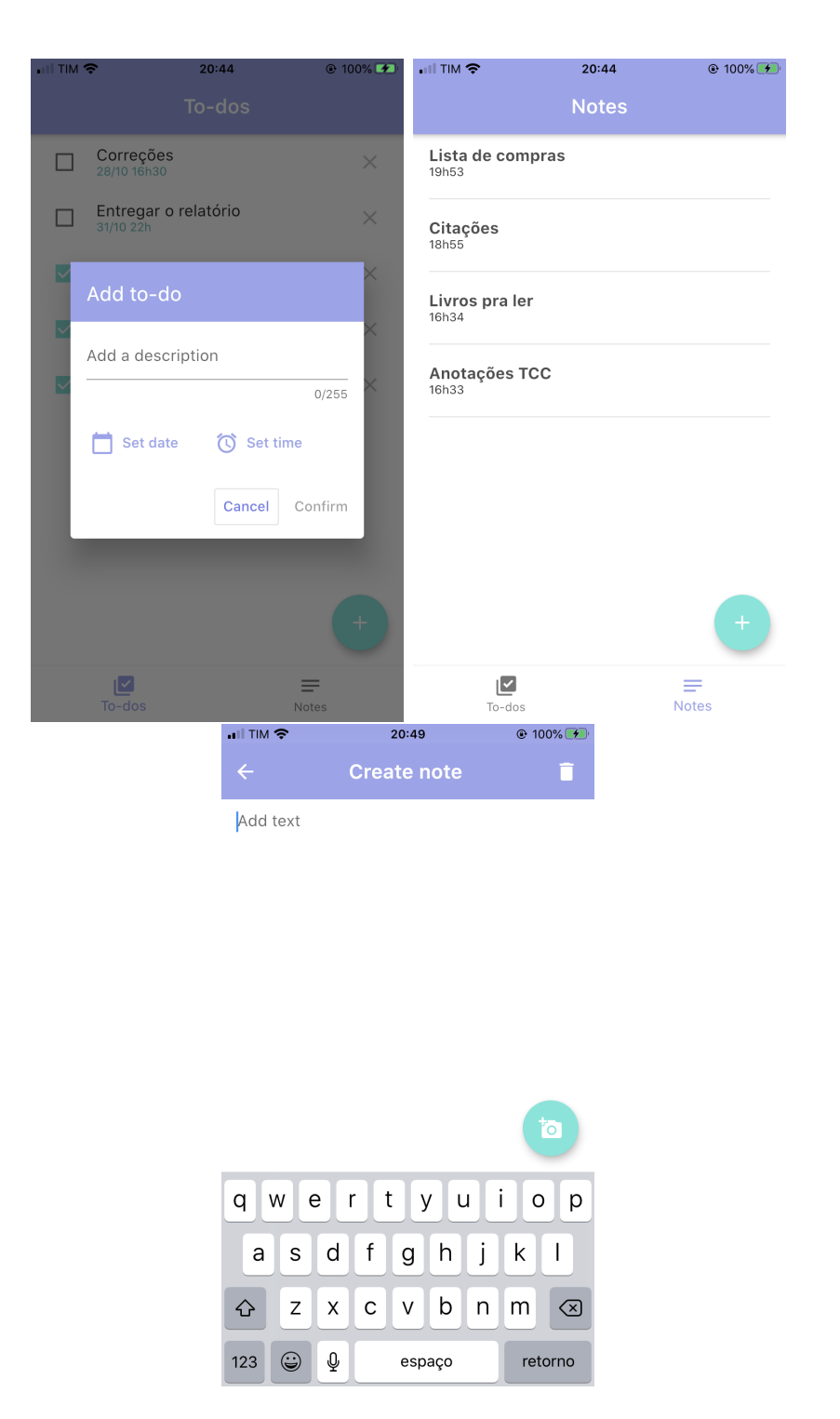

Figura 2 – Screenshots da dialog para criação de tarefas, tela de anotações e tela de ediçãoo, da versão A2 no dispositivo iOS. Fonte: própria (2020).

# <span id="page-46-0"></span>7 Resultados

Neste capítulo são apresentados os resultados obtidos a partir do experimento definido no capítulo [5.](#page-38-7)

# 7.1 Consumo de memória RAM

## Métrica 1.1

A primeira métrica se refere ao consumo de memória RAM ao iniciar o aplicativo. No dispositivo Android, o consumo foi similar entre as versões nativa e multiplataforma, enquanto no dispositivo iOS, a versão nativa obteve notável vantagem ao utilizar apenas 32% da memória consumida pela aplicação em Flutter.

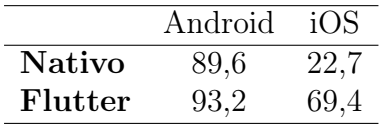

Tabela 9 – Métrica 1.1: consumo de memória RAM ao abrir o aplicativo, em megabytes.

#### Métrica 1.2

Como apontado por [Willocx, Vossaert e Naessens 2015,](#page-59-0) é interessante observar a diferença de alocação de memória para o aplicativo quando é movido para segundo plano, ou background. Foi possível observar o comportamento apontado pelos autores: ambas as versões nativa e multiplataforma consumiram mais memória no dispositivo Android em primeiro plano, porém liberaram mais memória ao serem movidas para segundo plano, comparadas as versões instaladas no dispositivo iOS.

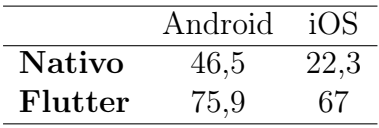

Tabela 10 – Métrica 1.2: consumo de memória RAM pelo aplicativo em segundo plano, em megabytes.

## Métrica 1.3

Uma última métrica de consumo de RAM foi obtida realizando diversas ações no

aplicativo. Em cada versão e dispositivo, as mesmas ações foram executadas, na mesma ordem, e foi obtido o maior valor de consumo de memória. As ações foram: scroll pela lista de tarefas da tela inicial, criar uma tarefa nova, inserir data de lembrete na tarefa, abrir a aba de anotações e realizar scroll pela lista, criar anotação nova, obter foto pela câmera do dispositivo e adicionar na anotação, voltar para a lista de anotações e reabrir a anotação com foto.

|               | Android | iOS   |
|---------------|---------|-------|
| <b>Nativo</b> | 290,8   | 155,9 |
| Flutter       | 250,3   | 148   |

Tabela 11 – Métrica 1.3: consumo máximo de memória RAM durante o uso do aplicativo, em megabytes.

Em todas as versões e dispositivos, o pico no consumo de memória ocorreu ao executar a ação de adicionar a foto na anotação. É possível notar que, apesar de nas outras métricas a versão multiplataforma ter obtido desvantagem em relação a versão nativa no dispositivo iOS, nesse caso ambas obtiveram resultados muito próximos, com Flutter mostrando uma leve vantagem.

# 7.2 Espaço em disco

#### Métrica 2.1

Como visto na revisão bibliográfica, é esperado que versões multiplataforma ocupem mais espaço em disco do que versões nativas. Os resultados encontrados variaram drasticamente entre plataformas. Para Android, a versão multiplataforma, teve 2,65 vezes o tamanho da versão nativa, porém mantendo um tamanho ainda razoável, de 26,12MB.

|         | Android | iOS   |
|---------|---------|-------|
| Nativo  | 9,95    | 1.2   |
| Flutter | 26,12   | 254,9 |

Tabela 12 – Métrica 2.1: espaço em disco utilizado pelo aplicativo, em megabytes.

Já na plataforma iOS, a diferença entre os tamanhos foi excepcional. Enquanto a versão nativa ocupa ínfimos 1,2MB, a versão multiplataforma chegou ao tamanho de 254,9MB. Devido a grande disparidade entre os valores, buscou-se entender a causa. O Flutter SDK disponibiliza uma ferramenta de linha de comando que informa um relatório

<span id="page-48-1"></span>do espaço utilizado por cada componente da aplicação. A partir do uso dessa ferramenta foi possível observar que 87,74% do tamanho da aplicação final consiste no próprio framework.

Para ambas as plataformas, foram instaladas as [builds](#page-60-1) versão [release](#page-60-2) dos aplicativos. Porém, é possível que ao publicar o aplicativo nas respectivas lojas e realizar a instalação a partir delas, o tamanho final varie. Devido ao custo de se publicar um aplicativo na App Store, foram analisados apenas os tamanhos das builds geradas localmente.

## Métrica 2.2

Também foram obtidos os tamanhos dos instaladores, como sugerido por [Willocx,](#page-59-1) [Vossaert e Naessens 2016](#page-59-1) e [Que, Guo e Zhu 2016.](#page-58-1) Entretanto, não é possível gerar instaladores .ipa, utilizados pelos dispositivos iOS, sem uma conta no Apple Developer Program<sup>[1](#page-48-0)</sup>. Novamente devido ao custo monetário para obter a conta, não foi possível obter valores referentes às versões nativa e multiplataforma para iOS.

|               | Android | iOS |
|---------------|---------|-----|
| <b>Nativo</b> | 3.7     | N/A |
| Flutter       | 8.4     | N/A |

Tabela 13 – Métrica 2.2: espaço em disco utilizado pelo instalador, em megabytes.

Apesar do tamanho do instalador da versão em Flutter ser o dobro da versão nativa, ainda é um valor aceitável, considerando que a média de velocidade de download das redes de internet móvel no Brasil era 19,67MB/s em 2018 [\[OpenSignal 2018\]](#page-58-2).

# 7.3 Consumo de CPU

#### Métrica 3.1

O consumo de CPU foi medido ao iniciar os aplicativos. Nesse critério, as versões nativas novamente mostraram resultados superiores ao framework, semelhante ao encontrado por [Willocx, Vossaert e Naessens 2016](#page-59-1) e [Que, Guo e Zhu 2016](#page-58-1) ao comparar o desenvolvimento nativo com outras ferramentas. Os comportamentos das versões nativas foram similares, assim como os comportamentos da versão Flutter em cada dispositivo.

#### Métrica 3.2

Esta métrica é similar a métrica 1.3, consistindo no consumo máximo de um recurso durante o uso do aplicativo, dessa vez de CPU. As mesmas ações foram realizadas em todas as versões, e foi obtido o maior valor de consumo de CPU. As versões mantiveram consumo relativamente baixo no dispositivo Android, com os picos ocorrendo durante

<span id="page-48-0"></span> $1 \leq \text{https://development.aople.com/programs/>}$ 

|         | Android | iOS |
|---------|---------|-----|
| Nativo  | 23\%    | 22% |
| Flutter | 28%     | 31% |

Tabela 14 – Métrica 3.1: consumo de CPU ao iniciar o aplicativo, em porcentagem sobre a capacidade total do dispositivo.

a navegação entre páginas e ao realizar scroll na lista de anotações, na versão nativa e Flutter respectivamente. Já no dispositivo iOS, o consumo foi consideravelmente mais elevado, e ocorreu ao realizar a ação de adicionar foto, em ambas as versões.

|         | Android | iOS    |
|---------|---------|--------|
| Nativo  | $32\%$  | $72\%$ |
| Flutter | 41%     | 86%    |

Tabela 15 – Métrica 3.2: consumo máximo de CPU durante o uso do aplicativo, em porcentagem sobre a capacidade total do dispositivo.

# 7.4 Tempo de resposta

## Métrica 4.1

A métrica 4.1 consiste no tempo de inicialização do aplicativo. Foi coletado o tempo de inicialização logo após instalar o aplicativo, sem dados salvos no banco de dados. Como a tela inicial é uma lista de tarefas, carregadas do banco de dados da aplicação, para simular uma situação de uso mais próxima da real cada versão do aplicativo foi populada com a mesma quantidade de tarefas, e novamente foram obtidos os tempos de inicialização.

|               | BD vazio |       | BD populado |       |
|---------------|----------|-------|-------------|-------|
|               | Android  | iOS   | Android     | iOS   |
| <b>Nativo</b> | 1.800    | 1.110 | 1.832       | 1.239 |
| Flutter       | 1.060    | 1.254 | 1.765       | 1.412 |

Tabela 16 – Métrica 4.1: tempo de inicialização do aplicativo, em milissegundos.

Os tempos obtidos foram de grandezas iguais, comparando entre versão Flutter e nativa. O framework até mesmo obteve vantagem sobre a versão Android. Porém teve um salto maior que a versão nativa ao carregar dados do banco para a lista, o que pode indicar que consultas ao banco sejam mais lentas na versão multiplataforma. Os resultados no dispositivo iOS foram diferentes. A versão nativa manteve uma vantagem de aproximadamente 12% sobre a multiplataforma em ambos os cenários de teste.

#### Métrica 4.2

A próxima métrica está relacionada ao estado de segundo plano pelo qual as aplicações podem passar durante seu ciclo de vida no dispositivo, isto é, um aplicativo pode ser suspendido durante o uso, mantendo alguns dados na memória, e retomado posteriormente por opção do usuário. Os testes foram realizados nos dispositivos com as bases de dados populadas.

|         | Android | iOS |
|---------|---------|-----|
| Nativo  | 823     | 997 |
| Flutter | 651     | 647 |

Tabela 17 – Métrica 4.2: tempo para retomar o aplicativo, quando em segundo plano, em milissegundos.

Nesse ponto, o framework obteve resultados melhores em ambos os dispositivos, demonstrando maior vantagem na plataforma iOS, ao utilizar apenas 64% do tempo gasto pela aplicação nativa para retomar o aplicativo.

### Métrica 4.3

Essa métrica se refere ao tempo para o aplicativo navegar de uma tela para outra. Para os testes, esse cálculo foi feito ao abrir a tela de criar anotação. Em ambas as plataformas o framework obteve vantagem, em especial no dispositivo iOS.

|               | Android | iOS   |
|---------------|---------|-------|
| <b>Nativo</b> | 283,77  | 999   |
| Flutter       | 163,82  | 52.17 |

Tabela 18 – Métrica 4.3: tempo de navegação entre páginas do aplicativo, em milissegundos.

# 7.5 Acesso a funcionalidades nativas

## Métrica 5

Como comentado no capítulo de desenvolvimento, os requisitos da aplicação requerem acesso ao sistema de notificações, câmera e sistema de arquivos do dispositivo, disponibilizado por APIs do SDK de cada plataforma, no desenvolvimento nativo.

<span id="page-51-0"></span>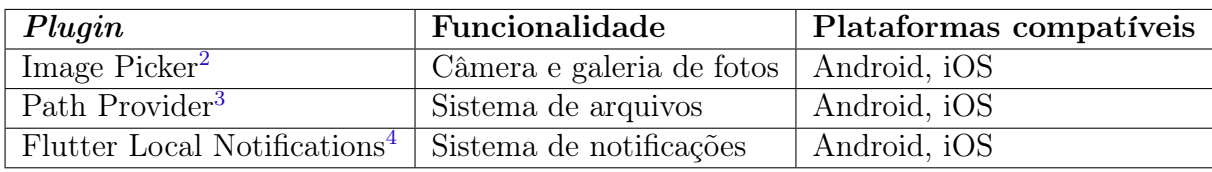

Tabela 19 – Plugins utilizados para acesso a funcionalidades nativas

Já no desenvolvimento multiplataforma, foi possível acessar todos os recursos por meio de plugins adicionados ao projeto Flutter, que abstraem a camada de comunicação com as APIs nativas, similar ao comportamento relatado por [Lim 2015](#page-58-3) em outros frameworks. Todos os plugins utilizados eram compatíveis com ambas as plataformas, necessitando de pouco código específico para cada uma, e a aplicação conseguiu satisfazer os requisitos da mesma forma que as nativas.

# 7.6 Reuso de código

## Métrica 6

Quanto a métrica de reuso de código, as versões nativas, por definição, não possibilitam compartilhamento do código entre as plataformas. Já o framework Flutter permite escrever aplicações inteiras uma vez e utilizá-las em ambas as plataformas. A versão desenvolvida tem apenas 2,6% de código específico para uma plataforma, do total de código escrito (não foi considerado para o percentual os arquivos de código gerado pela framework nem bibliotecas), e essas linhas de código foram necessárias apenas para configurar o acesso ao sistema de notificação dos dispositivos.

Esse resultado pode ser comparado ao encontrado por [Willocx, Vossaert e Naessens](#page-59-1) [2016,](#page-59-1) ao citarem que frameworks que apresentam 100% de reuso de código têm como desvantagem a ausência de acesso a funcionalidades do dispositivo. De fato, caso a aplicação desenvolvida não necessitasse de acesso ao sistema de notificações, teria o código totalmente compartilhado entre plataformas. Porém, ressalta-se aqui que os plugins para Flutter abstraem muito da camada de comunicação com as APIs nativas, diminuindo ou até eliminando a necessidade de código específico em alguns caso, como o do plugin para acesso a câmera do dispositivo.

# 7.7 Qualidade da documentação

### Métrica 7

Foi realizada a comparação da documentação oferecida pela Google para desenvolvimento Android, a documentação para desenvolvimento iOS disponibilizada pela Apple,

 $\sqrt{2}$  [<https://pub.dev/packages/image\\_picker>](https://pub.dev/packages/image_picker)

 $3 \left( \frac{\text{https://pub.dev}/\text{packages}/\text{path}}{\text{https://pub.dev}/\text{packages}/\text{futter}} \right)$ 

 $\langle \text{https://pub.dev/packages/flutter-local-notifications}\rangle$ 

e a documentação do framework Flutter, também disponibilizada pela Google, utilizando três elementos reapresentados nesta seção para praticidade:

- E1 Trechos de código, curtos e comentados, para compreender uma funcionalidade básica de um componente da API;
- E2 Tutoriais com passo-a-passo para compreender como desenvolver uma funcionalidade com vários componentes da API;
- E3 Manual de referência de baixo nível documentando todos os componentes da API.

A Google disponibiliza para desenvolvimento nativo Android, além da documentação das classes e métodos das APIs, tutoriais para uso das bibliotecas nativas e trechos de código de exemplo para todos os componentes utilizados no desenvolvimento deste trabalho.

Já no caso da plataforma iOS, a documentação apresentava poucos tutoriais, que não abrangiam a maioria das funcionalidades da nova biblioteca gráfica nativa, SwiftUI, além de não apresentar nenhum trecho de código para os componentes individualmente. É uma documentação muito mais crua, no sentido de apresentar apenas a definição de cada componente e seus métodos.

|             | Android nativo iOS nativo Flutter |  |
|-------------|-----------------------------------|--|
| <b>k</b> \1 |                                   |  |
| E2          |                                   |  |
| E.3         |                                   |  |

Tabela 20 – Elementos presentes em cada documentação Legenda:  $* = \text{varia entre}$  plugins.

Flutter apresentou uma documentação mais completa. Todos os widgets têm seus métodos e atributos documentados, além de uma breve descrição do componente, e na maioria dos casos trechos de código de exemplo. São disponibilizados tutoriais oficiais demonstrando o uso de diversas funcionalidades (animações, listas, persistência, navegação, rede, entre outros).

Porém, o framework depende do uso de plugins externos para acessar funcionalidades do dispositivo, e essas ferramentas apresentam documentações separadas, de responsabilidade de cada autor, o que leva a alta variação na qualidade e disponibilidade. Para todos os plugins, a documentação oferecida apresentava o elemento E3, e apresentava pelo menos um dos outros dois elementos: trecho de código de exemplo ou tutorial passo-a-passo.

# <span id="page-54-0"></span>8 Conclusão

Com o crescimento do mercado de aplicativos para dispositivos móveis, surgem novas ferramentas para facilitar o desenvolvimento para múltiplas plataformas móveis. Este trabalho buscou comparar uma dessas ferramentas, o framework Flutter, com o desenvolvimento nativo. Foram levantados os critérios mais citados na revisão da literatura, e desenvolvidas três versões de um aplicativo, que foram, então, comparadas seguindo cada um desses critérios.

A performance das versões nativas, iOS e Android, se mostrou superior em algumas métricas, principalmente em tamanho da aplicação. Porém, a versão multiplataforma demonstrou vantagem nos tempos de resposta: inicialização mais rápida no dispositivo Android, e tempo para retomar a aplicação menor e navegação entre páginas mais rápida em ambos os dispositivos. Além disso, a aplicação em Flutter conseguiu acesso a todas as funcionalidades nativas necessárias (câmera, sistema de notificações e sistema de arquivos), com pouco código específico: 97,4% do código escrito era destinado a ambas as plataformas. A documentação do framework também se mostrou satisfatória, em especial comparada a documentação disponibilizada pela Apple.

O framework Flutter se mostrou como uma alternativa relevante no desenvolvimento mobile, pois além da vantagem intrínseca do desenvolvimento multiplataforma - uma única aplicação compatível com ambas as plataformas - conseguiu se equiparar e superar o desenvolvimento nativo em algumas métricas de performance, sem perda de funcionalidades nativas.

# 8.1 Trabalhos futuros

Como recomendação de trabalho futuro, sugere-se: a comparação do Flutter com React Native, outro framework de desenvolvimento multiplataforma, mais utilizado segundo relatório da [SlashData 2019;](#page-58-4) expandir os critérios de comparação, visto que vários outros foram levantados na literatura lida, porém com menos citações; desenvolvimento e avaliação de aplicações mais complexas utilizando Flutter, que tenham como requisito, por exemplo, conexão com a Internet.

# Referências

AHMAD, A. et al. An empirical study of investigating mobile applications development challenges. IEEE Access, PP, p. 1–1, 03 2018. Citado 2 vezes nas páginas [31](#page-30-0) e [35.](#page-34-0)

<span id="page-56-1"></span>AHTI, V.; HYRYNSALMI, S.; NEVALAINEN, O. An evaluation framework for cross-platform mobile app development tools: A case analysis of adobe phonegap framework. In: . [S.l.: s.n.], 2016. Citado 5 vezes nas páginas [32,](#page-31-0) [33,](#page-32-0) [34,](#page-33-0) [35](#page-34-0) e [41.](#page-40-0)

APPLE. Introduction to Swift - Apple WWDC 2014. 2014. Acesso em 12/11/2019. Disponível em: [<https://www.youtube.com/watch?v=A0C6L4XmrZM>.](https://www.youtube.com/watch?v=A0C6L4XmrZM) Citado na página [25.](#page-24-0)

<span id="page-56-3"></span>BIØRN-HANSEN, A.; GRØNLI, T.-M.; GHINEA, G. A survey and taxonomy of core concepts and research challenges in cross-platform mobile development. ACM Comput. Surv., ACM, New York, NY, USA, v. 51, n. 5, p. 108:1–108:34, nov. 2018. ISSN 0360-0300. Disponível em:  $\langle \text{http://doi.acm.org/10.1145/3241739}\rangle$ . Citado 4 vezes nas páginas [26,](#page-25-0) [27,](#page-26-0) [29](#page-28-1) e [43.](#page-42-3)

BIØRN-HANSEN, A.; GRØNLI, T.-M.; GHINEA, G. Animations in cross-platform mobile applications: An evaluation of tools, metrics and performance. Sensors, v. 19, p. 2081, 05 2019. Citado 3 vezes nas páginas [31,](#page-30-0) [33](#page-32-0) e [34.](#page-33-0)

BIØRN-HANSEN, A. et al. An empirical study of cross-platform mobile development in industry. Wireless Communications and Mobile Computing, v. 2019, p. 1–12, 01 2019. Citado 3 vezes nas páginas [27,](#page-26-0) [31](#page-30-0) e [35.](#page-34-0)

BOTELLA, F.; ESCRIBANO, P.; PEñALVER, A. Selecting the best mobile framework for developing web and hybrid mobile apps. In: . [S.l.: s.n.], 2016. p. 1–4. Citado 2 vezes nas páginas [32](#page-31-0) e [36.](#page-35-1)

<span id="page-56-0"></span>BRITO, H.; GOMES, A.; BERNARDINO, J. Javascript in mobile applications: React native vs ionic vs nativescript vs native development. In: . [S.l.: s.n.], 2018. p. 1–6. Citado 3 vezes nas páginas [31,](#page-30-0) [36](#page-35-1) e [37.](#page-36-0)

BRITO, H. et al. Mobile development in swift, java and react native: an experimental evaluation in audioguides. In: 2019 14th Iberian Conference on Information Systems and Technologies (CISTI). [S.l.: s.n.], 2019. p. 1–6. ISSN 2166-0727. Citado na página [31.](#page-30-0)

CIMAN, M.; GAGGI, O. An empirical analysis of energy consumption of cross-platform frameworks for mobile development. Pervasive and Mobile Computing, v. 39, 10 2016. Citado na página [31.](#page-30-0)

COMSCORE. Global Digital Future in Focus 2018. [S.l.], 2018. Citado na página [21.](#page-20-0)

<span id="page-56-2"></span>CUMMAUDO, A.; VASA, R.; GRUNDY, J. What should i document? a preliminary systematic mapping study into api documentation knowledge. 07 2019. Citado na página [41.](#page-40-0)

DELIA, L. et al. Approaches to mobile application development: Comparative performance analysis. In: . [S.l.: s.n.], 2017. p. 652–659. Citado na página [31.](#page-30-0)

<span id="page-57-0"></span>DELIA, L. et al. Multi-platform mobile application development analysis. In: . [S.l.: s.n.], 2015. p. 181–186. Citado 3 vezes nas páginas [32,](#page-31-0) [35](#page-34-0) e [37.](#page-36-0)

<span id="page-57-1"></span>DELIA, L. et al. Development approaches for mobile applications: Comparative analysis of features. In: ARAI, K.; KAPOOR, S.; BHATIA, R. (Ed.). Intelligent Computing. Cham: Springer International Publishing, 2019. p. 470–484. ISBN 978-3-030-01177-2. Citado 5 vezes nas páginas [27,](#page-26-0) [31,](#page-30-0) [35,](#page-34-0) [36](#page-35-1) e [40.](#page-39-3)

EL-KASSAS, W. S. et al. Taxonomy of cross-platform mobile applications development approaches. Ain Shams Engineering Journal, v. 8, n. 2, p. 163–190, june 2017. ISSN 1084-6654. Disponível em: [<https://doi.org/10.1016/j.asej.2015.08.004>.](https://doi.org/10.1016/j.asej.2015.08.004) Citado 2 vezes nas páginas [25](#page-24-0) e [26.](#page-25-0)

FACEBOOK. Under the Hood: Rebuilding Facebook for Android. 2012. Acesso em 12/09/2020. Disponível em: [<https://www.facebook.com/notes/facebook-engineering/](https://www.facebook.com/notes/facebook-engineering/under-the-hood-rebuilding-facebook-for-android/10151189598933920/) [under-the-hood-rebuilding-facebook-for-android/10151189598933920/>.](https://www.facebook.com/notes/facebook-engineering/under-the-hood-rebuilding-facebook-for-android/10151189598933920/) Citado na página [35.](#page-34-0)

FACEBOOK. Under the hood: Rebuilding Facebook for iOS. 2012. Acesso em 12/09/2020. Disponível em: [<https://www.facebook.com/notes/facebook-engineering/](https://www.facebook.com/notes/facebook-engineering/under-the-hood-rebuilding-facebook-for-ios/10151036091753920/) [under-the-hood-rebuilding-facebook-for-ios/10151036091753920/>.](https://www.facebook.com/notes/facebook-engineering/under-the-hood-rebuilding-facebook-for-ios/10151036091753920/) Citado na página [35.](#page-34-0)

<span id="page-57-2"></span>FLUTTER.  $FAQ$  - Flutter. 2019. Acesso em 12/11/2019. Disponível em: [<https:](https://flutter.dev/docs/resources/faq) [//flutter.dev/docs/resources/faq>.](https://flutter.dev/docs/resources/faq) Citado na página [43.](#page-42-3)

<span id="page-57-3"></span>FLUTTER. How Flutter renders Widgets. 2019. Acesso em 13/09/2020. Disponível em: [<https://www.youtube.com/watch?v=996ZgFRENMs>.](https://www.youtube.com/watch?v=996ZgFRENMs) Citado na página [43.](#page-42-3)

FREIRE, A.; ANDRADE, V. Why we think Flutter will help us scale mobile development at Nubank. 2019. Acesso em  $20/11/2019$ . Disponível em: [<https://medium.com/](https://medium.com/building-nubank/https-medium-com-freire-why-nubank-chose-flutter-61b80b568772) [building-nubank/https-medium-com-freire-why-nubank-chose-flutter-61b80b568772>.](https://medium.com/building-nubank/https-medium-com-freire-why-nubank-chose-flutter-61b80b568772) Citado na página [22.](#page-21-0)

GAGNE, Y. Banking in Brazil is hard. Here's how Nubank is changing that. 2019. Acesso em  $20/11/2019$ . Disponível em: [<https://www.fastcompany.com/90299054/](https://www.fastcompany.com/90299054/nubank-most-innovative-companies-2019) [nubank-most-innovative-companies-2019>.](https://www.fastcompany.com/90299054/nubank-most-innovative-companies-2019) Citado na página [22.](#page-21-0)

IPROPERTYMANAGEMENT.COM. Airbnb Statistics. 2019. Acesso em 20/11/2019. Disponível em: [<https://ipropertymanagement.com/airbnb-statistics>.](https://ipropertymanagement.com/airbnb-statistics) Citado na página [22.](#page-21-0)

JIA, X.; EBONE, A.; TAN, Y. A performance evaluation of cross-platform mobile application development approaches. In: . [S.l.: s.n.], 2018. p. 92–93. ISBN 978-1-4503-5712-8. Citado 2 vezes nas páginas [31](#page-30-0) e [34.](#page-33-0)

LATIF, M. et al. Cross platform approach for mobile application development: A survey. In: 2016 International Conference on Information Technology for Organizations Development (IT4OD). [S.l.: s.n.], 2016. p. 1–5. Citado 2 vezes nas páginas [26](#page-25-0) e [27.](#page-26-0)

LATIF, M. et al. Review of mobile cross platform and research orientations. In: 2017 International Conference on Wireless Technologies, Embedded and Intelligent Systems (WITS). [S.l.: s.n.], 2017. p. 1–4. Citado na página [26.](#page-25-0)

<span id="page-58-3"></span>LIM, S.-H. Experimental comparison of hybrid and native applications for mobile systems. International Journal of Multimedia and Ubiquitous Engineering, v. 10, p. 1–12, 03 2015. Citado 3 vezes nas páginas [32,](#page-31-0) [35](#page-34-0) e [52.](#page-51-0)

M. S. Ferreira, C. et al. An evaluation of cross-platform frameworks for multimedia mobile applications development. IEEE Latin America Transactions, v. 16, n. 4, p. 1206–1212, April 2018. ISSN 1548-0992. Citado 2 vezes nas páginas [31](#page-30-0) e [34.](#page-33-0)

<span id="page-58-0"></span>MARTINEZ, M.; LECOMTE, S. Towards the quality improvement of cross-platform mobile applications. In: . [S.l.: s.n.], 2017. p. 184–188. Citado 3 vezes nas páginas [32,](#page-31-0) [36](#page-35-1) e [37.](#page-36-0)

MCKAY, M. Accessibility challenges of hybrid mobile applications. In: . [S.l.: s.n.], 2017. p. 193–208. ISBN 978-3-319-58705-9. Citado 2 vezes nas páginas [32](#page-31-0) e [33.](#page-32-0)

MEIRELLES, P. et al. A students' perspective of native and cross-platform approaches for mobile application development. In: ... [S.l.: s.n.], 2019. p. 586–601. ISBN 978-3-030-24307-4. Citado 2 vezes nas páginas [31](#page-30-0) e [36.](#page-35-1)

<span id="page-58-2"></span>OPENSIGNAL. The State of LTE(February 2018). 2018. Acesso em 19/10/2020. Disponível em: [<https://www.opensignal.com/reports/2018/02/state-of-lte>.](https://www.opensignal.com/reports/2018/02/state-of-lte) Citado na página [49.](#page-48-1)

PEAL, G. Sunsetting React Native. 2018. Acesso em 20/11/2019. Disponível em: [<https://medium.com/airbnb-engineering/sunsetting-react-native-1868ba28e30a>.](https://medium.com/airbnb-engineering/sunsetting-react-native-1868ba28e30a) Citado na página [22.](#page-21-0)

PINTO, C.; COUTINHO, C. From native to cross-platform hybrid development. In: . [S.l.: s.n.], 2018. p. 669–676. Citado na página [31.](#page-30-0)

PTITSYN, P.; RADKO, D. Analysis of cross-platform technologies for mobile applications development. v. 11, p. 11300–11307, 10 2016. Citado 2 vezes nas páginas [32](#page-31-0) e [34.](#page-33-0)

<span id="page-58-1"></span>QUE, P.; GUO, X.; ZHU, M. A comprehensive comparison between hybrid and native app paradigms. In: . [S.l.: s.n.], 2016. p. 611–614. Citado 4 vezes nas páginas [31,](#page-30-0) [33,](#page-32-0) [34](#page-33-0) e [49.](#page-48-1)

SANTOS, D. S. dos et al. Recommendation system for cross-platform mobile development framework. In: Proceedings of the XV Brazilian Symposium on Information Systems. New York, NY, USA: ACM, 2019. (SBSI'19), p. 69:1–69:8. ISBN 978-1-4503-7237-4. Disponível em: [<http://doi.acm.org/10.1145/3330204.3330279>.](http://doi.acm.org/10.1145/3330204.3330279) Citado na página [30.](#page-29-0)

SLASHDATA. Developer Economics Community. 2019. Acesso em 19/11/2019. Disponível em: [<https://www.developereconomics.com/resources/graphs/>.](https://www.developereconomics.com/resources/graphs/) Citado na página [21.](#page-20-0)

<span id="page-58-4"></span>SLASHDATA. Developer Economics State of The Developer Nation 17th Edition. [S.l.], 2019. Citado 2 vezes nas páginas [21](#page-20-0) e [55.](#page-54-0)

SMUTNý, P. Mobile development tools and cross-platform solutions. In: Proceedings of the 2012 13th International Carpathian Control Conference, ICCC 2012. [S.l.: s.n.], 2012. Citado na página [25.](#page-24-0)

STATCOUNTER. Mobile Operating System Market Share Worldwide - October 2019. 2019. Acesso em 19/11/2019. Disponível em: [<http://gs.statcounter.com/os-market-share/](http://gs.statcounter.com/os-market-share/mobile-tablet/worldwide) [mobile-tablet/worldwide>.](http://gs.statcounter.com/os-market-share/mobile-tablet/worldwide) Citado na página [21.](#page-20-0)

STATCOUNTER. Operating System Market Share Worldwide. 2019. Acesso em 12/11/2019. Disponível em: [<https://gs.statcounter.com/os-market-share>.](https://gs.statcounter.com/os-market-share) Citado na página [25.](#page-24-0)

STATISTA. Number of available apps at Google Play from 2nd quarter 2015 to 3rd quarter 2019. 2019. Acesso em  $12/11/2019$ . Disponível em: [<https://www.statista.com/statistics/](https://www.statista.com/statistics/289418/number-of-available-apps-in-the-google-play-store-quarter/) [289418/number-of-available-apps-in-the-google-play-store-quarter/>.](https://www.statista.com/statistics/289418/number-of-available-apps-in-the-google-play-store-quarter/) Citado na página [25.](#page-24-0)

STATISTA. Number of available apps in the Apple App Store from 2008 to 2019. 2019. Acesso em 12/11/2019. Disponível em: [<https://www.statista.com/statistics/268251/](https://www.statista.com/statistics/268251/number-of-apps-in-the-itunes-app-store-since-2008/) [number-of-apps-in-the-itunes-app-store-since-2008/>.](https://www.statista.com/statistics/268251/number-of-apps-in-the-itunes-app-store-since-2008/) Citado na página [25.](#page-24-0)

STATISTA. Number of mobile app downloads worldwide from 2016 to 2019 (in billions). 2020. Acesso em  $31/10/2020$ . Disponível em: [<https://www.statista.com/statistics/](https://www.statista.com/statistics/271644/worldwide-free-and-paid-mobile-app-store-downloads/) [271644/worldwide-free-and-paid-mobile-app-store-downloads/>.](https://www.statista.com/statistics/271644/worldwide-free-and-paid-mobile-app-store-downloads/) Citado na página [21.](#page-20-0)

STATISTA. Number of smartphone users worldwide from 2016 to 2021 (in billions). 2020. Acesso em  $31/10/2020$ . Disponível em: [<https://www.statista.com/statistics/330695/](https://www.statista.com/statistics/330695/number-of-smartphone-users-worldwide/) [number-of-smartphone-users-worldwide/>.](https://www.statista.com/statistics/330695/number-of-smartphone-users-worldwide/) Citado na página [21.](#page-20-0)

UMUHOZA, E.; BRAMBILLA, M. Model driven development approaches for mobile applications: A survey. In: YOUNAS, M. et al. (Ed.). Mobile Web and Intelligent Information Systems. Cham: Springer International Publishing, 2016. p. 93–107. ISBN 978-3-319-44215-0. Citado na página [27.](#page-26-0)

VILCEK, T.; JAKOPEC, T. Comparative analysis of tools for development of native and hybrid mobile applications. In: . [S.l.: s.n.], 2017. p. 1516–1521. Citado 2 vezes nas páginas [32](#page-31-0) e [36.](#page-35-1)

<span id="page-59-0"></span>WILLOCX, M.; VOSSAERT, J.; NAESSENS, V. A quantitative assessment of performance in mobile app development tools. In: . [S.l.: s.n.], 2015. p. 454–461. Citado 6 vezes nas páginas [32,](#page-31-0) [33,](#page-32-0) [34,](#page-33-0) [35,](#page-34-0) [41](#page-40-0) e [47.](#page-46-0)

<span id="page-59-1"></span>WILLOCX, M.; VOSSAERT, J.; NAESSENS, V. Comparing performance parameters of mobile app development strategies. In: . [S.l.: s.n.], 2016. p. 38–47. Citado 6 vezes nas páginas [32,](#page-31-0) [33,](#page-32-0) [34,](#page-33-0) [36,](#page-35-1) [49](#page-48-1) e [52.](#page-51-0)

# Glossário

<span id="page-60-1"></span>build versão compilada de um software. [49](#page-48-1)

- fintech é uma empresa que oferece serviços financeiros, com o diferencial de utilizar novas tecnologias e inovações nos seus processos para aumentar eficiência e tornar os serviços mais acessíveis ao público. [22](#page-21-0)
- framework é uma abstração que une códigos comuns entre vários projetos de software provendo uma funcionalidade genérica. Um framework pode atingir uma funcionalidade específica, por configuração, durante a programação de uma aplicação. Ao contrário das bibliotecas, é o framework quem dita o fluxo de controle da aplicação. [21](#page-20-0)
- plugin extensão de um programa de software. [26](#page-25-0)
- <span id="page-60-2"></span>release por tradução direta, lançamento. No contexto de um aplicativo, a versão release se refere a build com código binário otimizado, gerada sem os dados necessários para debugging. [49](#page-48-1)
- <span id="page-60-0"></span>toolkit conjunto de elementos básicos de interface de usuário gráfica. [43](#page-42-3)

Apêndices

APÊNDICE A – Artigo

# Analise do desenvolvimento de aplicativos mobile nativos e ´ multiplataforma

Juliana Silva Pinheiro $^1$ , Raul Sidnei Wazlawick $^2$ 

 $<sup>1</sup>$  Departamento de Informática e Estatística</sup> Universidade Federal de Santa Catarina – Florianópolis, SC – Brazil

juliana.pinheiro@grad.ufsc.br, raul.wazlawick@ufsc.br

*Abstract. Nowadays, Android and iOS dominate the market of mobile operating systems. Since both have different native programming languages, developing applications for both systems could require twice the amount of effort and human resources, and twice the amount of code. To avoid that, multi-platform frameworks and development tools were created. For this work, three versions of a mobile application (native and multi-platform) were developed and compared. Although the native versions demonstrate some performance advantages, the framework obtained good response times results, in addition to allowing access to native functionalities, having good documentation and high code reuse.*

*Resumo. Atualmente, os sistemas operacionais Android e iOS dominam o mer* $c$ ado de dispositivos móveis. Como ambos possuem linguagem de programação *nativa diferentes, desenvolver aplicac¸oes para os dois sistemas necessitaria de ˜ possivelmente o dobro de esforc¸o e recursos humanos, e o dobro de codigo. ´ Para evitar o retrabalho, surgem os frameworks e ferramentas de desenvolvimento multiplataforma. Neste trabalho foram desenvolvidas e comparadas tresˆ versões de um aplicativo (nativas e multiplataforma). Apesar das versões nativas demonstrarem algumas vantagens de performance, o framework obteve bons resultados de tempo de resposta, alem de possibilitar acesso as funcional- ´ idades nativas, ter boa documentação e alto reuso de código.* 

## 1. Introdução

Atualmente os sistemas operacionais Android<sup>1</sup> e iOS<sup>2</sup> detêm juntos 98,82% do mercado de dispositivos móveis (celulares e tablets) [StatCounter 2019], sendo assim o principal foco do desenvolvimento de aplicativos[SlashData 2019a]. Entretanto, esses sistemas possuem cada um suas particularidades, além de linguagens de programação nativas e SDKs diferentes, o que demanda que o desenvolvimento de aplicações para ambos os sistemas, necessário para alcançar a maior parte do público, seja feito separadamente. Isto é, se faz necessário desenvolver duas versões do mesmo aplicativo, em linguagens diferentes, duplicando a quantidade de esforço, custo e/ou tempo para o desenvolvimento. Além do desenvolvimento inicial, a manutenção de dois projetos de forma a mantê-los iguais (versionamento, mesmas funcionalidades novas, entre outros) também necessita de mais esforço comparado a apenas um projeto.

<sup>1</sup>https://www.android.com/

<sup>2</sup>https://www.apple.com/ios/

Como solução para essa questão surgiram *framework* e ferramentas de desenvolvimento multiplataforma, também referido como híbrido. Essas ferramentas tem como objetivo utilizar uma única base de código para todas as plataformas alvo, diminuindo o esforço necessário para desenvolver os aplicativos. Para alcançar esse objetivo, as ferramentas implementam métodos diferentes, explicitados no capítulo 3 deste trabalho.

Segundo o relatório *Developer Economics State of The Developer Nation 17th Edition* [SlashData 2019b], numa pesquisa com 1.189 desenvolvedores *mobile*, 40% dos desenvolvedores profissionais responderam ter utilizado algum *framework* multiplataforma nos ultimos 12 meses. Dentre os desenvolvedores que utilizaram alguma fer- ´ ramenta multiplataforma, aproximadamente 1 em 4 disseram utilizar React Native<sup>3</sup>. Com pelo menos 10% das resposta cada, foram citados também Xamarin<sup>4</sup>, Flutter<sup>5</sup> e Ionic<sup>6</sup>, mostrando um cenário relativamente segmentado.

Flutter foi lancado recentemente, em 2017, e pode ser uma boa alternativa aos *frameworks* e ferramentas multiplataforma existentes. Neste trabalho será comparado o desenvolvimento multiplataforma utilizando esse *framework* com o desenvolvimento nativo, após ter sido identificada a falta de estudos publicados na revisão bibliográfica apresentada no capítulo 3.

## 1.1. Objetivos

O objetivo geral é comparar o método de desenvolvimento nativo com o desenvolvimento multiplataforma, implementando uma aplicação com versões nativas para iOS e Android e versão em Flutter.

Os objetivos específicos são (1) identificar os métodos de desenvolvimento para plataformas móveis (celulares e tablets), e seus desafios ou dificuldades, (2) definir e implementar uma aplicação para plataformas móveis com versões nativas para iOS e Android, e versão multiplataforma utilizando Flutter, (3) comparar as versões do aplicativo desenvolvidas pelas critérios de consumo de CPU, (4) consumo de memória, (5) tamanho  $da$  aplicação,  $(6)$  tempo de resposta,  $(7)$  acesso a funcionalidades nativas,  $(8)$  qualidade da documentação e (9) reuso de código.

## 2. Método de Pesquisa

Este trabalho seguiu as seguintes etapas:

- 1. Revisão bibliográfica com o objetivo de identificar os métodos de desenvolvimento de aplicativos multiplataforma e *frameworks* ou ferramentas nessa área ainda não abordados ou pouco abordados, e trabalhos correlatos que realizaram comparações entre os diferentes métodos de desenvolvimento.
- 2. Definição da aplicação a ser implementada para comparação do desenvolvimento nativo com o desenvolvimento multiplataforma.
- 3. Desenvolvimento de três versões do aplicação: nativa para iOS, nativa para Android e multiplataforma utilizando Flutter.

<sup>3</sup>https://facebook.github.io/react-native/

<sup>4</sup>https://dotnet.microsoft.com/apps/xamarin

<sup>5</sup>https://flutter.dev/

<sup>6</sup>https://ionicframework.com/

- 4. Comparação das versões por critérios de consumo de CPU, consumo de memória, tamanho da aplicação, tempo de resposta, acesso a funcionalidades nativas, qualidade da documentação e reuso de código.
- 5. Elaboração do relatório com os resultados encontrados.

## 3. Fundamentação Teórica

Nesta seção são apresentados conceitos relevantes no desenvolvimento móvel, incluindo os métodos disponíveis, segundo a literatura lida.

## 3.1. Desenvolvimento nativo

Aplicativos nativos são aqueles desenvolvidos utilizando a linguagem de programação específica do sistema operacional alvo [Smutný 2012]. Como citado anteriormente para os sistemas iOS e Android, cada sistema operacional móvel possui linguagens nativas, SDKs, APIs, IDEs e lojas diferentes. Essa característica cria a necessidade de desenvolver um mesmo aplicativo multiplas vezes, uma vez para cada plataforma desejada, o ´ que aumenta o custo, tempo e esforço de desenvolvimento para que um aplicativo novo seja disponibilizado em todas as lojas. Em contrapartida, aplicativos nativos têm melhor performance e total acesso a todas as funcionalidades do dispositivo, além de oferecer a interface de usuário nativa do sistema [El-Kassas et al. 2017].

## 3.2. Desenvolvimento multiplataforma

Segundo [El-Kassas et al. 2017], o conceito das soluções multiplataforma, referenciadas tanto como *cross-platform* quanto como *multi-platform* em inglês, é desenvolver um aplicativo uma vez e executá-lo em qualquer sistema operacional móvel. Inicialmente, o desenvolvimento de aplicativos multiplataforma era impraticável devido as diferenças de linguagem e SDK, como citado na seção anterior. Para contornar esse problema, vários metodos e ferramentas de desenvolvimento foram criados, todos sob o conceito de de- ´ senvolvimento multiplataforma. Importante ressaltar que alguns trabalhos e publicações fora da academia se referem ao desenvolvimento multiplataforma como desenvolvimento híbrido, porém, nesse trabalho optou-se por utilizar a taxonomia sugerida por [Biørn-Hansen et al. 2018]. Os autores categorizam as ferramentas em quatro métodos: híbrido, interpretado, *cross-compiled* e orientado a modelos.

## 3.2.1. Híbrido

O método híbrido utiliza tecnologias web, incluindo HTML, CSS e JavaScript na implementação da interface de usuário e da lógica do aplicativo. Isso é possível pois as ferramentas que implementam esse metodo criam um projeto nativo, instanciam um ´ *browser* por meio de um componente *WebView* e executam o código da aplicação no *browser*. O acesso a funcionalidades nativas (sistema de notificações, GPS, câmera, sistema de arquivos, entre outras) é limitado e feito por meio de uma camada de abstração [Latif et al. 2016] (geralmente referida como *plugin*) oferecidas pelo *framework* escolhido. Sendo assim, os aplicativos consistem da junção do projeto nativo da plataforma alvo com o código base comum às plataformas. As ferramentas mais populares são PhoneGap, Ionic Framework e OnsenUI [Latif et al. 2017].

## 3.2.2. Interpretado

O método interpretado permite o uso de linguagens genéricas como JavaScript por meio de interpretadores nos dispositivos. As ferramentas diferem do método híbrido por não necessitarem do componente WebView, e conseguem acessar as APIs nativas (e, consequentemente, as funcionalidades nativas, como notificações, câmera, entre outras) por meio de uma camada de abstração. Os *frameworks* mais populares são React Native[Biørn-Hansen et al. 2019b], Appcelerator Titanium e NativeScript [Delia et al. 2019].

# 3.2.3. Cross-compiled

Nesse método, o código produzido na linguagem de programação escolhida pelo *framework* é compilado para código binário executável nativo de cada plataforma alvo, sem necessidade de camadas intermediárias como os métodos anteriores. O acesso às funcionalidades nativas nesse caso é feito por meio do SDK do *framework*. Por ser compilado para código binário nativo, a maior vantagem desse método sobre os anteriores é a performance[Latif et al. 2016]. O principal *framework* que implementa esse método é o Xamarin.

## 3.2.4. Orientado a modelos

O método orientado a modelos, MDD, se assemelha ao *cross-compiled* por usar geração automática de código nativo, porém partindo não de linguagens de programação mas de modelos da interface de usuário e da lógica de negócio descritos em UML ou outras linguagens DSL. Segundo [Biørn-Hansen et al. 2018], uma das filosofias do MDD, não exclusivo ao desenvolvimento de aplicativos, é permitir que indivíduos que não possuem conhecimento técnico de desenvolvimento de *software* mas que são especialistas na lógica de negócio da aplicação a ser desenvolvida possam modelar o sistema. Porém, uma pesquisa realizada por [Biørn-Hansen et al. 2019b] sobre as ferramentas de desenvolvimento multiplataforma na indústria não obteve nenhuma resposta citando o uso de MDD, o que pode indicar uma baixa adesão ao método pela comunidade de desenvolvimento.

# 4. Revisão Bibliográfica

Foi realizada uma revisão da literatura com o objetivo de identificar aspectos, questões ou desafios da área de desenvolvimento de aplicativos móveis, focado na comparação entre desenvolvimento nativo e desenvolvimento multiplataforma, que ainda não foram abordados, ou não foram abordados a contento.

O motor de busca escolhido foi o Scopus<sup>7</sup> e a *string* de busca utilizada foi "( ( ( "mobile application" ) OR ( "mobile development" ) ) AND ( hybrid OR multi-platform OR cross-platform OR native ) )". A primeira parte foca no desenvolvimento de aplicativos móveis, e a segunda limita a artigos que comentem o método de desenvolvimento,

<sup>7</sup>https://www.scopus.com/

entre nativo e multiplataforma ou híbrido. A busca também foi limitada a artigos publicados desde 2015.

A primeira etapa consistiu em analisar os 868 artigos recuperados pela busca, realizando a leitura dos títulos e diminuindo o escopo para 79 artigos. Na segunda etapa foram lidos os resumos, levando a uma seleção de 41 artigos. A etapa seguinte consistiu em ler os artigos na íntegra, resultando em uma seleção final de 33 artigos.

A partir da leitura dos artigos, foi identificada uma sugestão de trabalho futuro na revisão da literatura (em inglês, *survey*) realizada por [Biørn-Hansen et al. 2018]: o estudo da ferramenta Flutter como *framework* de desenvolvimento multiplataforma. A data de publicação recente do artigo, janeiro de 2019, e a extensa revisão realizada pelos autores eram boas indicações de que a ferramenta de fato ainda não fora abordada a contento, porém, como garantia, foram levantadas todas as ferramentas de desenvolvimento multiplataforma mencionadas pelos artigos lidos, com a limitação de artigos publicados a partir de 2017, ano de lançamento do *framework*.

No levantamento as ferramentas foram separadas em duas categorias: (1) ferramentas analisadas em artigos de comparação entre desenvolvimento nativo e desenvolvimento multiplataforma, que realizaram a implementação de alguma aplicação; e (2) ferramentas citadas apenas em revisões da literatura, revisões e outros artigos que realizaram estudo da ferramenta sem implementação. Flutter está na segunda categoria, tendo sido citado apenas no *survey* mencionado anteriormente, como sugestão de trabalho futuro, e por [dos Santos et al. 2019] como *framework* que deveria ter sido considerado no questionário apresentado pelo artigo. Após esse levantamento, e considerando o lançamento recente do *framework*, foi definido como objetivo deste trabalho o estudo da ferramenta, e a comparação do seu uso no desenvolvimento multiplataforma com o desenvolvimento nativo de aplicativos.

Para comparar os dois modos de desenvolvimento, foram levantados os critérios mais utilizados pelos artigos para comparação de *frameworks*, bem como problemas e desafios encontrados no desenvolvimento multiplataforma. Para isso foi feita uma segunda seleção dos artigos, retirando revisões da literatura, taxonomias e artigos que não mencionavam diretamente alguma dificuldade apresentada por um *framework* ou algum critério de análise, levando a 23 artigos. Foram encontrados mais de 40 itens, e selecionados os cinco mais citados.

### 4.1. Critérios de comparação

## 4.1.1. Performance

Performance é citada de diversas maneiras nos artigos, tanto como um conceito único, quanto pelos seus indicativos, sendo os mais citados: uso de memoria, tamanho da ´ aplicação, uso de CPU e tempo de inicialização. Cada um é abordado a seguir.

#### Consumo de memória

Consumo de memória se refere à quantidade de memória RAM alocada pela aplicação, sendo crucial em dispositivos de baixo custo, pois aplicativos se tornam lentos se não há memória suficiente, o que afeta a usabilidade dos mesmos [Ahti et al. 2016] [Biørn-Hansen et al. 2019a].

A quantidade de memoria alocada varia conforme o ciclo de vida do aplicativo, ´ e é interessante medi-la quando o aplicativo está em *background*, quando geralmente a aplicação necessita de menos RAM. [Willocx et al. 2015] observaram que Android aloca mais memória para um aplicativo comparado ao iOS, porém também libera consideravelmente mais memória ao mover um aplicativo para *background*. Os autores constataram também que enquanto há diferença de alocação de memória entre aplicativos nativos e multiplataforma quando comparados utilizando dispositivos Android de baixo e alto nível, o iOS apresenta comportamento semelhante entre os aplicativos, independente do dispositivo.

Já comparando entre métodos de desenvolvimento multiplataforma diferentes, [Willocx et al. 2016] verificaram que implementações do método *cross-compiled* se comportam semelhante a implementação nativa, tendo um leve crescimento no uso de memória em relação à nativa. Já aplicações que utilizam *frameworks* Javascript alocam muito mais memória, observado também por [Que et al. 2016].

### Tamanho da aplicação

O tamanho da aplicação instalada é um fator importante no desenvolvimento móvel, visto que celulares tem memória persistente menor que computadores, especialmente dispositivos de baixo custo com recursos limitados. Assim, é desejável que aplicativos utilizem o menor espaço possível em disco [Ahti et al. 2016]. [Willocx et al. 2015], [Willocx et al. 2016] e [Jia et al. 2018] mensuraram o tamanho de aplicativos nativos e multiplataforma e observaram que aplicações nativas ocupam menos espaco em disco comparada a aplicações multiplataforma utilizando *frameworks* variados.

[Willocx et al. 2015] apontam também a importância do tamanho em disco do instalador da aplicação, em formato APK para Android e .ipa para iOS, visto que um instalador compacto é crucial para usuários que baixam aplicações por conexão de internet móvel. [Que et al. 2016] observaram que o tamanho do instalador também tem impacto no tempo de instalação - quanto maior, mais demorada a instalação do aplicativo.

### Consumo de CPU

Consumo de CPU é a porcentagem da capacidade total de CPU de um dispositivo utilizada por uma aplicação durante um período de tempo. Segundo [Willocx et al. 2015], aplicações com alto uso de CPU podem impactar negativamente outros processos sendo executados no dispositivo. Os autores consideraram importante também mensurar o uso de CPU na inicialização de aplicações multiplataforma, que podem apresentar algum *overhead* adicional pela tecnologia utilizada pelo *framework*.

Os resultados apresentados nos artigos de [Willocx et al. 2015], [Willocx et al. 2016], [Que et al. 2016] indicam um maior consumo de CPU por aplicações multiplataformas comparadas às nativas. Entretanto, [Biørn-Hansen et al. 2019a] encontraram resultados divergentes dos citados, num estudo focado em animações nos aplicativos. Nesse caso, as ferramentas Ionic e Xamarin tiveram consumo de CPU inferior as implementações nativas, em iOS e em Android, respectivamente.

### Tempo de inicialização

Tempo de inicialização é uma importante medida de performance e também de

experiência do usuário. Segundo [Ahti et al. 2016], como aplicações móveis muitas vezes são utilizadas por um curto período de tempo antes de serem terminadas ou passadas para segundo plano, é essencial que iniciem rapidamente.

[Ptitsyn and Radko 2016] citam que aplicações implementadas com a ferramenta Titanium, do método interpretado, tem um tempo de inicialização maior que o nativo, pois exige processamento de código adicional antes de executar a aplicação. [M. S. Ferreira et al. 2018] confirma esse fato com experimentos com Titanium, Phone-Gap e Sencha Touch. Titanium teve resultado inferior em ambos os sistemas operacionais, enquanto Sencha Touch e PhoneGap apresentaram resultados melhores que a aplicação nativa em Android.

### 4.2. User experience

Experiência do usuário, mais comumente referida pelo seu termo em inglês *user experience* ou ainda pela sigla UX, é o segundo critério mais citado pelos artigos lidos, considerado por [Ahti et al. 2016] o aspecto mais importante de uma aplicação. Questionários realizadas por [Ahmad et al. 2018] e [Biørn-Hansen et al. 2019b], com 34 e 101 desenvolvedores participantes, respectivamente, indicam que *user experience* é um dos maiores desafios no desenvolvimento móvel, e mais crítico no desenvolvimento multiplataforma em comparação ao nativo. Foi, inclusive, um dos motivos que levou o Facebook a abandonar, em 2012, o desenvolvimento híbrido dos seus aplicativos, retornando, naquela época, ao desenvolvimento nativo (importante ressaltar que o *framework* React Native, do método interpretado, foi criado pela empresa 3 anos depois[Facebook 2012a] [Facebook 2012b]).

Já é um consenso a importância desse aspecto das aplicações móveis, porém, não há uma definição única do conceito e do melhor modo de mensurá-lo. [Delia et al. 2019] define UX como um conjunto de fatores relacionados à satisfação do usuário ao utilizar o produto, alguns deles sendo tempo de resposta, design da interface de usuario, usabilidade ´ e similaridade com os padrões do sistema operacional. Ao comparar implementações nativas e multiplataforma, o autor realizou uma pesquisa com participantes utilizando os aplicativos, por considerar *user experience* um aspecto subjetivo. [Ahti et al. 2016] consideram difícil caracterizar em termos de medidas quantitativas, e em seu artigo focam na velocidade de resposta de uma aplicação aos gestos do usuário e em que tipo de visão holística a aplicação dá ao usuário. Similarmente, [Willocx et al. 2015] consideraram como métricas de UX em seus experimentos diferentes tempos de resposta (navegação entre páginas, iniciar, pausar e retomar o aplicativo), além do uso de CPU, uso de memória e uso de bateria.

Por fim, outro consenso entre os artigos que apresentaram experimentos foi a excelência dos aplicativos nativos no quesito *user experience*, contra resultados variados nas aplicações multiplataforma, dependendo muito do *framework* escolhido.

### 4.3. Acesso a funcionalidades nativas

Segundo [Delia et al. 2019], o acesso a funcionalidades nativas, ou ainda, funcionalidades específicas do dispositivo, consiste na disponibilidade de acesso a câmeras, sensores, notificações, calendários, entre outros recursos do dispositivo. Como visto por [Lim 2015] e [Delia et al. 2015], a abordagem híbrida necessita de *plugins* externos para
obter esse acesso, e o primeiro autor ainda observa que a camada de *browser engine* (mecanismo de renderização de um navegador *web*) do *framework* gera *overhead*, isto é, aumenta o tempo de acesso às funcionalidades.

 $[Botella et al. 2016]$  levantam também a importância de comparar a compatibilidade de componentes entre plataformas, isto é, um componente, disponibilizado pelo *framework* ou como um *plugin*, para acessar um recurso do dispositivo pode funcionar em apenas uma das plataformas. A partir de experimentos, o autor cita o Ionic como tendo bons resultados nesse critério, observado também por [Delia et al. 2019].

#### 4.4. Documentação

[Vilcek and Jakopec 2017], [Brito et al. 2018] e [Delia et al. 2019] consideram uma boa documentação do *framework* importante pois diminui a curva de aprendizado e torna o desenvolvimento mais fácil e viável. A pesquisa realizada por [Meirelles et al. 2019] com estudantes e profissionais da área de desenvolvimento também indica a qualidade da documentação como um critério decisivo para a escolha de uma ferramenta.

Um exemplo citado de *framework* bem documentado foi o React Native, por [Martinez and Lecomte 2017] e por [Brito et al. 2018]. Porém, é importante ressaltar que nenhum dos artigos definiu um método empírico de mensurar a qualidade ou quantidade de documentação, tendo sido feito de forma subjetiva.

#### 4.5. Reuso de código

Como exposto na seção de fundamentação teórica, no método de desenvolvimento nativo não existe compartilhamento, ou reuso, de código entre as plataformas-alvo das aplicações móveis. Isso foi possível com a criação dos *frameworks* multiplataforma, que permitem reutilizar parcial ou totalmente a base de código de um aplicativo.

Segundo [Martinez and Lecomte 2017] e [Delia et al. 2019], o compartilhamento de código entre plataformas reduz consideravelmente os custos de desenvolvimento e manutenção. [Delia et al. 2019] também ressaltam a importância da porcentagem de reuso que uma ferramenta consegue alcançar, por variar muito de método para método. [Willocx et al. 2016] citam que alguns *frameworks* que utilizam Javascript apresentam 100% de reuso de código, com a desvantagem de não ter acesso a todas as funcionalidades nativas. Ele segue comentando que outras ferramentas, como Titanium<sup>8</sup>, oferecem uma interface gráfica uniforme entre plataformas mas ao mesmo tempo permitem uso de código específico para acesso de funcionalidades de cada plataforma, enquanto o Xamarin<sup>9</sup> implementa interface gráfica diferenciada para cada plataforma, compartilhando o resto do código. A porcentagem de reuso de código no Xamarin varia muito conforme observado entre os artigos, indo de 50% de compartilhamento [Delia et al. 2015] ate 93% ´ [Martinez and Lecomte 2017] .

# 5. Planejamento do experimento

Nesta secão são apresentadas as definições referentes ao experimento realizado para comparar o desenvolvimento nativo com o uso do *framework* Flutter.

<sup>8</sup>https://www.appcelerator.com/titanium/titanium-sdk/4/

<sup>9</sup>https://dotnet.microsoft.com/apps/xamarin

# 5.1. Definição do aplicativo

A fim de comparar o desenvolvimento nativo de aplicativos com o desenvolvimento multiplataforma, foi definido um aplicativo a ser implementado em três versões: (1) nativa para Android, (2) nativa para iOS, e (3) multiplataforma (para Android e iOS), utilizando Flutter. O aplicativo foi criado para ser de simples implementação, descrito por uma lista de requisitos funcionais.

- 1. O usuário pode registrar uma tarefa, informando uma breve descrição da tarefa, e, opcionalmente, uma data de lembrete.
- 2. O sistema deve mostrar uma lista com todas as tarefas criadas, ordenadas por realizadas e não realizadas.
- 3. O usuario pode informar se uma tarefa foi realizada. ´
- 4. O sistema deve notificar o usuario na data de lembrete, caso tenha sido definida, ´ sobre uma tarefa ainda não realizada.
- 5. O usuario pode excluir uma tarefa da lista de tarefas. ´
- 6. O usuário pode registrar uma anotação, inserindo texto e/ou imagens, tiradas pela câmera do dispositivo ou selecionadas na galeria de fotos do mesmo.
- 7. O sistema deve mostrar uma lista de todas as anotações criadas, ordenadas por data de criação.
- 8. O usuário pode excluir uma anotação da lista.
- 9. O sistema deve garantir persistência de todos os dados cadastrados, isto é, deve manter os dados salvos após entrar em segundo plano ou ser fechado.

# 5.2. Definição das métricas

Para comparar as três versões do aplicativo, foram definidas métricas relacionadas aos critérios encontrados na seção 4.

Métrica 1.1: consumo de memória RAM ao abrir o aplicativo, em megabytes.

Métrica 1.2: consumo de memória RAM pelo aplicativo em segundo plano, em megabytes.

Métrica 1.3: consumo máximo de memória RAM durante o uso do aplicativo, em megabytes.

Métrica 2.1: espaço em disco utilizado pelo aplicativo, em megabytes.

Métrica 2.2: espaço em disco utilizado pelo instalador do aplicativo, em megabytes.

Métrica 3.1: consumo de CPU ao iniciar o aplicativo, em porcentagem sobre a capacidade total do dispositivo.

Métrica 3.2: consumo máximo de CPU durante o uso do aplicativo, em porcentagem sobre a capacidade total do dispositivo

Métrica 4.1: tempo de inicialização do aplicativo, em milissegundos.

Métrica 4.2: tempo para retomar o aplicativo, quando em segundo plano, em milissegundos.

Métrica 4.3: tempo de navegação entre páginas do aplicativo, em milissegundos.

Métrica 5: acesso às funcionalidades nativas necessárias (câmera, sistema de notificações e sistema de arquivos).

Métrica 6: reuso do código, em porcentagem de código escrito utilizado para ambas as plataformas sobre o total (não considera código gerado).

Métrica 7: qualidade da documentação, conforme a disponibilidade de três elementos:

- 1. Trechos de codigo, curtos e comentados, para compreender uma funcionalidade ´ básica de um componente da API;
- 2. Tutoriais com passo-a-passo para compreender como desenvolver uma funcionalidade com vários componentes da API;
- 3. Manual de referência baixo nível documentando todos os componentes da API.

O critério performance foi dividido em 4 conjuntos de métricas diferentes, relacionadas a consumo de RAM, consumo de CPU, tamanho da aplicação em disco, e tempo de inicialização, como visto no capítulo anterior. Devido a falta de consenso quanto ao critério de *user experience* e ao escopo do trabalho, esse critério foi relacionado ao tempo de resposta, tempo de inicialização e tempo de retomada, como sugerido por [Delia et al. 2019]. Estão relacionados também consumo de memória, que pode tornar a a aplicação lenta, e consumo de CPU, que pode impactar negativamente outros processos executados no dispositivos, ambos piorando a experiência do usuário [Ahti et al. 2016][Willocx et al. 2015].

Como comentado na seção 4.5, nenhum dos artigos de comparação de *frameworks* utilizou um método para mensurar a qualidade da documentação destes. Buscou-se na literatura, um modo de avaliar a qualidade de documentação de APIs. Numa revisão da literatura, [Cummaudo et al. 2019] levantaram os três elementos mais citados necessários para uma documentação de API de qualidade, definidos em 1, 2 e 3.

#### 5.3. Dispositivos utilizados

Para obter os resultados, os aplicativos desenvolvidos foram instalados em dois dispositivos *smartphone*, com sistemas operacionais diferentes. Em cada dispositivo foi instalada a versão nativa apropriada do aplicativo, e a versão em Flutter foi instalada em ambos.

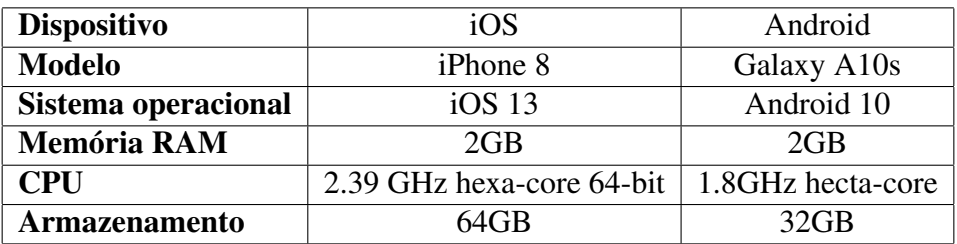

#### **Table 1. Dispositivos utilizados para analises de performance ´**

#### 5.4. Ferramentas utilizadas

Algumas ferramentas foram utilizadas para obter os resultados referentes as metricas 1 a ´ 4, como pode ser visto na tabela 2.

| Métrica          | <b>Ferramentas</b>                 |
|------------------|------------------------------------|
| 1.1, 1.2 e $1.3$ | Android Profiler e Xcode           |
| 2.1 e 2.2        | Visível no dispositivo             |
| 3.1 e 3.2        | Android Profiler e Xcode           |
| 4.1, 4.2 e 4.3   | Android Profiler, Flutter Driver e |
|                  | Xcode UI Testing                   |

**Table 2. Relação entre métricas obtidas e ferramentas utilizadas** 

# 6. Desenvolvimento

Nesta secão é apresentado o desenvolvimento das três versões do aplicativo proposto no capítulo anterior.

# 6.1. Flutter

Flutter é um *toolkit* de código aberto para desenvolvimento de aplicativos multiplataforma, incluindo os sistemas Android e iOS, focado no desenvolvimento de interface de usuário. Tem como proposta possibilitar a criação de aplicativos visualmente agradáveis, diminuindo o tempo, o custo e a complexidade do desenvolvimento [Flutter 2019].

A ferramenta se destaca de outras no mercado de desenvolvimento multiplataforma de aplicativo por não usar *WebView* nem componentes nativos do sistema operacional alvo, sendo classificada no método *cross-compiled* por [Biørn-Hansen et al. 2018]. Para renderizar a interface, Flutter utiliza a *engine* de renderização 2D Skia<sup>10</sup>, escrita em C/C++.

Para ser executado tanto em dispositivos iOS quanto Android, o código da *engine* em C/C++ é compilado com NDK ou LLVM, enquanto o código Dart tanto da aplicação quanto do SDK são compilados *ahead-of-time* para código de máquina da plataforma alvo, que é então incluído num projeto nativo para formar o instalador do aplicativo, .ipa para iOS e APK para Android.

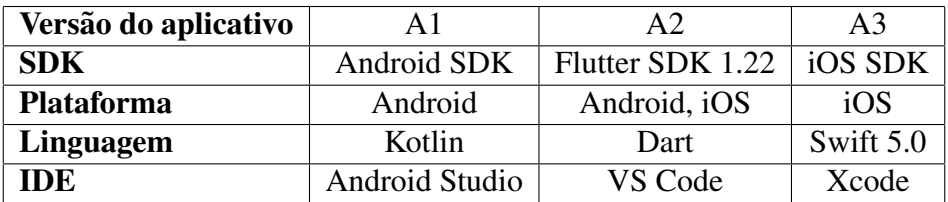

# 6.2. Versões desenvolvidas

#### **Table 3. Versões do aplicativo desenvolvidas**

Buscou-se tomar decisões de arquitetura similares em todas as versões. Para garantir o requisito 9, de persistência de dados, todos os dados inseridos na aplicação pelo usuário são salvos em banco de dados relacional local, em SQLite. As SDKs nativas possuem bibliotecas para implementação de banco de dados, sendo elas Core Data para

<sup>10</sup>https://skia.org/

iOS e Room para Android. A versão em Flutter necessitou de um *plugin* externo, sqflite, desenvolvido e mantido pela comunidade. Importante relembrar que o requisito é apenas persistência local, e o aplicativo não necessita de acesso a Internet para funcionar.

Os requisitos 4 e 6 necessitam que o aplicativo acesse o sistema de notificações, a câmera e o sistema de arquivos do dispositivo. Ambos os sistemas operacionais exigem que a aplicação solicite ao usuário permissão para acessar essas funcionalidades, além da definição prévia nas configurações de cada projeto sobre quais serão utilizadas. Os SDKs nativos oferecem as APIs necessárias para realizar a solicitação e acesso. Já em Flutter, novamente são disponibilizados pela comunidade *plugins* a serem adicionados ao projeto, que abstraem o acesso as APIs nativas de cada recurso. Assim como no caso nativo, também é necessário definir nos arquivos de configuração, um para cada plataforma, quais funcionalidades serão utilizadas.

#### 7. Resultados

Nesta seção são apresentados os resultados obtidos a partir do experimento definido na secão 5.

#### 7.1. Consumo de memória RAM

#### Metrica 1.1 ´

A primeira métrica se refere ao consumo de memória RAM ao iniciar o aplicativo. No dispositivo Android, o consumo foi similar entre as versões nativa e multiplataforma, enquanto no dispositivo iOS, a versão nativa obteve notável vantagem ao utilizar apenas 32% da memória consumida pela aplicação em Flutter.

|               | Android | iOS  |
|---------------|---------|------|
| <b>Nativo</b> | 89,6    | 22,7 |
| Flutter       | 93.2    | 69,4 |

**Table 4. Metrica 1.1: consumo de mem ´ oria RAM ao abrir o aplicativo, em ´ megabytes.**

#### Métrica 1.2

Como apontado por [Willocx et al. 2015], é interessante observar a diferença de alocação de memória para o aplicativo quando é movido para segundo plano, ou background. Foi possível observar o comportamento apontado pelos autores: ambas as versões nativa e multiplataforma consumiram mais memoria no dispositivo Android em primeiro ´ plano, porém liberaram mais memória ao serem movidas para segundo plano, comparadas as versões instaladas no dispositivo iOS.

|                | Android | iOS  |
|----------------|---------|------|
| <b>Nativo</b>  | 46,5    | 22.3 |
| <b>Flutter</b> | 75,9    | 67   |

Table 5. Métrica 1.2: consumo de memória RAM pelo aplicativo em segundo **plano, em megabytes.**

#### Métrica 1.3

Uma última métrica de consumo de RAM foi obtida realizando diversas ações no aplicativo. Em cada versão e dispositivo, as mesmas ações foram executadas, na mesma ordem, e foi obtido o maior valor de consumo de memória. As ações foram: *scroll* pela lista de tarefas da tela inicial, criar uma tarefa nova, inserir data de lembrete na tarefa, abrir a aba de anotações e realizar *scroll* pela lista, criar anotação nova, obter foto pela câmera do dispositivo e adicionar na anotação, voltar para a lista de anotações e reabrir a anotação com foto.

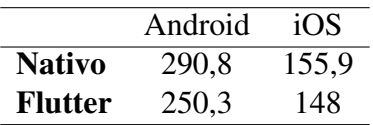

#### **Table 6. Métrica 1.3: consumo máximo de memória RAM durante o uso do aplicativo, em megabytes.**

Em todas as versões e dispositivos, o pico no consumo de memória ocorreu ao executar a ação de adicionar a foto na anotação. É possível notar que, apesar de nas outras métricas a versão multiplataforma ter obtido desvantagem em relação a versão nativa no dispositivo iOS, nesse caso ambas obtiveram resultados muito próximos, com Flutter mostrando uma leve vantagem.

#### 7.2. Espaco em disco

#### Métrica 2.1

Como visto na revisão bibliográfica, é esperado que versões multiplataforma ocupem mais espaco em disco do que versões nativas. Os resultados encontrados variaram drasticamente entre plataformas. Para Android, a versão multiplataforma, teve 2,65 vezes o tamanho da versão nativa, porém mantendo um tamanho ainda razoável, de 26,12MB.

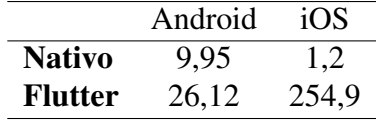

#### Table 7. Métrica 2.1: espaço em disco utilizado pelo aplicativo, em megabytes.

Já na plataforma iOS, a diferenca entre os tamanhos foi excepcional. Enquanto a versão nativa ocupa ínfimos 1,2MB, a versão multiplataforma chegou ao tamanho de 254,9MB. Devido a grande disparidade entre os valores, buscou-se entender a causa. O Flutter SDK disponibiliza uma ferramenta de linha de comando que informa um relatório do espaço utilizado por cada componente da aplicação. A partir do uso dessa ferramenta foi possível observar que 87,74% do tamanho da aplicação final consiste no próprio *framework*.

Para ambas as plataformas, foram instaladas as *build* versao˜ *release* dos aplicativos. Porém, é possível que ao publicar o aplicativo nas respectivas lojas e realizar a instalação a partir delas, o tamanho final varie. Devido ao custo de se publicar um aplicativo na App Store, foram analisados apenas os tamanhos das *builds* geradas localmente.

#### Métrica 2.2

Também foram obtidos os tamanhos dos instaladores, como sugerido por [Willocx et al. 2016] e [Que et al. 2016]. Entretanto, não é possível gerar instaladores .ipa, utilizados pelos dispositivos iOS, sem uma conta no Apple Developer Program<sup>11</sup>. Novamente devido ao custo monetário para obter a conta, não foi possível obter valores referentes às versões nativa e multiplataforma para iOS.

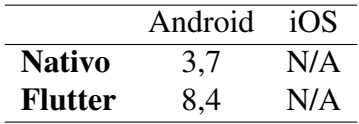

#### Table 8. Métrica 2.2: espaço em disco utilizado pelo instalador, em megabytes.

Apesar do tamanho do instalador da versão em Flutter ser o dobro da versão nativa, ainda é um valor aceitável, considerando que a média de velocidade de download das redes de internet móvel no Brasil era 19,67MB/s em 2018 [OpenSignal 2018].

#### 7.3. Consumo de CPU

#### Métrica 3.1

O consumo de CPU foi medido ao iniciar os aplicativos. Nesse critério, as versões nativas novamente mostraram resultados superiores ao *framework*, semelhante ao encontrado por [Willocx et al. 2016] e [Que et al. 2016] ao comparar o desenvolvimento nativo com outras ferramentas. Os comportamentos das versões nativas foram similares, assim como os comportamentos da versão Flutter em cada dispositivo.

|                | Android | iOS |
|----------------|---------|-----|
| <b>Nativo</b>  | 23%     | 22% |
| <b>Flutter</b> | 28%     | 31% |

**Table 9. Metrica 3.1: consumo de CPU ao iniciar o aplicativo, em porcentagem ´ sobre a capacidade total do dispositivo.**

#### Métrica 3.2

Esta métrica é similar a métrica 1.3, consistindo no consumo máximo de um recurso durante o uso do aplicativo, dessa vez de CPU. As mesmas ações foram realizadas em todas as versões, e foi obtido o maior valor de consumo de CPU. As versões mantiveram consumo relativamente baixo no dispositivo Android, com os picos ocorrendo durante a navegação entre páginas e ao realizar *scroll* na lista de anotações, na versão nativa e Flutter respectivamente. Ja no dispositivo iOS, o consumo foi consideravelmente ´ mais elevado, e ocorreu ao realizar a ação de adicionar foto, em ambas as versões.

#### 7.4. Tempo de resposta

# Métrica 4.1

A métrica 4.1 consiste no tempo de inicialização do aplicativo. Foi coletado o tempo de inicialização logo após instalar o aplicativo, sem dados salvos no banco de dados. Como a tela inicial é uma lista de tarefas, carregadas do banco de dados da aplicação,

<sup>11</sup>https://developer.apple.com/programs/

|                | Android | iOS |
|----------------|---------|-----|
| <b>Nativo</b>  | 32%     | 72% |
| <b>Flutter</b> | 41%     | 86% |

Table 10. Métrica 3.2: consumo máximo de CPU durante o uso do aplicativo, em **porcentagem sobre a capacidade total do dispositivo.**

para simular uma situação de uso mais próxima da real cada versão do aplicativo foi populada com a mesma quantidade de tarefas, e novamente foram obtidos os tempos de inicialização.

|                | BD vazio |       | BD populado |       |
|----------------|----------|-------|-------------|-------|
|                | Android  | iOS   | Android     | iOS   |
| <b>Nativo</b>  | 1.800    | 1.110 | 1.832       | 1.239 |
| <b>Flutter</b> | 1.060    | 1.254 | 1.765       | 1.412 |

**Table 11. Métrica 4.1: tempo de inicializacão do aplicativo, em milissegundos.** 

Os tempos obtidos foram de grandezas iguais, comparando entre versão Flutter e nativa. O *framework* até mesmo obteve vantagem sobre a versão Android. Porém teve um salto maior que a versão nativa ao carregar dados do banco para a lista, o que pode indicar que consultas ao banco sejam mais lentas na versão multiplataforma. Os resultados no dispositivo iOS foram diferentes. A versão nativa manteve uma vantagem de aproximadamente  $12\%$  sobre a multiplataforma em ambos os cenários de teste.

#### Métrica 4.2

A próxima métrica está relacionada ao estado de segundo plano pelo qual as aplicações podem passar durante seu ciclo de vida no dispositivo, isto é, um aplicativo pode ser suspendido durante o uso, mantendo alguns dados na memória, e retomado posteriormente por opção do usuário. Os testes foram realizados nos dispositivos com as bases de dados populadas.

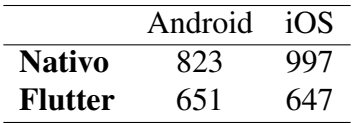

#### **Table 12. Metrica 4.2: tempo para retomar o aplicativo, quando em segundo ´ plano, em milissegundos.**

Nesse ponto, o *framework* obteve resultados melhores em ambos os dispositivos, demonstrando maior vantagem na plataforma iOS, ao utilizar apenas 64% do tempo gasto pela aplicação nativa para retomar o aplicativo.

#### Métrica 4.3

Essa metrica se refere ao tempo para o aplicativo navegar de uma tela para outra. ´ Para os testes, esse cálculo foi feito ao abrir a tela de criar anotação. Em ambas as plataformas o *framework* obteve vantagem, em especial no dispositivo iOS.

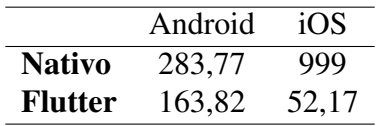

**Table 13. Metrica 4.3: tempo de navegac¸ ´ ao entre p ˜ aginas do aplicativo, em milis- ´ segundos.**

#### 7.5. Acesso a funcionalidades nativas

#### Métrica 5

Como comentado no capítulo de desenvolvimento, os requisitos da aplicação requerem acesso ao sistema de notificações, câmera e sistema de arquivos do dispositivo, disponibilizado por APIs do SDK de cada plataforma, no desenvolvimento nativo.

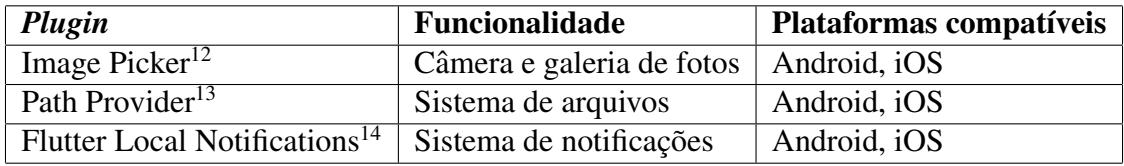

#### **Table 14.** *Plugins* **utilizados para acesso a funcionalidades nativas**

Já no desenvolvimento multiplataforma, foi possível acessar todos os recursos por meio de *plugins* adicionados ao projeto Flutter, que abstraem a camada de comunicação com as APIs nativas, similar ao comportamento relatado por [Lim 2015] em outros *frameworks*. Todos os *plugins* utilizados eram compatíveis com ambas as plataformas, necessitando de pouco código específico para cada uma, e a aplicação conseguiu satisfazer os requisitos da mesma forma que as nativas.

#### 7.6. Reuso de codigo ´

#### Métrica 6

Quanto a métrica de reuso de código, as versões nativas, por definição, não possibilitam compartilhamento do código entre as plataformas. Já o *framework* Flutter permite escrever aplicações inteiras uma vez e utilizá-las em ambas as plataformas. A versão desenvolvida tem apenas 2,6% de código específico para uma plataforma, do total de código escrito (não foi considerado para o percentual os arquivos de código gerado pela *framework* nem bibliotecas), e essas linhas de código foram necessárias apenas para configurar o acesso ao sistema de notificação dos dispositivos.

Esse resultado pode ser comparado ao encontrado por [Willocx et al. 2016], ao citarem que *frameworks* que apresentam 100% de reuso de código têm como desvantagem a ausência de acesso a funcionalidades do dispositivo. De fato, caso a aplicação desenvolvida não necessitasse de acesso ao sistema de notificações, teria o código totalmente compartilhado entre plataformas. Porém, ressalta-se aqui que os *plugins* para Flutter abstraem muito da camada de comunicação com as APIs nativas, diminuindo ou

<sup>2</sup>https://pub.dev/packages/image\_picker

<sup>3</sup>https://pub.dev/packages/path\_provider

<sup>4</sup>https://pub.dev/packages/flutter\_local\_notifications

até eliminando a necessidade de código específico em alguns caso, como o do *plugin* para acesso a câmera do dispositivo.

#### 7.7. Qualidade da documentação

### Métrica 7

Foi realizada a comparação da documentação oferecida pela Google para desenvolvimento Android, a documentação para desenvolvimento iOS disponibilizada pela Apple, e a documentação do *framework* Flutter, também disponibilizada pela Google, utilizando os três elementos definidos na secão 5.

A Google disponibiliza para desenvolvimento nativo Android, além da documentação das classes e métodos das APIs, tutoriais para uso das bibliotecas nativas e trechos de código de exemplo para todos os componentes utilizados no desenvolvimento deste trabalho.

Já no caso da plataforma iOS, a documentação apresentava poucos tutoriais, que não abrangiam a maioria das funcionalidades da nova biblioteca gráfica nativa, SwiftUI, além de não apresentar nenhum trecho de código para os componentes individualmente.  $\acute{E}$  uma documentação muito mais crua, no sentido de apresentar apenas a definição de cada componente e seus métodos.

|     | Android nativo iOS nativo Flutter |  |
|-----|-----------------------------------|--|
| R 1 |                                   |  |
|     |                                   |  |
|     |                                   |  |

Table 15. Elementos presentes em cada documentação Legenda: \* = varia entre *plugins***.**

Flutter apresentou uma documentação mais completa. Todos os *widgets* têm seus métodos e atributos documentados, além de uma breve descrição do componente, e na maioria dos casos trechos de código de exemplo. São disponibilizados tutoriais oficiais demonstrando o uso de diversas funcionalidades (animações, listas, persistência, navegação, rede, entre outros).

Porém, o *framework* depende do uso de *plugins* externos para acessar funcionalidades do dispositivo, e essas ferramentas apresentam documentações separadas, de responsabilidade de cada autor, o que leva a alta variação na qualidade e disponibilidade. Para todos os *plugins*, a documentação oferecida apresentava o elemento E3, e apresentava pelo menos um dos outros dois elementos: trecho de código de exemplo ou tutorial passo-a-passo.

### 8. Conclusão

Com o crescimento do mercado de aplicativos para dispositivos móveis, surgem novas ferramentas para facilitar o desenvolvimento para múltiplas plataformas móveis. Este trabalho buscou comparar uma dessas ferramentas, o *framework* Flutter, com o desenvolvimento nativo. Foram levantados os critérios mais citados na revisão da literatura, e desenvolvidas três versões de um aplicativo, que foram, então, comparadas seguindo cada um desses critérios.

A performance das versões nativas, iOS e Android, se mostrou superior em algumas métricas, principalmente em tamanho da aplicação. Porém, a versão multiplataforma demonstrou vantagem nos tempos de resposta: inicialização mais rápida no dispositivo Android, e tempo para retomar a aplicação menor e navegação entre páginas mais rápida em ambos os dispositivos. Além disso, a aplicação em Flutter conseguiu acesso a todas as funcionalidades nativas necessárias (câmera, sistema de notificações e sistema de arquivos), com pouco código específico:  $97,4\%$  do código escrito era destinado a ambas as plataformas. A documentação do *framework* também se mostrou satisfatória, em especial comparada a documentação disponibilizada pela Apple.

O *framework* Flutter se mostrou como uma alternativa relevante no desenvolvimento *mobile*, pois além da vantagem intrínseca do desenvolvimento multiplataforma uma única aplicação compatível com ambas as plataformas - conseguiu se equiparar e superar o desenvolvimento nativo em algumas métricas de performance, sem perda de funcionalidades nativas.

#### 8.1. Trabalhos futuros

Como recomendação de trabalho futuro, sugere-se: a comparação do Flutter com React Native, outro *framework* de desenvolvimento multiplataforma, mais utilizado segundo relatório da [SlashData 2019b]; expandir os critérios de comparação, visto que vários outros foram levantados na literatura lida, porém com menos citações; desenvolvimento e avaliação de aplicações mais complexas utilizando Flutter, que tenham como requisito, por exemplo, conexão com a Internet.

#### 9. References

#### **References**

- Ahmad, A., Li, K., Feng, C., Syed, A., Yousif, A., and Ge, S. (2018). An empirical study of investigating mobile applications development challenges. *IEEE Access*, PP:1–1.
- Ahti, V., Hyrynsalmi, S., and Nevalainen, O. (2016). An evaluation framework for crossplatform mobile app development tools: A case analysis of adobe phonegap framework.
- Biørn-Hansen, A., Grønli, T.-M., and Ghinea, G. (2018). A survey and taxonomy of core concepts and research challenges in cross-platform mobile development. *ACM Comput. Surv.*, 51(5):108:1–108:34.
- Biørn-Hansen, A., Grønli, T.-M., and Ghinea, G. (2019a). Animations in cross-platform mobile applications: An evaluation of tools, metrics and performance. *Sensors*, 19:2081.
- Biørn-Hansen, A., Grønli, T.-M., Ghinea, G., and Alouneh, S. (2019b). An empirical study of cross-platform mobile development in industry. *Wireless Communications and Mobile Computing*, 2019:1–12.
- Botella, F., Escribano, P., and Peñalver, A. (2016). Selecting the best mobile framework for developing web and hybrid mobile apps. pages 1–4.
- Brito, H., Gomes, A., and Bernardino, J. (2018). Javascript in mobile applications: React native vs ionic vs nativescript vs native development. pages 1–6.
- Cummaudo, A., Vasa, R., and Grundy, J. (2019). What should i document? a preliminary systematic mapping study into api documentation knowledge.
- Delia, L., Galdámez, N., Thomas, P., Corbalan, L., and Pesado, P. (2015). Multi-platform mobile application development analysis. pages 181–186.
- Delia, L., Thomas, P., Corbalan, L., Sosa, J. F., Cuitiño, A., Cáseres, G., and Pesado, P. (2019). Development approaches for mobile applications: Comparative analysis of features. In Arai, K., Kapoor, S., and Bhatia, R., editors, *Intelligent Computing*, pages 470–484, Cham. Springer International Publishing.
- dos Santos, D. S., Nunes, H. D., Macedo, H. T., and Neto, A. C. (2019). Recommendation system for cross-platform mobile development framework. In *Proceedings of the XV Brazilian Symposium on Information Systems*, SBSI'19, pages 69:1–69:8, New York, NY, USA. ACM.
- El-Kassas, W. S., Abdullah, B. A., Yousef, A. H., and Wahba, A. M. (2017). Taxonomy of cross-platform mobile applications development approaches. *Ain Shams Engineering Journal*, 8(2):163–190.
- Facebook (2012a). Under the hood: Rebuilding facebook for android. Acesso em 12/09/2020.
- Facebook (2012b). Under the hood: Rebuilding facebook for ios. Acesso em 12/09/2020.
- Flutter (2019). Faq flutter. Acesso em 12/11/2019.
- Jia, X., Ebone, A., and Tan, Y. (2018). A performance evaluation of cross-platform mobile application development approaches. pages 92–93.
- Latif, M., Lakhrissi, Y., Nfaoui, E. H., and Es-Sbai, N. (2016). Cross platform approach for mobile application development: A survey. In *2016 International Conference on Information Technology for Organizations Development (IT4OD)*, pages 1–5.
- Latif, M., Lakhrissi, Y., Nfaoui, E. H., and Es-Sbai, N. (2017). Review of mobile cross platform and research orientations. In *2017 International Conference on Wireless Technologies, Embedded and Intelligent Systems (WITS)*, pages 1–4.
- Lim, S.-H. (2015). Experimental comparison of hybrid and native applications for mobile systems. *International Journal of Multimedia and Ubiquitous Engineering*, 10:1–12.
- M. S. Ferreira, C., J. P. Peixoto, M., A. S. Duarte, P., B. B. Torres, A., L. Silva Junior, M., S. Rocha, L., and Viana, W. (2018). An evaluation of cross-platform frameworks for multimedia mobile applications development. *IEEE Latin America Transactions*, 16(4):1206–1212.
- Martinez, M. and Lecomte, S. (2017). Towards the quality improvement of cross-platform mobile applications. pages 184–188.
- Meirelles, P., Aguiar, C., Assis, F., Siqueira, R., and Goldman, A. (2019). *A Students' Perspective of Native and Cross-Platform Approaches for Mobile Application Development*, pages 586–601.
- OpenSignal (2018). The state of lte(february 2018). Acesso em 19/10/2020.
- Ptitsyn, P. and Radko, D. (2016). Analysis of cross-platform technologies for mobile applications development. 11:11300–11307.
- Que, P., Guo, X., and Zhu, M. (2016). A comprehensive comparison between hybrid and native app paradigms. pages 611–614.
- SlashData (2019a). Developer economics community. Acesso em 19/11/2019.
- SlashData (2019b). Developer economics state of the developer nation 17th edition. Technical report.
- Smutný, P. (2012). Mobile development tools and cross-platform solutions. In *Proceedings of the 2012 13th International Carpathian Control Conference, ICCC 2012*.
- StatCounter (2019). Mobile operating system market share worldwide october 2019. Acesso em 19/11/2019.
- Vilcek, T. and Jakopec, T. (2017). Comparative analysis of tools for development of native and hybrid mobile applications. pages 1516–1521.
- Willocx, M., Vossaert, J., and Naessens, V. (2015). A quantitative assessment of performance in mobile app development tools. pages 454–461.
- Willocx, M., Vossaert, J., and Naessens, V. (2016). Comparing performance parameters of mobile app development strategies. pages 38–47.

# APÊNDICE B – Código-fonte

# B.1 Android

```
Arquivo : app/ s r c /main/ ja va /com/ example / twono te s / dao/AppDataBase . kt
package com. example. twonotes. dao
import and roid . content . Context
import and roidx . room . Database
import and roidx . room . Room
import and roidx.room. RoomDatabase
import and roidx.room. TypeConverters
import com. example. twonotes. model. Converters
import com. example. twonotes. model. Note
import com. example. twonotes. model. Todo
@Databases( entities = [Todo:: class, Note:: class], version = 1)
@TypeConverters (Converters :: class)abstract class AppDatabase : RoomDatabase() {
    abstract fun todoDao ( ): TodoDao
    abstract fun noteDao (): NoteDao
    companion object {
         @Volatile private var INSTANCE: AppDatabase? = null
        fun getInstance (context: Context): AppDatabase {
             return INSTANCE ?: synchronized (this) {
                 INSTANCE ?: buildDatabase (context). also { INSTANCE = it }
             }
        }
        private fun buildDatabase (context: Context): AppDatabase {
             return Room. databaseBuilder (context, AppDatabase:: class.java,
                 . build ()
```
} } }

```
Arquivo: app/src/main/java/com/example/twonotes/dao/NoteDao.kt
```
package com. example. twonotes. dao

import androidx. lifecycle. LiveData import and roidx . room .\* import androidx.sqlite.db.SupportSQLiteQuery import com. example. twonotes. model. Note

#### @Dao

```
interface NoteDao {
    @Query ( "SELECT␣∗␣FROM␣ no te ␣ORDER␣BY␣ e di tDa t e ␣DESC" )
    fun get All (): LiveData<List <Note>>
    @Insert(onConflict = OnConflictStrategy .REPLACE)fun insert (note: Note): Long
    @Delete
    fun de lete (note: Note)
    @Query ( "SELECT␣∗␣FROM␣ no te ␣WHERE␣ i d ␣==␣ : i d ␣LIMIT␣1" )
    fun findById(id: Int): Note?@RawQuery
    fun populate (query: SupportSQLiteQuery): Long
}
```
Arquivo: app/src/main/java/com/example/twonotes/dao/TodoDao.kt

```
package com. example. twonotes. dao
import androidx. lifecycle. LiveData
import and roidx . room .*
import and roidx . sqlite . db . SupportSQLiteQuery
```
import com. example. twonotes. model. Todo

```
@Dao
interface TodoDao {
    ©Query ( "SELECT<sub>→</sub> FROM
todo ORDER
BY
done, case

when
reminderDate
is
i
    fun getAll(): LiveData<List<Todo>>
    @Insert(onConflict = OnConflictStrategy.REPLACE)fun insert (todo: Todo): Long
    @Delete
    fun delete (todo: Todo)
    @Query ( "SELECT␣∗␣FROM␣ todo ␣WHERE␣ i d ␣==␣ : i d ␣LIMIT␣1" )
    fun findById(id: Int): Todo?@RawQuery
    fun populate (query: SupportSQLiteQuery): Long
}
```
Arquivo: app/src/main/java/com/example/twonotes/data/NoteRepository.kt

package com. example. twonotes. data

import androidx. lifecycle. LiveData import androidx.sqlite.db.SimpleSQLiteQuery import com. example. twonotes. dao. NoteDao import com. example. twonotes. model. Note

```
class NoteRepository (private val noteDao: NoteDao) {
    val notes: LiveData<List<Note\gg = noteDao.getAll()
    fun insertOrUpdate(note: Note): Int {
        return noteDao.insert (note).toInt()}
    fun remove (note: Note) {
```

```
}
    fun findById(id: Int): Note? {
         return noteDao.findById(id)}
    fun populate () \{for (item in NOTE SQL) {
             val query = SimpleSQLiteQuery(item, null)noteDao.populate(query)}
    }
}
Arquivo: app/src/main/java/com/example/twonotes/data/TodoRepository.kt
package com. example. twonotes. data
import androidx. lifecycle. LiveData
import androidx.sqlite.db.SimpleSQLiteQuery
import com. example. twonotes. dao. TodoDao
import com . example . twonotes . model . Todo
class TodoRepository (private val todoDao: TodoDao {
    val todos: LiveData<List<Todo>> = todoDao.getAll()
    fun insertOrUpdate (todo: Todo): Int {
       return \text{todo}Dao.insert (\text{todo}).\text{to}Int ()
    }
    fun remove (todo: Todo) {
         \text{todo}Dao. delete (\text{ todo})
    }
    fun findById(id: Int): Todo?return to doDao.find By Id (id)}
```

```
fun populate () \{for (item in TODO_SQL) {
             val query = SimpleSQLiteQuery (item, null)
             \text{todo} bao . populate (query)
         }
    }
}
Arquivo: app/src/main/java/com/example/twonotes/formatter/DateFormatter.l
package com. example twonotes formatter
import java.text.SimpleDateFormat
import java.util.*
open class DateFormatter {
    fun toNoteDate (date: Date): String {
         return if (isToday(date)) toTime(date) else toDate(date)
    }
    fun toDate (date: Date): String {
         return SimpleDateFormat (DATE FORMAT, Locale .get D ef a ult ( ) ) .apply {
    }
    fun toTime (date: Date): String {
         val pattern = when (date. minutes) {
             0 \rightarrow HOUR FORMAT
             in 1 \tcdot .9 \tightharpoonup HOUR_MINUTE_0_FORMAT
             else -> HOUR_MINUTE_FORMAT
         }
         return SimpleDateFormat (pattern, Locale.getDefault ()).apply { is L
    }
    fun toTimeAndDate (date: Date?): String {
         if (date = null) return ""
         val pattern = "DATE_FORMAT" + when (date.minutes) {
             0 \rightarrow HOUR FORMAT
```

```
in 1 \n . 9 \n -> HOUR MINUTE 0 FORMAT
        else -> HOUR MINUTE FORMAT
    }
    return SimpleDateFormat (pattern, Locale .getDefault ()) .apply { isLenie
}
fun toTimeStamp(date: Date): String {
    return SimpleDateFormat (TIME_STAMP, Locale.getDefault ()).apply { isLe
}
private fun isToday (date: Date): Boolean {
    val c = Calendar . get Instance () apply { time In Millis = date . time }
    val now = Calendar . getInstance ()
    return c [ Calendar .DATE] = now [ Calendar .DATE]
}
companion object {
    const val DATE_FORMAT = "dd/MM"
    const val HOUR FORMAT = "H 'h ' "
    const val HOUR MINUTE FORMAT = "H ' h 'm"
    const val HOUR MINUTE 0 FORMAT = "H ' h '0m"
    const val TIME STAMP = "y' - M' - 'd' - 'Hms"}
```
Arquivo: app/src/main/java/com/example/twonotes/model/Converters.kt

package com. example. twonotes. model

```
import and roidx.room. TypeConverter
import java.util.*
class Converters {
    @TypeConverter
    fun fromTimestamp(value: Long?): Date? {
        return value?.let { Date(it) }
    }
    @TypeConverter
```
}

```
fun dateToTimestamp(date: Date?): Long? {
        return date?.time
    }
}
Arquivo: app/src/main/java/com/example/twonotes/model/Note.kt
package com. example. twonotes. model
import androidx.room.ColumnInfo
import and roidx . room . Entity
import and roidx . room . PrimaryKey
import java.util.*
@Entity
class Note (): Observable () {
    @PrimaryKey (autoGenerator = true)var id: Int? = null@ColumnInfo
    var text: String? = null@ColumnInfo
    var imageUri: String? = null@ColumnInfo
    var editDate: Date = Date()\text{constructor (text: String?, imageUri: String?): this() }this \text{.text} = \text{text}this \cdot imageUri = imageUrithis . editDate = Date()
    }
}
Arquivo: app/src/main/java/com/example/twonotes/model/Todo.kt
```
package com. example. twonotes. model

```
import and roidx. data binding. BaseObservable
import and roidx. data binding. Bindable
import and roidx . room .*
import com. airbnb. epoxy. databinding. BR
import java.util.*
@Entity
class Todo(): BaseObservable() {
    @PrimaryKey (autoGenerate = true)
    var id: Int? = null@ColumnInfo
    @Bindable
    var description: String? = null
        set (value) \{field = valuenotifyPropertyChanged (BR. description)
        }
    @ColumnInfo
    @Bindable
    var reminderDate: Date? = null
        set (value) \{field = valuenotifyPropertyChanged (BR. reminderDate)
        }
    @ColumnInfo
    var done: Boolean = falseconstructor (description: String, reminderDate: Date) : this () {
        . reminderDate = reminderDate
        this \Delta description = description
    }
    \text{constructor} (description: String) : this () {
        this d description = description
```

```
}
}
Arquivo: app/\text{src/min}/java/\text{com}/example/\text{twonotes}/nothingistications/AlarmReceiver
package com . example . twonotes . notifications
import and roid . app . Pending Intent
import android.content.BroadcastReceiver
import and roid . content . Context
import android . content . Intent
import and roid . os . AsyncTask
import and roid . util . Log
import and roidx. core. app. Notification Compat
import androidx.core.app.NotificationManagerCompat
import com. example. twonotes. App
import com . example . twonotes . App . Companion . CHANNEL D
import com. example. twonotes. R
import com example twonotes dao . AppDatabase
import com. example. twonotes. data. TodoRepository
import com. example. twonotes.ui.todos. TodosFragment
import kotlinx.android.synthetic.main.edit todo dialog.view.*
class AlarmReceiver : BroadcastReceiver () {
    override fun onReceive ( context : Context, intent : Intent ) {
         val pendingResult: PendingResult = \text{goAsync}()val asyncTask = Task(const, pendingResult, intent)asyncTask. execute()}
    private class Task (private val context: Context, private val pending)
         override fun doInBackground (vararg params: String?): Boolean {
             val to do Repository = Todo Repository (AppDatabase.getInstance (\alphaval todoId = intent.getIntExtra(AlarmUtil.ALARM TODO ID, -1)
```

```
Log.d(TAG, "Received\_broadcast\_with\_todold\_=$todold")
```

```
val todo Item = todo Repository. find ById (todo Id) ?: return false
         val pending Intent = Intent (context, TodosFragment :: class.java).le
              Pending Intent.get Broadcast (App.appContext, 0, intent, 0)
         }
         val builder = Notification Compat. Builder (context, CHANNEL \mathbb{D})
              s set ContentTitle (todoltem. description)s e t SmallIcon (R. drawable . ic_alarm_24)
              . set Priority (Notification Compat . PRIORITY HIGH)
              s set ContentIntent (pending..setAutoCancel(<b>true</b>)with ( \text{NotificationManagerCompat } . \text{ from } ( \text{ context } ) )\text{notify}(\text{todoltem.id}!!, \text{ builder.buid}()}
         return true
    }
    override fun onPostExecute (result : Boolean?) {
         super.onPostExecute (result)
         pendingResult.finish()
    }
companion object {
    const val TAG = "ALARM␣RECEIVER"
```
Arquivo: app/src/main/java/com/example/twonotes/notifications/AlarmUtil.kt

package com . example . twonotes . notifications

import and roid . app . AlarmManager import and roid . app . Pending Intent

}

}

}

```
import and roid . content . Context
import and roid . content . Intent
import com. example. twonotes. App
import com. example. twonotes. model. Todo
class AlarmUtil {
    companion object {
        fun createAlarm (item : Todo) {
             val timeInMillis = item.reminderDate?.time ?: return
             val alarmManager = App. appContext.getSystemService (Context.AL
             val pending Intent = Intent (App. appContext, AlarmReceiver :: cla
                 intent. put Extra (ALARM~TODO~ID, item.id!!)Pending Intent.get Broadcast (App.appContext, item.id!!, int
             }
             if (pendingIntent != null \&\& alarmManager != null) {
                 alarmManager.cancel(pendingIntent)
             }
             alarmManager?.setExact(
                 AlarmManager .RTC_WAKEUP,
                 time In Millis,
                 pendingIntent
             )
        }
        fun cancelAlarm (item : Todo) {
             val alarmManager = App. appContext.getSystemService (Context.AI
             val pending Intent = Intent (App. appContext, AlarmReceiver :: cla
                 Pending Intent.get Broadcast (App.appContext, item.id!!, int
             }
             if (pendingIntent != null && alarmManager != null) {
                 pending Intent.cancel()
                 alarmManager.cancel(pendingIntent)
             }
```

```
}
         const val ALARM TODO D = "com. example twonotes .ALARM TODO D"
    }
}
Arquivo: app/src/main/java/com/example/twonotes/ui/SplashActivity.kt
package com. example. twonotes . ui
import and roid . app . Activity
import and roid . content . Intent
import and roid . os . Bundle
import com . example . twonotes . MainActivity
class SplashActivity : Activity \left\{ \right. {
    override fun onCreate (savedInstanceState: Bundle?) {
         super.onCreate (savedInstanceState)
         val intent = Intent (
              this@SplashActivity, MainActivity :: class.java\lambdastartActivity(intent)f \in i \in \mathbb{N} ()
    }
}
```
Arquivo: app/src/main/java/com/example/twonotes/ui/todos/EditTodoDialog.kt

package com. example. twonotes. ui. todos

import and roid . app. \* import and roid . os . Bundle import and roid . text . Editable import and roid . text . Text Watcher import and roid . view . Layout Inflater import and roid . view . View import and roid . widget . DatePicker

```
import android . widget . TimePicker
import and roidx . data binding . Data Binding Util
import com. example. twonotes. R
import com. example. twonotes. databinding. EditTodoDialogBinding
import com. example. twonotes. formatter. DateFormatter
import com. example. twonotes . model. Todo
import java.util.*
class EditTodoDialog ( activity : Activity , val todo : Todo? = null, val onC
    View . OnClickListener, DatePickerDialog . OnDateSetListener, TimePicke:
{
    private lateinit var mBinding: EditTodoDialogBinding
    override fun onCreate (savedInstanceState: Bundle?) {
         super.onCreate (savedInstanceState)
         this . set Cancelable (false)m\text{Binding} = \text{Data BindingUtil}. inflate (LayoutInflater. from (context),
         mBinding . dateFormatter = DateFormatter()mBinding dialog Title text = if (todo != null) context get Text (R. s
else context.getText(R. string. title add todo)m\text{Binding.} can cell \text{Button.} set \text{On} \text{ClickListener (this)}m\text{Binding.}\text{confirmBut} \text{ton.}\text{setOn} \text{ClickListener (this)}m\text{Binding}. dateButton.set\text{OnClickListener} (this)
         m\text{Binding. time}Button.set\text{OnClickListener}(this)
         mBinding.clearButton.setOnClickListener(this)
         mBinding . description Et . addTextChangedListener (object : TextWatcher
              override fun beforeTextChanged (s: CharSequence, start: Int, o
              override fun onTextChanged (s: CharSequence, start: Int, before
              override fun afterTextChanged (s: Editable) {
                  mBinding . todo ? description = s . to String ()}
```

```
} )
    mBinding \text{. todo} = \text{todo} ?: \text{Code}()setContentView (mBinding.root)
}
override fun onClick (v: View?) {
    when (v ? . id) \{R. id. confirm button \rightarrow onConfirmClick ()
         R. id. cancel button \rightarrow onCancelButton ()
         R. id. date button \Rightarrow onDateClick ()
         R. id. time_button \Rightarrow onTimeClicked ()
         R. id. clear button \rightarrow onClearDateClicked ()
    }
}
private fun onConfirmClick() \{this . on Confirm Clicked (mBinding . todo as Todo)
    dismiss()}
private fun onCancelButton() \{dismiss()}
private fun onClearDateClicked () {
    mBinding . todo?. reminderDate = null
}
private fun onDateClick() {
    val c = Calendar . getInstance ()
    val todoDate = todo ? . reminderDate
    if (todoDate != null) c.timeInMillis = todoDate.time
    val year = c.get (Calendar .YEAR)
    val month = c. get (Calendar .MONTH)
    val day = c.get (Calendar .DAY OF MONTH)
```

```
Date PickerDialog (context, this, year, month, day).show()}
private fun onTimeClicked () {
    val c = Calendar . get Instance ()
    val todoDate = todo ? . reminderDate
    if (todoDate != null) c.timeInMillis = todoDate.time
    val hour = c.get (Calendar .HOUR OF DAY)
    val minute = c \cdot get (Calendar . MINUTE)TimePicker Dialog (context, this, hour, minute, true). show()}
override fun onDateSet (view: DatePicker?, year: Int, month: Int, dayOnth : University of \alphaval c = Calendar . get Instance () apply {
         set (Calendar .YEAR, year)
         s e t ( Calendar .MONTH, month )
         set (Calendar .DAY OF MONTH, dayOfMonth)
    }
    mBinding . todo?. reminderDate = Date (c . timeIn Millis)}
override fun onTimeSet (view: TimePicker?, hourOfDay: Int, minute: Int
    val c = Calendar . getInstance (). apply {
         set (Calendar .HOUR OF DAY, hourOfDay)
         s e t ( Calendar .MINUTE, minute )
    }
    mBinding . todo?. reminderDate = Date (c . timeIn Millis)}
```
Arquivo: app/src/main/java/com/example/twonotes/ui/todos/TodosFragment.kt

package com. example. twonotes . ui. todos

import and roid . app . Activity

}

```
import and roid . os . Bundle
import and roid . view . Layout Inflater
import and roid . view . View
import and roid . view . ViewGroup
import and roidx . fragment . app . Fragment
import and roidx . fragment . app . view Models
import androidx. lifecycle. Observer
import androidx.lifecycle.ViewModelProvider
import com. example. twonotes. MainActivity
import com . example . twonotes .R
import com . example . twonotes . databinding . FragmentTodosBinding
import com . example . twonotes . formatter . DateFormatter
import com. example. twonotes. model. Todo
import com. example. twonotes. todo Item
```
class TodosFragment : Fragment (), View OnClickListener {

```
private val viewModel: TodosViewModel by viewModels()
private val dateFormatter = DateFormatter()private lateinit var mBinding: FragmentTodosBinding
```

```
override fun onCreateView (inflater: LayoutInflater, container: ViewGroup?
      m\n  <b>Binding</b> = <b>Fragment</b> <b>Todos</b> <b>Binding</b> . <b>in</b> <b>file</b> (<b>in</b> <b>filter</b> , <b>container</b> . <b>false</b>)
```
lifecycle.addObserver (viewModel)

```
viewModel.todos.observe (viewLifecycleOwner, Observer {
    rebuild (it)
} )
```

```
m\text{Binding}, \text{btnAdd}. \text{setOnClickListener}(\text{this})return mBinding root
```

```
}
```

```
override fun onActivityCreated(savedInstanceState: Bundle?) {
    super.onActivityCreated (savedInstanceState)
    ( activity as MainActivity ). set ActionBarTitle (R. string. title todos )}
```

```
private fun rebuild (todos: List <Todo>) {
    if (today.isEmpty()) {
         mBinding . emptyLayout . visibility = View . VISIBLE
         m\text{Binding. rv}Todos. visibility = View.GONE
    \} else \{mBinding . emptyLayout . visibility = View .GONE
         m\text{Binding. rv}Todos. visibility = View. VISIBLE
    }
    mBinding . rvTodos . withModels {
         for (item in todos) {
              todoItem {
                  id ("${item.id}\mathcal{S}\item.description}\mathcal{S}\item.reminderDat
                  todo ( item )
                  reminderText ( dateFormatter . toTimeAndDate ( item . reminde
                  onCheckBoxClick {
                       viewModel . toggleTodoCheck ( item )
                  }
                  onItemClick {
                       openEdit Dialog (item)
                  }
                  onRemoveClick {
                       viewModel . removeItem ( item )
                  }
              }
         }
    }
}
override fun onClick (v: View?) {
    if (v ? . id = R. id . btn_add) {
         openEdit Dialog()}
}
private fun openEditDialog (item: Todo? = null) {
    EditTodoDialog (
         activity as Activity,
         item ,
```

```
onConfirmCliced = :: onEdit F inside). show ()}
private fun onEditFinished (item: Todo) {
    viewModel.onEditFinished (item)
}
```
Arquivo: app/src/main/java/com/example/twonotes/ui/todos/TodosViewModel.kt

```
package com. example. twonotes. ui. todos
```
import androidx. lifecycle.\* import com. example. twonotes. App import com . example . twonotes . dao . AppDatabase import com. example. twonotes. data. TodoRepository import com. example. twonotes. model. Todo import com . example . twonotes . notifications . AlarmUtil import kotlinx.coroutines. Dispatchers import kotlinx.coroutines.launch

class TodosViewModel : ViewModel(), LifecycleObserver {

```
private val repository: TodoRepository = TodoRepository (AppDatabase.getIn
val todos: LiveData<List<Todo>> = repository.todos
```

```
fun populateDB() = viewModelScope launch (Dispatchers . IO) {
    repository. populate ()
```

```
}
```

```
fun onEditFinished (item: Todo) = viewModelScope.launch (Dispatchers. IO) {
    item.id = repository.insertOrUpdate(item)if (item.reminderDate != null) {
        AlarmUtil.createAlarm(item)
    \} else {
        AlarmUtil.cancelAlarm(item)
    }
```
}

```
}
    fun toggleTodoCheck (item: Todo) = viewModelScope.launch (Dispatchers.I
        item . done = ! item . done
        repository.insertOrUpdate(item)
    }
    fun removeItem (item : Todo) = viewModelScope.launch (Dispatchers.IO) {
        r e pository . remove (item)
    }
}
Arquivo: app/src/main/java/com/example/twonotes/ui/notes/NotesFragment.kt
```

```
package com. example. twonotes. ui. notes
```

```
import and roid . content . Intent
import and roid . os . Bundle
import and roid . view . Layout Inflater
import and roid . view . View
import and roid . view . ViewGroup
import and roidx . fragment . app . Fragment
import and roidx . fragment . app . viewModels
import and roidx. life cycle. Observer
import com. example. twonotes. MainActivity
import com. example. twonotes.R
import com. example. twonotes. databinding. FragmentNotesBinding
import com. example. twonotes. formatter. DateFormatter
import com. example. twonotes. model. Note
import com. example. twonotes. noteItem
import com . example . twonotes . ui . editNote . EditNoteActivity
import com . example . twonotes . ui . editNote . EditNoteActivity . Companion . NOTE_I
class NotesFragment : Fragment (), View OnClickListener {
```

```
private val viewModel: NotesViewModel by viewModels()
private lateinit var mBinding: FragmentNotesBinding
```
override fun onCreateView (inflater: LayoutInflater, container: ViewGi

```
m\text{Binding} = \text{FragmentNotes}Binding . inflate (inflater, container, false)
    lifecycle.addObserver (viewModel)
    viewModel.notes.observe(viewLifecycleOwner, Observer {
         rebuild (it)
    } )
    m\text{Binding.html} . btnAdd . set On Click Listener (this)
    return mBinding . root
}
override fun onActivityCreated (savedInstanceState: Bundle?) {
    super.onActivityCreated (savedInstanceState)
    ( activity as MainActivity ). set ActionBarTitle (R. string.title notes )}
private fun rebuild (notes: List <Note >>>>>> {
    if \text{ (notes. isEmpty() ) }mBinding . emptyLayout . visibility = View . VISIBLE
         m\text{Binding. rvNotes. } \text{visible } \text{filter} = \text{View. GONE}\} else {
         m\,Binding . emptyLayout . visibility = View .GONE
         mBinding rvNotes. visibility = View. VISIBLE}
    mBinding . rvNotes . withModels {
         for (item in notes) {
              noteItem {
                   id ("\\{item.id}\\_\${item.text}\\_\${item.edu\\check) \
                   no te ( item )
                   e ditDate (DateFormatter ().toNoteDate (item.editDate))
                   on I tem Click {
                       onEditClicked (item)
                   }
              }
         }
    }
}
```

```
override fun onClick (v: View?) {
         if (v^? id = R. id . btn add } {
             onEditClicked()
         }
    }
    private fun onEditClicked (item: Note? = null) {
         startActivityIn tent (context, EditNoteActivity::class.java). apply \{if (item != null) putExtra (NOTE ID, item. id)
             }
         \left( \right)}
}
Arquivo: app/src/main/java/com/example/twonotes/ui/notes/NotesViewModel.l
package com. example. twonotes. ui. notes
```

```
import androidx. lifecycle. LifecycleObserver
import and roidx. life c v cle. LiveData
import androidx. lifecycle. ViewModel
import androidx. lifecycle. viewModelScope
import com. example. twonotes. App
import com . example . twonotes . dao . AppDatabase
import com. example. twonotes. data. NoteRepository
import com. example. twonotes. model. Note
import com. example. twonotes. model. Todo
import com. example. twonotes. notifications. AlarmUtil
import kotlinx.coroutines. Dispatchers
import kotlinx.coroutines.launch
```
class NotesViewModel : ViewModel(), LifecycleObserver {

private val repository: NoteRepository = NoteRepository (AppDatabase.  $\beta$ val notes: LiveData<List<Note $\gg$  = repository.notes

```
fun populateDB() = viewModelScope launch (Dispatchers . IO) {
        repository. populate()}
}
```
Arquivo: app/src/main/java/com/example/twonotes/ui/editNote/EditNoteActivity.

package com . example . twonotes . ui . editNote

```
import and roid .R. id
import and roid . app . Activity
import and roid . app . Alert Dialog
import and roid . content . Intent
import android.net.Uri
import and roid . os . Bundle
import and roid . os . Environment
import android.provider.MediaStore
import and roid . util . Log
import and roid . view . Menu
import and roid . view . MenuInflater
import and roid . view . MenuItem
import and roid . view . View
import and roidx . activity . viewModels
import and roidx . appcompat . app . AppCompatActivity
import androidx.core.content.FileProvider
import and roidx. core.net.toUri
import androidx. lifecycle. Observer
import com. example. twonotes.R
import com . example . twonotes . databinding . Activity EditNoteBinding
import com. example. twonotes. model. Note
import java.io. File
import java.io.IOException
import java.text.SimpleDateFormat
import java.util.*
```
class EditNoteActivity : AppCompatActivity (), View OnClickListener {

private val viewModel: EditNoteViewModel by viewModels() private lateinit var mBinding: ActivityEditNoteBinding
```
override fun onCreate (savedInstanceState: Bundle?) {
       super.onCreate (savedInstanceState)
       m\text{Binding} = \text{ActivityEdit NoteBinding.inflate (layoutInflater, null},viewModel.note.observe(this, Observer {
               rebuild (it)
       } )
       viewModel. setId (intent. getIntExtra (NOTE [D, -1))
       m\text{Binding}, \text{btnPhoto}, \text{setOnClickListener}(\text{this})mBinding . btnRemovePhoto . setOnClickListener (this)
       setContentView (mBinding . root)
}
override fun onCreateOptionsMenu (menu: Menu): Boolean {
       val in flater: MenuInflater = menuInflater
       \inf \left \{ \inf \left \{ \inf \left ( R \right . \left . \right . \right . \right . \right . \left . \right . \right . \left . \right . \right . \left . \right . \left . \right . \left . \right . \left . \right . \left . \right . \left . \right . \left . \right . \left . \right . \left . \right . \left . \left . \right . \left . \right . \return true
}
override fun onOptionsItemSelected(item: MenuItem): Boolean {
       return when (item item Id) {
               id . home \Rightarrow {
                      onBackPressed ( )
                      true
              }
              R.id . delete\_note \rightarrow \{removeNote ( )
                      true
               }
               else \rightarrow super.onOptionsItemSelected(item)
       }
}
private fun rebuild (item : Note?) {
       mBinding . contents = item?. text
```

```
val imageUriString = item ? . imageUri
    if (imageUriString != null) {
         updateImageLayout (imageUristring.toUi)viewModel.setImageUri(imageUriString.toUri())
    }
}
private fun updateImageLayout(uri: Uri?) {
    if (uri = null) {
         m\text{Binding}. noteImage. setImageURI(uri)mBinding . noteImage . visibility = View . GONE
         mBinding . btnPhoto . visibility = View . VISIBLE
         mBinding . btnRemovePhoto . visibility = View . GONE
    \} else {
         mBinding . noteImage . setImageURI(uri)mBinding . btnPhoto . visibility = View . GONE
         mBinding . btnRemovePhoto . visibility = View . VISIBLE
    }
}
override fun onBackPressed() {
    viewModel.addOrUpdate(mBinding.noteTv.test.toString())super . onBackPressed ( )
}
override fun onClick (v: View?) {
    when (v ? . id) \{R. id. btn photo \rightarrow onAddPhotoClicked ()
        R. id . btn_remove_photo \rightarrow removePhoto ( )
    }
}
private fun onAddPhotoClicked () {
    val options = \arctan 0 f(getString(R. string. dialog\_take\_photo),
         getsString(R. string. dialog. choose-galler y),
         getString(R.string.button\_cancel))
```

```
\text{AlertDialog}. \text{Builder}(\text{this}) \text{. also } \{it . set Title (R. string . dialog\_photo\_title)it . set Cancelable (true)
         it . setItems (options) { dialog, which \rightarrowif (options [which] = getString (R. string dialog take photo
                  dispatchTakePhotoIntent()
             } else if (options [which] = getString (R. string. dialog_choor s
                  dispatchPickImageIntent()
             }
             dialog.cancel()}
    \}. show ()}
private fun dispatchPickImageIntent() {
    val intent = Intent (Intent .ACTION OPEN DOCUMENT)
    intent. type = "image/*"start Activity For Result (
         Intent.createChooser(intent, "Select_Picture"),
        PICK IMAGE REQUEST CODE
    )
}
private fun dispatchTakePhotoIntent() {
    Intent (MediaStore .ACTION_IMAGE_CAPTURE) . also { takePictureIntent
         takePictureIntent.resolveActivity(packageManager)?.also {
             val photoFile: File? = try \{\csc create Image File ()
             } catch (ex: IOException) {
                  Log. v("EDIT_NOTE_ACTIVITY", "Error_ocurred_while_crea
                  null
             }
             photoFile ? . also {
                  val photoURI: Uri = FileProvider.getUriForFile(
                       th is ,
                       "com. example. and roid. file provider",
                       i t
                  )
```

```
takePictureIntent.putExtra(MediaStore.EXTRA_OUTPUT, photo
                 start A ctivity For Result (take Picture Intent, TAKE_PHOTO_REQUestion of \mathcal{L}}
        }
    }
}
override fun on Activity Result (request Code: Int, result Code: Int, data: In
    super. on ActivityResult(requestCode, resultCode, data)if (resultCode != Activity RESULT OK) return
    if (requestCode == PICK IMAGE REQUEST CODE && data != null) {
        onPick ImageResul t ( data )
    \} else if (requestCode = TAKE PHOTO REQUEST CODE) {
        onTakePhotoResult ( )
    }
}
private fun onTakePhotoResult() {
    updateImageLayout (viewModel.getImageUi() )}
private fun onPickImageResult (data: Intent) {
    val uri = data data ?: return
    content Resolver . take Persistable Uri Permission (uri, Intent. FLAG_GRANT_
    updateImageLayout(uri)
    viewModel.setImageUri(uri)
}
@Throws (IOException :: class)private fun createImageFile(): File {
    val timeStamp: String = SimpleDateFormat("yyyyMMddHHmmss"). format (D
    val storageDir: File? = getExternalFilesDir (Environment.DIRECTORY PIC
    return File.createTempFile(
        "JPEG_${ timeStamp}_" ,
        ". jpg",
        storageDir
    ) . apply {
        viewModel.setImageUri(absolutePath.toUi()
```

```
}
    }
    private fun removeNote() {
        viewModel . remove ( )
        super . onBackPressed ( )
    }
    private fun removePhoto() {
        viewModel . removePhoto ( )
        updateImageLayout(null)}
    companion object {
        const val NOTE_ID = "com.cexample.twonotes.NOTE ID"const val PICK_IMAGE_REQUEST_CODE = 13
        const val TAKE PHOTO REQUEST CODE = 14
    }
}
```
Arquivo: app/src/main/java/com/example/twonotes/ui/editNote/EditNoteViewM

package com . example . twonotes . ui . editNote

```
import android.net.Uri
import androidx.core.net.toUri
import androidx. lifecycle.*
import com . example . twonotes . App
import com. example. twonotes. dao. AppDatabase
import com. example. twonotes. data. NoteRepository
import com. example. twonotes. formatter. DateFormatter
import com. example. twonotes. model. Note
import kotlinx.coroutines. Dispatchers
import kotlinx.coroutines.launch
import java.io. File
import java.io.IOException
import java.io.InputStream
import java.io.OutputStream
import java.util.*
```

```
class EditNoteViewModel : ViewModel() {
    private val repository: NoteRepository = NoteRepository (AppDatabase .getIn
    private var imageUri: Uri? = null
    private val noteId: MutableLiveData<Int> = MutableLiveData()
    val note = noteId switchMap { id \rightarrowliveData (context = viewModelScope.cor outlineContext + Dispatches. IO)emit (repository.findById(id))}
    }
    fun setId (id: Int) {
        not el d. value = id}
    fun setImageUri(uri: Uri) {
        imageUi = uri}
    fun getImageUri(): Uri? {
        return imageUri
    }
    fun addOrUpdate(text: String) {
        val oldNote = note. value
        if (oldNote != null) {
            updateNote(oldNote, text)\} else if (text.isNotBlank() || imageUri != null) {
            addNote (text)
        }
    }
    private fun addNote (text{: String}) = viewModelScope launch (Dispatchers . IO)
        val local Uri = saveImage(imageUi)val newNote = Note (if (text.isEmpty()) null else text, local Uri)
        repository.insertOrUpdate(newNote)
    }
```

```
\bf private fun updateNote (note: Note, text: String) = viewModelScope.lau
    var oldUri: Uri? = null
    if (note . imageUri != null) oldUri = note . imageUri!!. toUri()
    if (text.isBlank() & \& imageUri = null) {
        r e pository. remove (note)
    \} else {
        if (imageUri != null & imageUri != oldUri) {
            note . imageUri = saveImage (imageUri)} else if (imageUri = null && oldUri != null) {
             if (deleteImage (oldUi))note . imageUi = null}
        }
        note. also \{it text = if (text.isBlank()) null else text
             it . editDate = Date()}
        repository.insertOrUpdate(note)
    }
}
fun remove () = viewModelScope . launch (Dispatchers . IO) {
    if (note value != null) repository remove (note value!!)
}
fun removePhoto ( ) = viewModelScope . launch ( Dispatchers . IO ) {
    imageUi = null}
private fun saveImage(uri: Uri?): String? {
    if (uri = null) return null
    val localFile = File (App.append Content, filesDir, "image${DateFormat}val inputStream = App. appContext. contentResolver. openInputStream (
    val outputStream = localFile.outputStream()copyStream ( inputStream , outputStream )
    return localFile.touri().toString()}
```

```
private fun deleteImage (uri: Uri): Boolean {
        val localFile = File (uri.path!!)return localFile. delete()}
    @Throws (IOException :: class)fun copyStream (input: InputStream, output: OutputStream) {
        val buffer = ByteArray(1024)var bytesRead: Int
        while (input read (buffer) . also { bytesRead = it } != -1) {
             output . write (\text{buffer}, 0, \text{bytesRead})}
    }
}
```

```
Arquivo: app/src/main/java/com/example/twonotes/ui/package−info.java
```

```
@EpoxyDataBindingLayouts ({
        R. layout . note item,
        R. layout . todo item,
\})
```

```
package com. example. twonotes . ui;
```
import com. airbnb. epoxy. EpoxyDataBindingLayouts; import com. example. twonotes.R;

Arquivo: ndroid/app/src/main/java/com/example/twonotes/App.kt

package com. example. twonotes

import and roid . app . Application import and roid . app . Notification Channel import and roid . app . Notification Manager import and roid . content . Context import android. os. Build

```
class App : Application () {
```

```
override fun onCreate () {
    super . onCreate ( )
    \text{context} = \text{applicationContext}c r e a t e N o t if i c a t i o n C h a n n e l ( )
}
private fun createNotificationChannel() {
    if (Build .VERSION.SDK INT \geq  Build .VERSION CODES.O) {
         val name = getString(R. string. channel_name)val description Text = getString(R. string. channel. description)val importance = NotificationManager. IMPORTANCE DEFAULT
         val channel = Notification Channel (CHANNEL ID, name, importance
             description = descriptionText}
        val notificationManager: NotificationManager = getSystemServices
         n o tification Manager . create Notification Channel (channel)
    }
}
companion object {
    private lateinit var context: Context
    val appContext: Context
         get() = contextconst val CHANNEL ID = "com example, two, notes. Reminders"}
```

```
Arquivo: app/src/main/java/com/example/twonotes/MainActivity.kt
```
package com. example. twonotes

}

import and roid . os . Bundle import com. google. and roid. material. bottomnavigation. BottomNavigationView import and roidx . appcompat . app . AppCompatActivity import androidx.navigation.findNavController import androidx.navigation.ui.AppBarConfiguration import and roidx . navigation . ui . setupActionBarWithNavController import androidx.navigation.ui.setupWithNavController

```
class MainActivity : AppCompatActivity () {
    override fun onCreate (savedInstanceState: Bundle?) {
         super.onCreate (savedInstanceState)
         \operatorname{setContentView}(R.\operatorname{ layout.activity\_main})val navView: BottomNavigationView = findViewById(R.id.nav_view)
         val n av Controller = find N av Controller (R. id. nav_host_fragment )
         val appBarConfiguration = AppBarConfiguration (setOf (R. id. navigation t
         setupActionBarWithNavController (navController, appBarConfiguration)
         navView. setupWithNavController (navController)}
    fun setActionBarTitle (title: Int) {
         \text{setTitle} (title)
    }
}
B.2 iOS
Arquivo: TwoNotes/NoteList/NoteView.swift
import Foundation
import SwiftUI
struct EditNoteView : View {
    @Environment ( \ . managedObjectContext ) var managedObjectContext
    @Environment(). presentationMode) var presentationMode
    \textcircled{ObservedObject} private var keyboard = KeyboardResponder()
```

```
@State private var text: String
@State private var deleted = false
@State private var image: UIImage? = nil
@State private var showing Action Sheet = false
```

```
@State private var showing ImagePicker = false
@State private var sourceType = UIImagePickerController. SourceType. pl
var note: Note?
private var business = NoteB using ( )\textbf{init} \left( \text{note: Note?} \right)self. note = noteself. text = State (initialValue: note? text ?? "")if (note?.image != nil ) { self. _image = State(initialValue: UIIn
}
private func on Remove () \{self. deleted = trueif self. note != nil {
        business.deleteNote (managedObjectContext, note: self.note!)
    }
    self. presentationMode. wrappedValue. dismiss()
}
private func on RemovePhoto() \{self.\,image = nil}
private func on Close() {
    if self.deleted \{ return \}if self. note = nil {
        business.addNote (managedObjectContext, text: self.text, image
    } else if self.note != nil {
        business.updateNote (managedObjectContext, note: self.note!, t
    }
}
var body: some View {
    ZStack {
        VStack (alignment : . center) {
             if image != nil {
                 ZStack (alignment: .topTrailing) {
                     Image (uilmage: self. image!)
```

```
. r e s i z a b l e ( )
                    a a spect Ratio (image!. size, content Mode: . fit)
                    . padding ( )
               Button (\text{action}: \{self.onRemovePhoto()
               } ) {
                   Image("Close"). frame (width: 30, height: 30)
                    . for eground Color(Color("Black23"))}
               . background (Color (. white))
                    \frac{1}{2}. cornerRadius (38.5)
                    . padding ( )
                    . shadow (color: Color. black. opacity <math>(0.3)</math>, radius:. of f s e t (x: -5, y: +5)}
     }
    TextView (text: $text, placeholder: "Add_text").padding()
     Space()} // End VStack
if image = nil {
    VStack {
        Space()HStack {
          Spacer ()
         Button (action : {
               self. showing ActionSheet = true} ) {
               Image ("AddPhoto"). frame (width: 55, height: 55)
               f_{\text{or} \text{egroundColor}} (Color \omega white)
          }
               . background (Color ("Merengue"))
               \ldots corner Radius (38.5). padding ( )
               . shadow (color: Color. black. opacity <math>(0.3)</math>, radius: 3, x}
     \} // End Button VStack
     . padding ( )
     . padding (. bottom, keyboard. current Height)
     . edgesIgnoringSafeArea (. bottom)
```

```
. animation (. easeOut (duration: 0.16))
    \} // End if
    EmptyView ( )
    . navigationBarTitle(note = nil ? "Create_note" : "Edit_note'
    . navigationBarItems (trailing: Button (action: {
         self. on Remove()} ) {
         Image("Delete")} )
    . sheet (isPresented: $showingImagePicker) {
         ImagePicker (sourceType: self.sourceType, selectedImage: s
    }
    . actionSheet (isPresented: $showingActionSheet) {
         ActionSheet (title: Text ("Add_photo"), buttons: [
              \therefore default (Text ("Take_photo")) {
                  self. sourceType = . camera
                  self. showing Image Picker = true} ,
              \cdot default (Text ("Choose_from_gallery")) {
                  self. sourceType = . photoLibrary
                  self. showing Image Picker = true} ,
              . c a n c el ( )
         \left| \ \right)}
    . onDisappear {
         self. on Close()}
}
```

```
struct EditNoteViewPreviewContainer : View {
     @State private var note: Note? = nil
     var body: some View {
        NavigationView {
            EditNoteView (note: note)
        }
     }
}
struct EditNoteView Previews: PreviewProvider {
    static var previews: some View {
        EditNoteViewPreviewContainer ()
    }
}
Arquivo: TwoNotes/NoteList/NoteBusiness.swift
import Foundation
import CoreData
import SwiftUI
class NoteBusiness {
    func addNote ( context: NSManagedObjectContext, text: String, image: UIIn
        if text is Empty && image = nil {
            return
        }
        let \; note = Note (context: \; context)note. id = UUD()note. text = textnote. editDate = Date()note . image = image? . pngData()saveContext (context)
    }
    func updateNote ( context: NSManagedObjectContext, note: Note, text: Stri
```

```
if text is Empty && image = nil {
```

```
deleteNote (context, note: note)
    }
    note. text = textnote. editDate = Date()note . image = image ? . pngData()saveContext (context)
}
func deleteNote ( context: NSManagedObjectContext, note: Note) {
    context.delete (note)
    saveContext (context)
}
private func saveContext ( context : NSManagedObjectContext) {
  do {
    try context.save()
  } catch {
    print("Error_saving\_managed_object_context:_{\sim} \langle (error)^{n} \rangle}
}
func populate ( context: NSManagedObjectContext) {
    for in 1...50 {
         let \; note = Note (context: \; context)note. id = UUID()note text = generateText(length: Int.random(in: 100...1000))\text{note. editDate} = \text{Date}(\text{timeIntervalSince} 1970: \text{ Double.random}(\text{in:})}
    saveContext (context)
}
func generateText(length: Int) \rightarrow String {
    var result = "";
    let characters = "ABCDEFGHIJKLMNOPQRSTUVWXYZabcdefghijklmnopqrs
    let charactersLength = characters.count;
    for \text{in } 0 \ldots \text{length } \{let index = characters.index ( characters.startIndex, offsetBy :
         result = "\(result)\(charactive[index])";}
```

```
return result;
    }
}
Arquivo: TwoNotes/NoteList/NoteListView.swift
import Foundation
import SwiftUI
struct NoteListView : View {
    @Environment() . managedObjectContext) var managedObjectContext
    @FetchRequest (
        entity: Note. entity (),
        s ort Descriptors : [
             NSSortDescription (keyPath: \Note . editDate, ascending: false),
        ]
    ) var notes: FetchedResults<Note>
    @State private var action: Int? = 0private var business = NoteBusiness()var body: some View {
        ZStack {
             if notes. is Empty \{VStack {
                      VStack {
                          Image ("EmptyNotes"). resizable ()
                          a a spect Ratio (content Mode: \cdot fit)
                      \{ . frame (width: 200.0, height: 200.0)
                      Text ("No_notes_here_yet!").font (.system (size: 20)).paddin
                 }
             \} else {
                 List \{ForEach (notes, id: \.id) { note in
                          NavigationLink (destination: EditNoteView (note: note).
                               NoteCell (note: note). environment ( \langle . managedObject@}
```

```
}
                   \} // End List
              \} // Close else
              VStack {
                  Space()HStack {
                       Spacer()
                   NavigationLink (destination: EditNoteView (note: nil). envir
                                      tag: 1, selection: <math>3 \cdot \text{action} \setminus \{EmptyView ( )
                   }
                   Button (\text{action}: {
                        self. action = 1\}, label: {
                        Text("+"). font (. system (size: 35)). frame (width: 55, height: 50)
                             f_{\text{or} \text{egroundColor}} (Color \mu white)
                             . padding ( . bottom , 7 )
                   } )
                        . background (Color ("Merengue"))
                        \ldots corner Radius (38.5)
                        . padding ( )
                        . shadow (\text{color}: \text{Color. black. opacity}(0.3), \text{radius}: 3, x}
              }// End VStack
         \} // End ZStack
    }
}
struct NoteCell: View {
    @ObservedObject var no te : Note
    let formatter = CustomFormatter()
    var body: some View {
         VStack(alignment: . leading)Text (note.text ?? "Note_without_text").font (.system (size: 16.
              Text (note. edit Date != nil ? formatter. to Note Date (note. edit Date)Divider()
```

```
}
}
Arquivo : TwoNotes/ TodoList / EditTodoSheet . s w if t
import Foundation
import SwiftUI
struct EditTodoSheet: View {
    @Environment ( \ . managedObjectContext ) var managedObjectContext
    @Binding private var todo: Todo?
    @Binding private var isPresented: Bool
    @State private var text: String
    @State private var selectedDate: Date
    @State private var showingDatePicker: Bool
    private var business: TodoBusines = TodoBusines()\text{init} (isPresented: Binding<Bool>, todo: Binding<Todo?>) {
        self. isPresented = isPresented
        self. \quad todo = todoself. text = State (initialValue: todo wrappedValue ? . text ?? "")self. selectedDate = State (initialValue: todo . wrappedValue? . reminderI
        self. _showingDatePicker = State(initialValue: todo.wrappedValue?.reminder
        UIViewController (). isModalInPresentation = true
    }
    private func on Confirm () \{if self.todo = nil {
             business.addTodo (managedObjectContext, text: self.text, date: show
        } else if self.todo != nil {
             business.updateTodo (managedObjectContext, todo: self.todo!, text:
        }
    }
```
 $\}$ . padding  $(.top, 4)$ . padding  $(.bottom, 4)$ 

```
var body: some View {
    NavigationView {
         VStack (alignment: .leading) {
             VStack {
                  TextField ("Add_a_description", text: $text)
                  Divider()} . padding ( )
             Button (action : {
                  withAnimation {
                      self. showing Date Picker. to ggle()}
             \}, label: {
                  Image ("Alarm"). for eground Color (Color ("Sorvete"))
                  Text (self.showingDatePicker? "Remove_reminder" : "Se
             \{\}\). padding (. leading). padding (. trailing) // End button
             if self. showing {\rm DatePic} f
                  DatePicker("", selection: $selectedDate, in: Date()..
             }
             Space()\} // End VStack (alignment)
         . navigationBarTitle (self.todo != nil ? "Edit_to-do" : "Add_ne
         . navigation Bar I tems (leading:
             Button (\text{action}: {
                  self.isPresented = false\}, label: {
                  Text ("Cancel"). font (. system (size: 18)). foreground Colo
                  \}),
         trailing:
             Button (\text{action}: {
                      self. on Confirm()self.isPresented = false\}, label: {
                  Text ("Confirm"). font (. system (size: 18, weight: .semibold \Gamma\{\}). disabled (self.text.is Empty)) // End Navigation BarItems
    }
```

```
}
}
struct EditTodoSheetPreviewContainer : View {
      @State private var is Presented = false
      @State private var todo: Todo? = nil
     var body: some View {
         Edit Todo Sheet (is presented: \$isPresented , todo: \$todo)}
}
struct EditTodoSheet Previews: PreviewProvider {
    static var previews: some View {
         EditTodoSheetPreviewContainer ()
    }
}
Arquivo : TwoNotes/ TodoList / TodoBusiness . s w if t
import Foundation
import CoreData
import SwiftUI
class TodoBusiness {
    func addTodo ( context: NSManagedObjectContext, text: String, date: Date?
         let\_todo = Todo (context: context)\text{todo} \cdot \text{id} = \text{UUD}()\text{todo. text} = \text{text}\text{todo} \cdot \text{remainderDate} = \text{date}if date != nil { addNotification (todo) }
         saveContext (context)
    }
    func updateTodo ( context : NSManagedObjectContext, todo : Todo, text : Stri
```
if date  $=$  nil && todo reminderDate  $!=$  nil { removeN otification (todo)

```
if date != nil & date != todo reminderDate { addNotification (tod
    \text{todo} \cdot \text{text} = \text{text}\text{todo} \cdot \text{remainderDate} = \text{date}saveContext (context)
}
func deleteTodo ( context: NSManagedObjectContext, todo: Todo) {
    if todo reminderDate != nil { removeNotification (todo) }
    context.delete(todo)
    saveContext (context)
}
func toggle ( context: NSManagedObjectContext, todo: Todo) {
    todo.done.toggle()saveContext (context)
}
private func add Notification ( todo: Todo) {
    let content = UNMutableNotificationContent()
    content. title = "\langle (todo. text. ??. "Reminder")"
    \text{content}. sound = UNNotificationSound. default
    let dateComponents = Calendar . current . dateComponents (\lceil . year , . mon
    let trigger = UNCalendarNotificationTrigger (dateMatching: dateCor)let request = UNNotificationRequest (identifier: todo.id!.uuidStri
    UNUserNotificationCenter.current ().add (request) { (error) in
         if error != nil {
             print (error.debugDescription);
         }
    }
}
private func removeNotification ( todo: Todo) {
    UNUs er Notification Center . current (). remove Pending Notification Requested .
}
```

```
private func saveContext ( context : NSManagedObjectContext) {
       do {
         try context.save()
       } catch {
         print("Error\_saving\_managed\_object\_context: \_\setminus (error)")}
    }
    func populate ( context : NSManagedObjectContext) {
         for i in 1...100 {
              let\_todo = Todo (context: context)\text{todo} \cdot \text{id} = \text{UUID}()\text{todo. text} = \text{generateText}(\text{length}: \text{ Int.random}(\text{in}: 10...100))\text{todo}. done = Bool. random ()
              todo reminderDate = i % 2 = 0 ? nil : Date (timeIntervalSince1970
              print ( todo)saveContext (context)
         }
    }
    func generateText(length: Int) \rightarrow String {
         var result = "":
         let characters = "ABCDEFGHIJKLMNOPQRSTUVWXYZabcdefghijklmnopqrstuvw
         let charactersLength = characters.count;
         for in 0 \dots length {
              let index = characters.index ( characters.startIndex, offsetBy: Int
              result = "\langle(result)\langle(characters[index])";
         }
         return result;
    }
Arquivo : TwoNotes/ TodoList / TodoListView . s w if t
import Foundation
import SwiftUI
```
struct TodoListView : View {

```
@Environment ( \ . managedObjectContext ) var managedObjectContext
@FetchRequest (
    entity: Todo. entity(),
    s ort Descriptors : [
         NSSortDescriptor (keyPath: \ \dagger\ Todo.done, \ ascending: \ true),NSSortDescription (keyPath: \Todo.reminderDate, ascending: true
    ]
) var todos: FetchedResults<Todo>
@State private var showingDialog = false
@State private var showModally = true
@State private var editingTodo: Todo? = nil
private var business: TodoBusiness = TodoBusiness()\text{init}() \quad \{UITableView . appearance () separatorStyle = . none
}
var body: some View {
    ZStack {
         if (todos.isEmpty) {
             VStack {
                  VStack {
                      Image ("EmptyTodos"). resizable ()
                      a a spect Ratio (content Mode: \cdot fit)
                  \}. frame (width: 200.0, height: 250.0)
                  Text("List\_is\_empty"). font (.system(size: 20)). padding
             }
        \} else \{List \{ForEach (todos, id: \.id) { todo in
                      TodoCell ( todo : todo ) { todo in
                           self. showing Dialog = trueself. editingTodo = todo
                      \}. environment (\setminus. managedObjectContext, self. manag
                  }
             \} // End List
```

```
\} // Close else
              VStack {
                   Space()HStack {
                        Space()Button (action : {
                            self. showing Dialog = trueself. business. populate (self. managedObjectContext)
                        \}, label: {
                            Text("+"). font (. system (size: 35)). frame (width: 55, height: 50)
                                 f_{\text{or} \text{e} \text{groundColor}} (Color \omega white)
                                 \text{. padding} (\text{. bottom}, 7)
                        \}. background (Color ("Merengue"))
                            \text{cornerRadius} (38.5). padding ( )
                            . shadow (color: Color. black. opacity <math>(0.3)</math>, radius: 3, x}
              } // End VStack
         } . sheet (is Presented: $showingDialog, onDismiss: {
              self. editing Todo = nil} ) {
              EditTodoSheet (isPresented: self.$showingDialog,
                   todo: self. $editingTodo). environment (\. managedObjectContext,
                   self.managedObjectContext
                   )
                   . presentation (isModal: self. $showModally)
         }
    }
}
struct TodoCell: View {
    @Environment ( \ . managedObjectContext ) var managedObjectContext
    @ObservedObject var todo : Todo
    var on Click: (Todo) \rightarrow Voidlet formatter = CustomFormatter()
```

```
let \; business = TodoBusiness()func toggle() {
     business.toggle(managedObjectContext, todo: todo)
func delete() \{business.deleteTodo (managedObjectContext, todo: todo)
var body: some View {
    HStack {
         Button (\text{action}: \{self.\t\tt toggle()} ) {
            HStack {
              Image ( systemName : todo . done ? " checkmark . square . fill " : '
              resizable(){\rm frame} (width: 20.0, height: 20.0)
              \lceil . \cdot \text{padding} \rceil \cdot \text{training} \rceil. for eground Color (todo. done ? Color ("Merengue") : Colo
            }
         }
         Button (\text{action}: \{self.onClick (self.todo)
         } ) {
              VStack (alignment : . leading) {
                   Text (todo.text ?? "No_description").font (.system (size
                   if todo reminderDate != nil {
                        Text(formatter.toDateAndTime(todo.reminderDate!)).
                        . for eground Color (Color ("MerengueDark"))
                   }
              \}. accent Color ( Color ("Black80"))
              Space()}
         Button (\text{action}: \{self. delete()
         } ) {
              Image("Close")
```

```
\}. for eground Color (Color ("Black23"))
         \}. padding (. top, 4). padding (. bottom, 4). button Style (Borderless Button St
    }
}
struct TodoListView Previews: PreviewProvider {
    static var previews: some View {
         TodoListView ( )
    }
}
Arquivo: TwoNotes/Utils/CustomFormatter.swift
import Foundation
class CustomFormatter {
    private let formatter = DateFormatter()func toDateAndTime (\alpha date: Date ) \rightarrow String {
         let calendar = Calendar . current
         let minutes = calendar component ( . minute, from : date)
         var pattern = 'd' / M''if (minutes = 0) {
           pattern + "H'h'";
         } else if (\text{minutes} < 10) {
           pattern + "H'h0'm"
         \} else {
           pattern + "H'h'm"
         }
         for matter.dateFormat = patternreturn formatter.string (from: date)
    }
    func toNoteDate (\text{date}: \text{Date}) \rightarrow String {
         if Calendar.current.isDateInToday(date) {
             return toTime (date)
         \} else \{return toDate (date)
```

```
}
    }
    private func toTime (\alpha date: Date ) \rightarrow String {
        let calendar = Calendar . current
        let minutes = calendar.component (.minute, from: date)
        var pattern = "";
        if (minutes = 0) {
           pattern + "H'h'"
        } else if (\text{minutes} < 10) {
           pattern + "H' h0 'm"
        \} else \{pattern + "H'h'm"
        }
        for matter.dateFormat = patternreturn formatter.string (from: date)
    }
    private func toDate (\alpha date: Date ) \rightarrow String {
        formatter.dateFormat = 'd' / 'M"
        return formatter.string (from: date)
    }
}
Arquivo: TwoNotes/Utils/ImagePicker.swift
import Foundation
import UIKit
import SwiftUI
struct ImagePicker: UIViewControllerRepresentable {
    var sourceType: UIImagePickerController.SourceType = .photoLibrary
    @Binding var selected Image: UIImage?
    @Environment().\npresentationMode) private var presentationMode
    func makeUIViewController (context: UIViewControllerRepresentableConte
```

```
let \ imagePicker = UIImagePickerController()imagePicker . allows Editing = false
        imagePicker.sourceType = sourceTypeimagePicker . delegate = context.cordinatorreturn imagePicker
    }
    func updateUIViewController ( uiViewController : UIImagePickerController,
    func makeCoordinator () \rightarrow Coordinator {
        Coordinator({\;self})}
    final class Coordinator: NSObject, UIImagePickerControllerDelegate, UINa
        var parent: ImagePicker
        init (_ parent : ImagePicker) {
            self.parent = parent}
        func imagePickerController (_ picker: UIImagePickerController, didFini
            if let image = info [UIImagePickerController.InfoKey.originalImage
                 \texttt{parent}. selected Image = image
            }
            parent . presentationMode . wrappedValue . dismiss ()
        }
    }
Arquivo: TwoNotes/Utils/ModalSheet.swift
```
import Foundation import SwiftUI

```
struct ModalView<T: View>: UIViewControllerRepresentable {
    let view: T
    @Binding var isModal : Bool
    let onDismissalAttempt: (() -> ()?
    func makeUIViewController (context: Context) \rightarrow UIHostingController<T>
         UIHosting Controller (root View : view)
    }
    func updateUIViewController ( _uiViewController : UIHostingController<1
        uiView Controller . parent ? . presentation Controller ? . delegate = contently
    }
    func makeCoordinator () \rightarrow Coordinator {
        Coordinator(self)}
    class Coordinator: NSObject, UIA daptive Presentation Controller Delegate
        let modalView: ModalView
        init ( _modalView : ModalView ) {
             self. modalView = modalView
        }
        func presentation Controller Should Dismiss ( presentation Controller
             ! modalView . isModal
        }
        func presentationControllerDidAttemptToDismiss (presentationCon
             modalView. on Dism is salAt tempt?()}
    }
}
extension View {
    func presentation (isModal: Binding<Bool>, onDismissalAttempt: (() ->()ModalView ( view : self, isModal : isModal, onDismissalAttempt : onDis
    }
}
```

```
Arquivo: TwoNotes/Utils/TextView.swift
import Foundation
import UIKit
import SwiftUI
struct TextView: UIViewRepresentable {
    @Binding var text: String
    var placeholder: String
    var placeholderLabel = UILabel()func makeCoordinator () \rightarrow Coordinator {
         Coordinator(<i>self</i>)}
    func makeUIView (context: Context) \rightarrow UITextView {
         let textView = UITextView()text{View}. \text{ delegate} = \text{context}. \text{coordinate}textView f_{\text{out}} = \text{UIFont}(\text{name}: \text{ "HelveticaNeue", size}: 16)textView is ScrollEnable d = truetextView is Editable = truetext{View.isUserInteractionEnable d = true}textView backgroundColor = UIColor (white: 0.0, alpha: 0)placeholderLabel.text = placeholder
         placeholderLabel.font = UIFont.systemFont (of Size: (textView.font?.po:
         placeholderLabel.sizeToFit()
         textView.addSubview (placeholderLabel)
         placeholderLabel.frame.origin = CGPoint(x: 5, y: (textView font?, point),placeholderLabel.textColor = UIColor.lightGray
         placeholderLabel.isHidden = !text.isEmpty
         return textView
    }
```
func updateUIView (\_ uiView: UITextView, context: Context) {

```
uiView.text = text}
    class Coordinator : NSObject, UITextViewDelegate {
        var parent: TextView
        init ( _ uiTextView : TextView ) {
            self.parent = uiTextView}
        func textView (_ textView: UITextView, shouldChangeTextIn range: N
            return true
        }
        func textViewDidChange ( textView: UITextView) {
            self.parent.placeholderLabel.isHidden = !textView.text.isEmpt
            self.parent.text = textView.text}
    }
Arquivo : TwoNotes/ AppDelegate . s w if t
import UIKit
import CoreData
@UIApplicationMain
class AppDelegate: UIResponder, UIApplicationDelegate {
    func application (_application : UIApplication, didFinishLaunchingWith
        return true
    }
    // MARK: UISceneSession Lifecycle
    func application ( application: UIApplication, configurationForConned
        return UISceneConfiguration (name: "Default_Configuration", sessio
    }
```

```
func application ( application: UIApplication, did Discard Scene Sessions so
    }
    // MARK: - Core Data stack
    lazy var persistent Container : NSP ersistent Container = {
         let container = NSP ersistent Container (name: "TwoNotes")
         container.load Persistent Stores (completion Handler: { (store Description
                  \text{fatalError}("Unresolved\_error_{\text{c}}(error), \text{c}((error, userInfo)")}
         } )
         return container
    \}()// MARK: - Core Data Saving support
    func saveContext () \{let context = persistent Container . view Context
         if context has Changes {
             do {
                  try context.save()
             } catch {
                  let n serror = error as NSE rror
                  \text{fatalError}("Unresolved\_error_{\text{max}}(n) nserror, \text{userInfo})}
         }
    }
}
Arquivo : TwoNotes/AppView . s w if t
import SwiftUI
import UserNotifications
struct AppView: View {
    @Environment ( \ . managedObjectContext ) var managedObjectContext
    @State private var selection = 0
    \mathbf{init}() \quad \{
```

```
UITabBar. appearance (). barTintColor = UIColor (named: "White")
    UITabBar . appearance () \cdot is Translucent = false
    let coloredAppearance = UINavigationBarAppearance ()
    coloredAppearance.configureWithOpaqueBackground ()
    coloredAppearance. backgroundColor = UIColor (named: "Sorvete")
    colored Appearance. titleTextAttributes = [.foregroundColor: UIColcolored Appearance. large Title TextAttributes = [.foregroundColor:UINavigationBar.appearance ().standardAppearance = coloredAppearan
    UINavigationBar.appearance ().scrollEdgeAppearance = coloredAppear
    UNU ser Notification Center . current (). request Authorization (options :
         if success {
             print("All_set!")} else if let error = error {
             print (error.localized Description)
        }
    }
var body: some View {
    NavigationView {
        TabView( selection: \$ selection){
             TodoListView ( )
                 . tabItem {
                      VStack {
                          Image ( " LibraryAdd " )
                               . renderingMode (. template)
                          Text ( "To−dos " )
                      }
                 }
                 . tag(0). environment (\cdot). managedObjectContext, managedObjectContext
             NoteListView ( )
                 . tab Item {
                      VStack {
                          Image ( " Notes " )
                          Text ( " Notes " )
```

```
}
                      }
                      . tag (1). environment (\cdot). managedObjectContext, managedObjectContext)
             \}. accent Color ( Color ("Sorvete"))
                  . navigation Bar Title (
                      \text{self}\cdot\text{selection} = 0 ? Text ("To-dos") : Text ("Notes"), dis
         } . accent Color ( . white)
    }
}
struct AppView Previews: PreviewProvider {
    static var previews: some View {
        AppView ( )
    }
}
Arquivo: TwoNotes/SceneDelegate.swift
import UIKit
import SwiftUI
class SceneDelegate: UIResponder, UIWindowSceneDelegate {
    var window: UIWindow?
    func scene (_ scene: UIScene, willConnectTo session: UISceneSession, optic
         let context = (UIApplication shared delegate as! AppDelegate) persist
         let contentView = AppView () . environment (\langle managedObjectContext, content
         if let windowScene = scene as? UIWindowScene {
             let window = UIWindow (windowScene: windowScene)
             window.rootViewController = UIHostingController (rootView: content
             self. window = window
             window . makeKeyAndVisible ( )
         }
    }
```

```
func sceneDidDisconnect ( scene: UIScene) {}
func sceneDidBecomeActive ( scene: UIScene ) {}
func sceneWillResignActive (_scene: UIScene) {}
func sceneWillEnterForeground (_ scene: UIScene) {}
func sceneDidEnterBackground ( scene: UIScene ) {
    (UIApplication. shared. delegate as? Applelegate)? saveContext()}
```
## B.3 Flutter

```
Arquivo: lib/business/notes_provider.dart
```

```
import 'dart:io';
import 'package: flutter/material.dart';
import 'package:path_provider/path_provider.dart';
\frac{1}{2} import 'package: two notes/data/note repository. dart ';
import 'package:two_notes/model/note.dart ';
import 'package:two_notes/utils/date_formatter.dart';
import 'package: two_notes/ u tils / extensions . dart ';
class Notes extends ChangeNotifier {
  final NoteRepository repository;
  List < Note> notes;
  List <Note> get notes \Rightarrow _notes;
```

```
bool isLoading = false;
```

```
bool get loading \Rightarrow _isLoading;
Notes ({
  @ required this repository,
  List < Note> notes,
} ) {
  -notes = notes ?? [];
  \lceilload ( );
}
void load () async {
  isLoading = true;
  notifyListeners();
  repository.getAll(). then ((value) { }\frac{1}{2} notes = value;
    isLoading = false;
    notifyListener s();
  \}). catch Error ((err) {
    print (err);isLoading = false;
    notifyListener(s);
  \} ) ;
}
void updateNote (Note note, String text, File newImage) async {
  assert (note != null);\text{assert}(\text{note}.\text{id} \equiv \text{null});if (text.isEmptyOrNull() & newImage = null) {
    return removeNote(note);
  }
  if (newImage != null & newImage .path != note .image? .path) {
    final File localImage = await saveLocalImage (note. image);
    note . image = localImage ;} else if (newImage = null & note image != null) {
    _deleteLocalImage(note.image);
    note . image = null;
```
```
}
  note text = text.isEmptyOrNull() ? null : text;note. editDate = DateTime.now();notifyListener s();
  repository.update(note);
}
void addNote (String text, File image) async {
  File localImage;
  if (image != null) {
    localImage = await saveLocalImage (image);
  }
  final newNote = await repository . insert (
      Note (text: text.isEmptyOrNull () ? null : text, image: localImage
  notes . add ( newNote ) ;
  notifyListener s();
}
void removeNote (Note note) {
  assert (note. id != null);notes.removeWhere ((it) \Rightarrow it .id = note.id);
  notifyListeners();
  repository. delete (note.id);
  if (note . image != null) deleteLocalImage (note . image);
}
Future<File> saveLocalImage (File image) async {
  final directory = await getApplicationDocumentsDirectory();
  final path = directory . path;
  final timeStamp = DateFormatter ().toTimeStamp (DateTime.now ());
  return image.copy ('\frac{1}{2}path/image−\frac{1}{2}timeStamp');
}
void dele teLocal Image (File image) {
  image. delete();
}
```

```
Arquivo: lib/business/todos provider.dart
import 'package: flutter / material.dart';
import 'package:two_notes/data/todo_repository.dart';
import ' package : two_notes/model/ todo . dart ' ;
import 'package:two_notes/utils/notifications.dart';
class Todos extends ChangeNotifier {
  final TodoRepository repository;
  List <Todo> todos;
  List \langle \text{Today} \rangle get todos \Rightarrow todos;
  bool isLoading = false;
  bool get loading \Rightarrow _isLoading;
  Todos({\{@required \ this . repository , List <math>Todo> todos</math>}) {
    \_todos = todos ?? [];
    load () ;
  }
  void load () async {
    _isLoading = true;
    notifyListeners();
    repository.getAll ().then ((value) \{\_todos = value;_isLoading = false;
       notifyListener(s ();
    \}). catch Error ((err) {
       print (err);isLoading = false;
      notifyListener(s);
    \} ) ;
  }
```
}

```
void toggleTodo (Todo todo, bool value) {
  \text{todo}. done = value;
  updateTodo ( todo ) ;
}
void updateTodo (Todo todo) {
  \text{assert}(\text{todo} != \text{null});assert (todo.id != null);var oldTodo = _todos.firstWhere ((it) \Rightarrow it.id = todo.id);
  \lnot update Notifications (oldTodo, todo);
  repository.update (todo);\lceil \text{load}() \rceil}
void addTodo ( Todo todo ) async {
  final newTodo = await repository.insert (todo);
  notifyListener s();
  \lnot update Notifications (null, newTodo);
  \lfloorload ( );
}
void removeTodo (Todo todo) {
  assert (todo.id != null);\text{updateNotifications} \left(\text{todo}, \text{ null}\right);repository. delete (todo. id);
  \lfloorload ( );
}
void _updateNotifications (Todo oldTodo, Todo newTodo) {
  if (oldTodo != null &&
       oldTodo.reminderDate != null &&
       oldTodo. reminderDate. is After (DateTimeboldsymbol{.}now()) {
     Notification Utils.cancel Notification (oldTodo.id);
  }
  if (newTodo := null \&\&! newTodo . done &&
       newTodo.reminderDate != null &&
       newTodo.reminderDate.isAfter(DateTime.now())) {
```

```
Notification Utils.zoned Schedule Notification (newTodo);
    }
  }
}
Arguivo: lib/data/database-helper . dartimport ' package : path / path . dart ' ;
import 'package: \text{sgflite}/\text{sgflite}. \text{dart'};import 'package:two_notes/data/populate_note.dart';
import 'package:two_notes/data/populate_todo.dart';
import 'package:two_notes/data/todo_repository.dart';
import 'package:two_notes/data/note_repository.dart';
class DatabaseHelper {
  {\tt static final\_databaseName = "two\_notes.db";}static final _data base Version = 1;
  DatabaseHelper. _privateConstructor();
  static final DatabaseHelper instance = DatabaseHelper. privateConstructor()
  static Database database;
  Future<Database> get database async {
    if (-database != null) return -database;_database = await \_initDatabase();return _database;
  }
  _initDatabase() async {
    final databasePath = await getDatabasePath();
    String path = join (databasePath, databaseName);
    r et urn await openDatabase (path,
        version : databaseVersion, onCreate : onCreate ) ;
  }
  Future onCreate (Database db, int version) async {
    await TodoRepository.createTable (db);
    await NoteRepository.createTable (db);
```

```
populateDB (db, TODO SQL);
    populateDB (db, NOTE SQL);
  }
  void populateDB (Database db, List \leqString > sql) async {
    final batch = db batch ( );
    for (final line in sql) {
       batch.\,rawInsert(\,line)\,);}
    await batch.commit (noResult: true);
  }
  Future close () async \Rightarrow database . close ();
}
Arquivo: \mathrm{lib}/\mathrm{data}/\mathrm{note} repository. dart
import \text{'} package : \text{sq} \text{lit} e / \text{sq} \text{lit} e \text{.} \text{dart'} ;import 'package:two_notes/model/note.dart ';
import 'database helper . dart';
final String tableNote = 'note';
final String columnNoteId = ' id ';
final String columnText = 'text';
final String columnEditDate = 'editDate';
final String columnImage = \cdot image \cdot;
class NoteRepository {
  Future < Database > database = DatabaseHelper.instance.database;static Future create Table (Database db) {
    return db. execute ('''
            create table $tableNote (
              $columnNoteId integer primary key autoincrement not null,
              $columnText text,
              %columnEditDate integer,
              %columnImage text);
            \cdots);
```

```
}
Future<Note> insert (Note note) async {
  final db = await database;
  note. id = await db. insert (tableNote, note. toMap());
  return note;
}
void insert All (List <Note> list) async {
  final db = await database;
  final batch = db. batch ();
  for (var note in list) {
    if (\text{note} \cdot \text{id} = \text{null})batch.insert(tableNote, note.toMap());
    e l s e
      batch.update (tableNote, note. to Map());
  }
  await batch.commit (noResult: true);
}
Future<Note> findById(int id) async {
  final db = await database;
  List <Map> maps =await db.query (tableNote, where: '$columnNoteId = ?', whereArgs: [id]
  if (maps.length > 0) {
    return Note. from Map (maps. first);}
  return null;
}
Future<List<Note>> getAll() async {
  final db = await database;
  List <Map> maps = await db.query (tableNote, orderBy: "$columnEditDate DESC
  return maps.map((e) \Rightarrow Note.fromMap(e)).toList();
}
Future\langleint > delete(int id) async {
  final db = await database;
  return await db
```

```
. delete (tableNote, where: '$columnNoteId = ?', whereArgs: (id |);}
  Future\langleint\rangle update (Note note) async {
     final db = await database;
    return await db. update (tableNote, note. toMap(),
         where: '\text{\$columnNoteId} = ?', whereArgs: [note.id]);
  }
}
Arquivo: \mathrm{lib}/\mathrm{data}/\mathrm{todo} repository. dart
import \text{'} package : sq \text{ filter} / sq \text{ filter}. dart';
import 'package:two_notes/data/database_helper.dart';
import '../model/todo.dart';
final String tableTodo = 'todo';
final String columnId = ' id ';
final String columnDescription = 'description';
final String columnDone = 'done';
final String columnReminderDate = 'reminderDate';
class TodoRepository {
  Future < Database > database = DatabaseHelper.instance.database;static Future create Table (Database db) {
    return db. execute ('''
            create table $tableTodo (
              $columnId integer primary key autoincrement not null,
              $columnDescription text not null,
              $columnDone integer not null,
              %columnReminderDate integer);
            ', ', '):
  }
  Future<Todo> insert (Todo todo) async {
     final db = await database;
    \text{todo} \cdot \text{id} = \text{await } \text{db} \cdot \text{insert} (\text{table} \cdot \text{rodo} \cdot \text{toMap} () ;
```

```
return todo;
}
void insert All (List <Todo> list) async {
  final db = await database;
  final batch = db. batch ( );
  for (var todo in list) {
    if ( todo . id = null)
      batch.insert(tableTodo, todo.toMap());
    e l s e
      batch . update ( tableTodo , todo . toMap ( ) ) ;
  }
  await batch.commit (noResult: true);
}
Future<Todo> findById(int id) async {
  final db = await database;
  List <Map> maps =await db.query (tableTodo, where: '$columnId = ?', whereArgs: |id|);
  if (maps.length > 0) {
    return \text{ Todo.fromMap} (maps. first);}
  return null;
}
Future<List<Todo>> getAll() async {
  final db = await database;
  List \langle Map \rangle maps = await db. query (tableTodo,
      orderBy : "$columnDone , $columnReminderDate ASC" ) ;
  return maps.map((e) \Rightarrow \text{Todo fromMap}(e)).toList();
}
Future\langleint \rangle delete(int id) async {
  final db = await database;
  return await db delete (tableTodo, where: '$columnId = ?', whereArgs: [id]
}
Future\langleint> update (Todo todo) async {
  final db = await database;
```

```
return await db.update (tableTodo, todo.toMap(),
         where: '\text{Scolum}Id = ?', whereArgs: [\text{todo.id}]);
  }
}
Arquivo: lib/model/note.dart
import 'dart:io';
import 'package:two_notes/data/note_repository.dart';
class Note {
  int id;
  String text;
  DateTime editDate;
  File image;
  Note({this. text, this. image}) {
    this \Delta editDate = DateTime . now ();
  }
  \text{Map}\leq \text{String}, dynamic \text{toMap}() {
    var map = \langleString, dynamic\rangle{
       columnText: text,columnEditDate: editDate?.millisecondsSinceEpoch,
       columnImage : image ? . path ,
    \};
    if (id != null) {
       map [columnNoteId] = id;}
    return map;
  }
  Note . from Map (Map \text{String}, dynamic \text{map}) {
    id = map[columnNoteId];text = map[columnText];if (\text{map}[\text{columnEditDate}] \equiv \text{null})\text{editDate} = \text{DateTime}.\text{from MilliseconsSinceEpoch}(\text{map}[\text{columnEditDate}])}
```

```
if (map [column Image] := null)image = File (map [columnImage]);
    }
  }
  @o ve r ride
  bool operator = (Object other) {
    return other is Note &&
         this . id = other . id &&
         this . text = other . text &&
         this.editDate = other.editDate &&
         this . image?. path = other . image?. path;
  }
  @o ve r ride
  int get hashCode \Rightarrow super hashCode;
}
Arquivo: lib/model/todo.dart
import ' package : two notes/ data/ to do repository . dart ';
class Todo {
  int id;
  String description;
  DateTime reminderDate ;
  bool done ;
  Todo ({ this . description, this . reminderDate, this . done = false });
  \text{Map}\ll\text{String}, dynamic> toMap() {
    var map = \langleString, dynamic\rangle{
      columnDescription: description,
      \text{columnDone:} done \text{true} ? 1 : 0,
      columnReminderDate: reminderDate?.millisecondsSinceEpoch,
    \};
    if (id != null) {
      map [columnId] = id;}
```

```
return map;
  }
  Todo . from Map (Map \leq String, dynamic > map) {
    id = map[columnId];description = map[columnDescription];done = map[columnDone] = 1;if (\text{map}[\text{columnReminderDate}] \equiv \text{null})reminderDate =
          DateTime.fromMillisecondsSinceEpoch(map[columnReminderDate]);
    }
  }
}
Arquivo: lib/screens/edit_note_screen.dart
import 'dart:io';
import 'package: fluctter/material.dat';import 'package: image_picker/image_picker.dart';
import 'package: provider/provider.dart';
import 'package: two_notes/ business/ notes provider. dart ';
import 'package:two_notes/model/note.dart ';
import 'package: two_notes/utils/colors.dart';
import 'package: two notes/ widgets/header. dart ';
import 'package: two notes/ u tils/ extensions. dart ';
class EditNoteScreen extends StatefulWidget {
  EditNoteScreen ({Key key, this.note}): super (key: key);final Note note;
  @o ve r ride
  E \text{ditNoteScreen State CreateState()} \Rightarrow E \text{ditNoteScreenState();}}
class EditNoteScreenState extends State<EditNoteScreen> {
  TextEditingController _controller;
  bool confirmarEnabled = false;
```

```
final picker = ImagePicker ();
File image;
void init State () \{super.initState();
  {\tt \_controller} = {\tt TextEditingController} ();
  \text{\_}controller.text = widget.note?.text;image = widget.note ? . image ;\text{confirmarEnabled} = \text{controller}.\text{text}.\text{isNotEmpty};}
void dispose() \{controller.dispose();
  super. dispose();
}
void onBack (Notes notes) {
  if (widget.note != null) {
    notes . updateNote (widget . note, _controller . text, image);
  } else if (! _{-\text{controller.text.}isEmptyOrNull() || image != null) { }notes.addNote(_controller.text, image);
  }
  Navigator.pop (\text{context});
}
void onTextChanged (String text) {
  set State() \{\text{confirmarEnabled} = \text{controller}.\text{text}.isNotEmpty;\} ) ;
}
void onDelete (Notes notes) {
  if (widget.note != null) {
    notes.removeNote (widget.note);
  }
  Navigator.pop (\text{context});
}
void onRemovePhoto () {
```

```
\text{setState}( ) {
    image = null;\} ) ;
}
Future _addImage() async {
  await showDialog(
      context: context,
      builder: (BuildContext context) {
         return SimpleDialog (
           title: const Text ('Add photo'),
           children: \ \ \leq Widget>[
             SimpleDialogOp tion (
                onPressed: () \{_getImage ( ImageSource . camera ) ;
                  Navigator.pop(control);
                } ,
                child:const Text('Take photo');) ,
             SimpleDialogOp tion (
                onPressed: () \{getImage (ImageSource . gallery);
                  Navigator . pop (context);
                } ,
                child: const Text('Choose from gallery'),) ,
             SimpleDialogOp tion (
                onPressed: () \{Navigator . pop (context);
                } ,
                child: const Text('Cancel'),
             ) ,
           ] ,
         ) ;
       \} ) ;
}
Future _getImage(ImageSource source) async {
  try \{
```

```
final pickedFile = await picker.getImage(source: source);
    setState() \{if (pickedFile != null) {
        image = File(pickedFile.path);\}\});
  \} catch (e) \{\}\mathcal{E}@overrideWidget build (BuildContext context) {
  final notes = Provider. of <\text{Notes}> (context);final title = widget.note = null ? 'Create note' : 'Edit note';
  return Scaffold (
      backgroundColor: Colors.white,
      body: Container (
        decoration: BoxDecoration(
          gradient: LinearGradient (
             begin: Alignment.topCenter,
            end: Alignment.bottomCenter,
             colors: [TwoNotesColors.sorvete, Colors.white],
             tileMode: TileMode.repeated,
          ),),child: SafeArea(
          child: Container (
             color: Colors.white,
             child:Column(children: [
                 Header (
                   title: title,
                   back: () \{onBack(notes);
                   \},
                   rightButton: IconButton(
                       icon: Icon (
                          Icons.delete,
```

```
size: 24.0,
         color: Colors. white,
      ) ,
      onPressed: () \{\BoxonDelete(notes);
      \}),
) ,
if (image != null)Flexible (
    flex: 1,
    child: Padding (
      padding: const EdgeInsets.symmetric(
           vertical: 12.0, horizontal: 16.0),
      child: Stack (
           alignment : Alignment . topRight,
           children: \ \ \leq Widget>[
             Image. file (image),
             Padding (
               padding: const EdgeInsets.all (8.0),
                child: CircleAvatar (
                  radius: 20,
                  backgroundColor: Colors.white,
                  child: IconButton (
                    icon: Icon (
                      Icons.close,
                      size: 20.0,color: TwoNotesColors.black23,
                    ) ,
                    onPressed: onRemovePhoto,
                  ) ,
               ) ,
             )
           |),
    ) ,
  ) ,
F l e x i b l e (
  flex: 1,child: Padding (
    padding: const EdgeInsets.symmetric (horizontal: 16.
```

```
child: TextField (
                          maxLength: null,
                          maxLines: 100,style: TextStyle(fontSize: 16),
                          onChanged: _onTextChanged,
                          controller: _controller,
                          decoration: InputDecoration (
                              border: InputBorder.none, hintText: 'Add text'),
                       ),\,,
                   \,,
                 1,
             ).
          \lambda.
        ),floatingActionButton: image = null
             ? Floating Action Button (
                 onPressed: _addImage,
                 tooltip: 'Add',
                 child: Icon (
                   Icons.add a photo,
                   color: Colors.white,
                 ),\lambda: null);\}Arquivo: lib/screens/edit_todo_dialog.dart
import 'package: flutter/material.dart';
import 'package: provider/provider.dart';
import 'package:two notes/business/todos_provider.dart';
```

```
import 'package:two notes/utils/date formatter.dart';
```

```
\frac{1}{2} import \cdot... / model/todo.dart \cdot;
import '../utils/colors.dart';
```
 $\}$ 

```
class EditTodoDialog extends StatefulWidget {
  EditTodoDialog ({Key key, this . todo}) : super (key: key);
  final Todo todo;
  @o ve r ride
  \text{\_EditTodoDialogState\; createState()}\ \Longrightarrow \text{\_EditTodoDialogState();}}
class EditTodoDialogState extends State<EditTodoDialog>{
  TextEditingController controller;
  DateTime selected Date;bool confirmarEnabled = false;
  void init State () \{super . initState ();\text{controller} = \text{TextEditingController} ();
    \text{\_}controller.text = widgetb.4.53. description;
    selectedDate = widgetbcode. modelDate;
    \text{confirmarEnabled} = \text{\_}controller {\text .text}} \text{text}. \text{isNotEmpty};}
  void dispose() \{controller.dispose();
    super. dispose ();
  }
  void \dimis () {
    Navigator.pop (\text{context});
  }
  void onConfirm (Todos todos) {
    if ( controller. text. isNotEmpty) {
       if (widget.todo != null) {
         widget . todo . reminder Date = selectedDate;
         widget t todo d description = controller t text;
         todo s . updateTodo ( widge t . todo ) ;
       \} else {
         final newTodo =
```

```
Todo ( description : _ controller . text, reminderDate : selectedDate ) ;
      todos.addTodo(newTodo);
    }
  }
  d ismiss ( );}
void _openDatePicker () async {
  final DateTime initialDate = selectedDate ?? DateTime.now();
  final DateTime datePicked = await showDatePicker (
    context: context,
    initialDate:initialDate,firstDate: DateTime(2010),
    lastDate: DateTime(2030),
  ) ;
  if (datePicked != null) {
    \text{setState} ( ) {
      s \in \text{setedDate} = \text{DateTime}(\text{datePicked. year}, \text{datePicked.month},datePicked.day, initialDate.hour, initialDate.minute);
    \} ) ;
  }
}
void _openTimePicker () async {
  final initialDate = selectedDate ?? DateTime.now();
  final TimeOfDay timePicked = await showTimePicker (
      context: context, initialTime: TimeOfDay.fromDateTime(initialDate));
  if (timePicked != null) {
    set State() \{s elected Date = DateTime (initial Date . year , initial Date . month ,initialDate.day, timePicked.hour, timePicked.minute);
    \} ) ;
  }
}
void _cleanDate() {
  \text{setState} ( ) {
```

```
selectedDate = null;\} ) ;
}
void onTextChanged (String text) {
  \text{setState}( ) {
    \text{confirmarEnabled} = \text{\_}controller.text.isNotEmpty;\} ) ;
}
@o ve r ride
Widget build (BuildContext context) {
  final todos = Provider.of<Todos>(context);
  final title = widget todo == null ? 'Add to-do' : 'Edit to-do';
  return Dialog (
    child: Wrap(
      children: [
        Column (
           crossAxisAlignment: CrossAxisAlignment.stretch,
           children: [
             Container (
               color: TwoNotesColors.sorvete,
               height: 60,child: Padding (
                 padding: const EdgeInsets. only (top: 20.0, left: 16.0),child: Text (
                    ' $title ',style: TextStyle(fontSize: 20, color: Colors.white),
                 ) ,
               ) ,
             ) ,
           ] ,
         ) ,
        Padding (
           padding :
               const EdgeInsets.symmetric (horizontal: 16.0, vertical: 10
           child: TextField (
             maxLines: 1,
```

```
maxLength : 255 ,
    onChanged : _ onTextChanged ,
    controller: controller,
    decoration: InputDecoration (
         border: UnderlineInputBorder(),
        hint Text: 'Add a description'),
  ) ,
) ,
ButtonBar (
  alignment : MainAxisAlignment . start,
  children: [
    FlatButton.icon (
      label:1} Text(selectedDate = null
           ? 'Set date'
           : DateFormatter() . to Date (selected Date)),icon: Icon (Icons.calendar today),
      text Color : TwoNotesColors . sorvete,
      color: Colors. white,
      onPressed: _openDatePicker,
    ) ,
    FlatButton.icon (
      label:1} Text (selected Date = null
           ? 'Set time'
           : DateFormatter ( ).toTime (selected Date ) ),
      icon: Icon (Icons.alarm),
      t ext Color : TwoNotesColors . sorvete,
      color: Colors. white,
      onPressed: openTimePicker,
    ) ,
    Visibility (
      child: IconButton (
         icon: Icon (Icons.close),
         color: TwoNotesColors.black23,
        onPressed: cleanDate,
      ) ,
      visible: selected Date != null,
    )
  \vert,
) ,
```

```
ButtonBar (
             children: [
                OutlineButton (
                  child: \text{Text}(' \text{Cancel}'),color: TwoNotesColors.sorvete,
                  text Color: TwoNotesColors.sorveteDark,
                  onPressed: _dismiss,
                  highlightedBorderColor: TwoNotesColors.sorveteDark,
                ),
                FlatButton (
                  child: \text{Text}('Confirm'),text Color: Colors. white,
                  color: TwoNotesColors.sorvete,
                  onPressed: confirmarEnabled
                       ?()f\text{onConfirm} \left( \text{ todos } \right);}
                       : null,
                ) ,
             \vert,
           ) ,
         \vert,
       \lambda.
    ) ;
  }
}
Arquivo: lib/screens/home_screen.dart
import 'package: fluctter/material.dat';import 'package: provider/provider.dart';
import 'package:two_notes/business/todos_provider.dart';
import 'package:two_notes/utils/date_formatter.dart';
import '../model/todo.dart';
import '.. / utilise/colors.dat';class EditTodoDialog extends StatefulWidget {
  EditTodoDialog ({Key key, this . todo}) : super (key: key);
```

```
final Todo todo;
  @o ve r ride
  \text{\_EditTodoDialogState\; createState()}\ \Longrightarrow\ \text{\_EditTodoDialogState()};}
class _EditTodoDialogState extends State<EditTodoDialog> {
  Text EditiongController controller;
  DateTime selectedDate;
  bool confirmarEnabled = false;
  void init State () {
    super . initState ();\text{controller} = \text{TextEditingController} ();
     {\tt \_controller. text = widget. todo ?. description ;}selectedDate = widgetbcode. code?. reminderDate;
    \text{confirmarEnabled} = \text{\_}controller {\text .text}} \text{text}. \text{isNotEmpty};}
  void dispose() \{\text{\_}controller \cdot \text{dispose} ();
    super. dispose ();
  }
  void \dimis s ( ) {
    Navigator.pop(control);
  }
  void _onConfirm (Todos todos) {
     if ( _{controller. text.isNotEmpty) {
       if (widget todo != null) {
         widget . todo . reminder Date = selectedDate;
         widget . todo . description = \text{controller.text};todos.updateTodo (widget.todo);
       \} else {
         final newTodo =
              Todo ( description : _controller.text, reminderDate : selectedDate ) ;
         todos.addTodo(newTodo);
```

```
}
  }
  dismiss();
}
void openDatePicker () async {
  final DateTime initialDate = selectedDate ?? DateTime.now();
  final DateTime datePicked = await showDatePicker (
    context: context.
    initialDate:initialDate,first Date: DateTime(2010),
    lastDate: DateTime(2030),
  );
  if (datePicked != null) {
    \text{setState} ( ) {
      s elected Date = DateTime (datePicked . year, datePicked . month,
           datePicked.day, initialDate.hour, initialDate.\n\} ) ;
  }
}
void _openTimePicker ( ) async {
  final initialDate = selectedDate ?? DateTime.now();
  final TimeOfDay timePicked = await showTimePicker (
      context: context, initialTime: TimeOfDay.fromDateTime(initialDate
  if (timePicked != null) {
    \text{setState}() {
      s \in \text{detectedDate} = \text{DateTime}(\text{initialDate} \cdot \text{year}, \text{initialDate} \cdot \text{month},initialDate.day, timePicked.hour, timePicked.minute);
    \} ) ;
  }
}
void cleanDate () {
  set State() \{selectedDate = null;\} ) ;
```

```
\}void onTextChanged(String text) {
  setState() \{\text{confirmarEnabled} = \text{controller}.\text{text.isNotEmpty};\});
\}<u>Qoverride</u>
Widget build (BuildContext context) {
  final todos = Provider.of<Todos>(context);
  final title = widget.todo = null ? 'Add to-do' : 'Edit to-do';
  return Dialog (
    child: Wrap(children: [
        Column(crossAxisAlignment: CrossAxisAlignment.stretch,
           children:Container (
               color: TwoNotesColors.sorvete,
               height: 60,child: Padding (padding: const EdgeInsets.only(top: 20.0, left: 16.0),
                 child: \text{Text}('$title',style: TextStyle(fontSize: 20, color: Colors.white),
                 ),),),\vert,
        ),Padding (
          padding:
               const EdgeInsets.symmetric(horizontal: 16.0, vertical: 10.0).
           child: TextField (
             maxLines: 1,
             maxLength: 255,onChanged: onTextChanged,
```

```
controller: _ controller,
    decoration: InputDecoration (
        border: UnderlineInputBorder(),
        hint Text: 'Add a description'),) ,
) ,
ButtonBar (
  alignment: MainAxisAlignment.start,
  children: [
    FlatButton.icon(
      label:1} Text (selected Date = null
           ? 'Set date'
           : DateFormatter ( ). toDate (selected Date )),
      icon: Icon (Icons.calendar today),
      text Color : TwoNotes Colors . sorvete,
      color: Colors. white,
      onPressed: openDatePicker,
    ) ,
    FlatButton.icon(
      label:1} Text(selectedDate = null
           ? 'Set time'
           : DateFormatter ( ). toTime (selected Date ) ),
      icon: Icon (Icons.alarm),
      text Color: TwoNotesColors.sorvete,
      color: Colors. white,
      onPressed: openTimePicker,
    ) ,
    V i s i bility (
      child: IconButton (
        icon: Icon (Icons.close),
        color: TwoNotesColors.black23,
        onPressed: cleanDate,
      ) ,
      visible: selected Date != null,
    \lambda\vert,
) ,
ButtonBar (
  children: [
```

```
OutlineButton (
                 child: Text('Cancel'),
                 color: TwoNotesColors.sorvete,
                 textColor: TwoNotesColors.sorveteDark,
                 onPressed: dismiss,
                 highlightedBorderColor: TwoNotesColors.sorveteDark,
               ),FlatButton(
                 child: \text{Text}('Confirm'),textColor: Colors.white,
                 color: TwoNotesColors.sorvete,
                 onPressed: confirmarEnabled
                      ? () {
                          _{\rm on}Confirm (todos);
                        \}: null,),1,
           \big).
        \vert \vert,
      \,,
    );\mathcal{E}\}Arquivo: lib/screens/notes tab.dart
import 'package: flutter/material.dart';
import 'package: provider/provider.dart';
import 'package:two notes/business/notes provider.dart';
import 'package:two notes/model/note.dart';
import 'package:two notes/widgets/note item.dart';
import 'edit note screen.dart';
class NotesTab extends StatefulWidget {
  @override
  State<StatefulWidget> createState() \Rightarrow _NotesTabState();
\}
```

```
class _NotesTabState extends State<NotesTab> {
  void editNote (Note note) {
    Navigator.push(
        context,
        MaterialPageRoute(
           builder: (BuildContext context) \Rightarrow EditNoteScreen(
             note: note,
          \big),
        )) ;
  \}@override
  Widget build (BuildContext context) {
    final notes = Prouider. of < Notes > (context);notes.notes.sort((a, b) \Rightarrow b.editDate.compareTo(a.editDate));
    return notes.notes.isEmpty
        ? Center (
             child:Column(mainAxisAlignment: MainAxisAlignment.center,
               children: [
                 Image. asset(' assets/images/empty notes.png',
                    height: 200,
                 ),Padding(padding: const EdgeInsets.only(top: 20.0),
                    child: \text{Text}('No notes here yet!',
                      style: TextStyle(fontSize: 20),
                    ),\lambda\vert,
             \,,
           \lambda: ListView.builder(
             itemCount: notes.notes.length,
             itemBuilder: (context, index) {
               return NoteItem (
```

```
note: notes.notes [index],
                 onClick: _editNote,
               );
            \},
          );\}\}Arquivo: lib/screens/todos tab.dart
import 'package: flutter/material.dart';
import 'package: provider/provider.dart';
import 'package:two notes/business/todos provider.dart';
import 'package:two notes/model/todo.dart';
import 'package:two notes/widgets/todo item.dart';
import 'edit todo dialog.dart';
class TodosTab extends StatefulWidget {
  @override
  State \leqStatefulWidget > createState () => TodosTabState ();
\}class TodosTabState extends State<TodosTab>{
  void editTodo (Todo todo) {
    showDialog(
      barrierDismissible: true,
      context: context,
      builder: ( )  \n{ }  \n{ }return EditTodoDialog(
          todo: todo,
        \,, \,\},
    );\}Qoverride
  Widget build (BuildContext context) {
    final todos = Provider. of <Todos>(context);
```

```
return (todos.todos.isEmpty)
       ? Center (
            child: Column (
               mainAxisAlignment : MainAxisAlignment . center,
               children: [
                 Image . a s s e t (
                    \cdot assets/images/empty_todos.png',
                    width : 200 ,
                 ) ,
                 Padding (
                    padding: const EdgeInsets.only(top: 20.0),
                    child: Text(
                      ' List is empty',
                      style: TextStyle (fontSize: 20),
                    ) ,
                 \lambda\vert,
            ) ,
          \lambda: ListView.builder(
            itemCount: todos.todos.length,
            itemBuilder: (context, index) {
               return TodoItem (
                 \text{todo}: \text{ todos} . \text{ todos} [\text{index}],onClick: editTodo,
               ) ;
            } ,
          );
}
```
Arquivo:  $\mathrm{lib}/\mathrm{utils}/\mathrm{colors}.$  dart

}

import 'package: flutter/material.dart'; abstract class TwoNotesColors { static const sorvete =  $Color(0xFF9ba3eb)$ ;

```
static const sorveteDark = Color(0xFF737ee6);static const merengue = Color(0xFF6ce6db);
  static const merengueDark = Color(0xFF59bdb4);static const black 23 = \text{Color}(0 \times 3B000000);
  static const black80 = Color(0xB3000000);
}
Arquivo: \mathrm{lib}/\mathrm{utils}/\mathrm{date} formatter. dart
import 'package:int1/int1.dat';import 'package:intl/date_symbol_data_local.dart ';
class DateFormatter {
  DateFormatter () {
    initialize{\sf DateFormating('pt\_BR', null)};
  }
  String toNoteDate (DateTime date) {
    if (isToday(data)) {
      return to Time ( date);\} else \{return toDate (date);}
  }
  String toDate (DateTime date) {
    return DateFormat ("d'/M", 'pt BR'). format (date);
  }
  String toTime (DateTime date) {
    String pattern = H'h'm;
    if (date. minute = 0) {
      \text{pattern} = "H'h";
    } else if (data.\text{minute} < 10) {
      \text{pattern} = "H' \text{h0'm";}}
    return DateFormat ( pattern, 'pt BR ' ) . format ( date ) ;
```

```
}
  String toDateAndTime (DateTime date) {
    String pattern = 'd' / 'M ";
    if (\text{date. minute} = 0) {
      pattern + "H'h'";
    } else if (data.\text{minute} < 10) {
      pattern + "H'h0'm";
    \} else {
      pattern + "H'h'm";
    }
    return DateFormat (pattern, 'pt_BR'). format (date);
  }
  String toTimeStamp (DateTime date) {
    return DateFormat ("y' - 'M' - 'd' - 'Hms", 'pt BR'). format ( date );
  }
  bool isToday (DateTime date) {
    return date.day = DateTime.now ().day;
  }
}
Arquivo: lib/utils/extensions.dart
extension EmptyOrNull on String {
  bool isEmptyOrNull() {
    return this = null || this . is Empty;
  }
}
Arquivo: \mathrm{lib}/\mathrm{utils}/\mathrm{notifications.}import ' package : flutter / cupertino . dart ';
import 'package: fluctter/material.dat';import 'package: flutter/services.dart';
import 'package: flutter local notifications/flutter local notifications.
import 'package: flutter native timezone/flutter native timezone. dart ';
import 'package: rxdart/subjects.dart';
```

```
import 'package:timezone/data/latest.dart' as tz;
import 'package:timezone/timezone.dart' as tz;
import 'package:two_notes/model/todo.dart ';
class Received Notification {
  Received Notification ({
    @ required this.id,
    @ required this title,
    @ required this . body,
    @ required this . payload,
  \} ) ;
  final int id;
  final String title;
  final String body;
  final String payload;
}
class Notification Utils {
  static final FlutterLocalNotificationsPlugin flutterLocalNotificationsPlugi
      FlutterLocalNotificationsPlugin();
  static final BehaviorSubject<ReceivedNotification>
      did Receive Local Notification Subject =BehaviorSubject < ReceivedNotification > ();
  static const MethodChannel platform =MethodChannel ('dexterx.dev/flutter_local_notifications_example');
  static Future<void> configureLocalTimeZone() async {
    tz. initializeTimeZones();
    String timeZoneName;
    try \{timeZoneName = await FlutterNativeTimezone.getLocalTimezone();
      tz.setLocalLocation (tz.getLocation (timeZoneName));
    } on PlatformException {
      timeZoneName = 'Failed to get the timezone.';
    }
  }
```

```
static void configureNotificationsPlugin() async {
  \text{const} AndroidInitializationSettings initializationSettingsAndroid =
       AndroidInitializationSettings('app_icon');
  final IOSInitializationSettings initializationSettingsIOS =I O S I n i t i a l i z a t i o n S e t t i n g s (
           requestAlertPermission: false,
           requestBadgePermission: false,
           request Sound Permission : false,
           o n Di d R e c ei v e L o c al N o tifi c a ti o n :
                (int id, String title, String body, String payload) async
             did Receive Local Notification Subject. add (Received Notification
                  id: id, title: title, body: body, payload: payload));
           \} ) ;
  final Initialization Settings initialization Settings =Initialization Settings (
           android: initializationSettingsAndroid,
           iOS: initialization Settings IOS;
  await flutterLocalNotificationsPlugin.initialize (initializationSettin
       on Select Notification: (String payload) async {
    if ( payload \equiv null ) {
      \text{delayPrint} ('notification payload: \text{wayload}');
    }
  \} ) ;
}
static void requestPermissions () {
  flutter Local Notifications Plugin
       r_{resolvePlatformSpecificImplementation <IO SFlutter Local Notifications Plugin >()
      ?. request Permissions (
         alert : true,
         badge: true,
         sound: true,
       ) ;
}
```

```
static Future<void> zonedScheduleNotification (Todo todo) async {
    await flutterLocalNotificationsPlugin.zonedSchedule(
        todo.id,
        \mathcal{F}\{todo.description ?? ''}',
        \,, \,,
        tz.TZDateTime.from(todo.reminderDate, tz.local),
        const Notification Details (
            android: AndroidNotificationDetails(
                CHANNEL ID, CHANNEL NAME, CHANNEL DESCRIPTION)),
        androidAllowWhileIdle: true,
        uiLocalNotificationDateInterpretation:
             UILocalNotificationDateInterpretation.absoluteTime);
 \mathcal{E}static Future <void> cancelNotification (int id) async {
    await flutterLocalNotificationsPlugin.cancel(id);
  \}static const CHANNEL ID = 'com.</math> example two notes';static const CHANNEL NAME = 'Reminders';
  static const CHANNEL DESCRIPTION = 'Show silently';
\mathcal{E}Arquivo: lib/widgets/header.dart
import 'package: flutter/material.dart';
import 'package:two notes/utils/colors.dart';
class Header extends StatelessWidget {
  final VoidCallback back;
  final String title;
  final Widget rightButton;
  const Header ({Key key, this back, this title, this rightButton})
      : super(key: key);Widget build (BuildContext context) {
    return Container (
```

```
child: Row(mainAxisAlignment : MainAxisAlignment . spaceBetween ,
  children: \ \leq Widget>[
    Material (
      color: TwoNotesColors.sorvete,
      child: InkWell(
         child: IconButton (
           icon: Icon (
             Icons.arrow back,
             size: 24.0,
             color: Colors.white,
           ) ,
           onPressed: back,
        ) ,
      ) ,
    ) ,
    Center (
      child: Column(mainAxisAlignment : MainAxisAlignment . center,
         children: [
           Text (title,
               style: TextStyle(
                    fontSize: 20.color: Colors.white,
                    fontWeight : FontWeight . w600 ) ) ,
        \vert,
      ) ,
    ) ,
    Material (
      color: TwoNotesColors.sorvete,
      child: Padding (
        padding: const EdgeInsets.only(right: 4.0),
         child: InkWell (child: (rightButton != null)? rightButton
               : SizedBox (
                    width : 20 ,
                 ) ,
         ) ,
```

```
),),\vert,
      \,,
      width: double.infinity,
      height: 56,
      color: TwoNotesColors.sorvete,
    );\rightarrow\}Arquivo: lib/widgets/note item.dart
import 'package: flutter/material.dart';
import 'package:two notes/model/note.dart';
import 'package:two notes/utils/colors.dart';
import 'package:two notes/utils/date formatter.dart';
class NoteItem extends StatelessWidget {
  final Note note;
  @required
  final Function (Note) on Click;
  const NoteItem({Key key, this.note, this.onClick});
  @override
  Widget build (BuildContext context) {
    return InkWell(
      onTap: () \{onClick(note);\},
      child: Padding(
        padding: const EdgeInsets.only(right: 16.0, left: 16.0, top: 12.0),
        child:Row(crossAxisAlignment: CrossAxisAlignment.center,
           children: \langle Widget \rangleExpanded (
               child: Column (
```
```
crossAxisAlignment: CrossAxisAlignment.start,
                  children: [
                     Text (
                       note.text != null & note.text.isNotEmpty
                           ? note.text
                            : 'Note without text',
                       overflow: TextOverflow.ellipsis,
                       maxLines: 1,style: TextStyle(
                            fontSize: 16,
                           fontWeight: FontWeight.bold,
                            color: TwoNotesColors.black80),
                     ),Text (
                       DateFormatter ().toNoteDate(note.editDate),
                       style: TextStyle(fontSize: 12),
                     ),Padding (
                       padding: const EdgeInsets.only(top: 12.0),
                       child: Divider (
                         color: TwoNotesColors.black23,
                       ),\lambda.
                  \vert,
                \,,
              \lambda.
           \vert,
         \mathcal{C}.
      ),\cdot ;
  \}\left\{ \right.Arquivo: lib/widgets/todo item.dart
```

```
import 'package: flutter/material.dart';
import 'package: provider/provider.dart';
import 'package:two notes/business/todos provider.dart';
import 'package:two notes/model/todo.dart';
```

```
import 'package:two notes/utils/colors.dart';
import 'package:two_notes/utils/date_formatter.dart';
class TodoItem extends StatefulWidget {
  @required
  final Todo todo;
  @required
  final Function (Todo) on Click;
  const Todoltem(\{Key key, this todo, this. onClick\});@override
  \text{TodoltemState createState()} \Rightarrow \text{TodoltemState();}\}class _TodoItemState extends State<TodoItem> {
  @override
  Widget build (BuildContext context) {
    final todos = Provider. of <Todos>(context);
    return InkWell(
      onTap: () \{widget.onClick(widget.todo);
      \},
      child: Padding (padding: const EdgeInsets.symmetric(horizontal: 10.0, vertical: 4.0).
        child: Row(crossAxisAlignment: CrossAxisAlignment.center,
           children: \langle Widget \rangleCheckbox (
                 value: widget.todo.done,
                 onChanged: (bool value) {
                   todos.toggleTodo(widget.todo, value);
                 \}),
             Expanded (
               child: Padding (padding: const EdgeInsets.only(left: 8.0),
                 child: Column(crossAxisAlignment: CrossAxisAlignment.start,
```

```
children: [
                     Text (
                        widget . todo . description,
                        style: TextStyle(fontSize: 16),
                      ) ,
                      if (widget . todo . reminderDate != null)Text (
                          DateFormatter ().toDateAndTime (widget.todo.reminderly
                          style: TextStyle(
                              fontSize: 12, color: TwoNotesColors. merenguel)
                   \vert,
                 ) ,
               ) ,
             ).
             IconButton (
               icon: Icon (Icons.close),
               color: TwoNotesColors.black23,
               onPressed: () \{todos.removeTodo (widget.todo);
               } ,
             )
           \vert) ,
      ) ,
    ) ;
  }
}
Arquivo: lib/main.dart
import 'package: fluctter/material.dat';import 'package:flutter_local_notifications/flutter_local_notifications.c
import 'package: provider/provider.dart';
import 'package:two_notes/business/notes_provider.dart';
import 'package:two_notes/data/note_repository.dart';
import 'package:two_notes/business/todos_provider.dart';
import 'package:two_notes/data/todo_repository.dart';
```

```
import 'package:two notes/screens/home screen.dart';
import 'package:two_notes/utils/colors.dart';
import 'package:two notes/utils/notifications.dart';
void main() async {
  WidgetsFlutterBinding.ensureInitialized();
  await Notification Utils.configureLocalTimeZone();
  Notification Utils.configure Notifications Plugin();
  final NotificationAppLaunchDetails notificationAppLaunchDetails =await Notification Utils.flutter Local Notifications Plugin
           . get Notification AppLaunchDetails();
  runApp(App(notificationAppLaunchDetails: notificationAppLaunchDetails));
\}class App extends StatelessWidget {
  App({ { this . notification AppLaunch Details } );
  final NotificationAppLaunchDetails notificationAppLaunchDetails;
  Qoverride
  Widget build (BuildContext context) {
    return ChangeNotifierProvider(
      create: (\text{context}) \Rightarrow \text{Notes}(\text{repository}: \text{NoteRepository}()),
      lazy: false,
      child: ChangeNotifierProvider(
         create: (\text{context}) \Rightarrow \text{Todos}(\text{repository}: \text{TodoRepository}()),
```

```
lazy: false,
```
child: MaterialApp(

```
title: '2Notes',
```
theme: ThemeData(

primaryColor: TwoNotesColors.sorvete,

 $\text{acceptColor}:$  TwoNotesColors. merengue,

primaryColorDark: TwoNotesColors.sorveteDark,

primaryTextTheme:

TextTheme(headline6: TextStyle(color: Colors.white))),

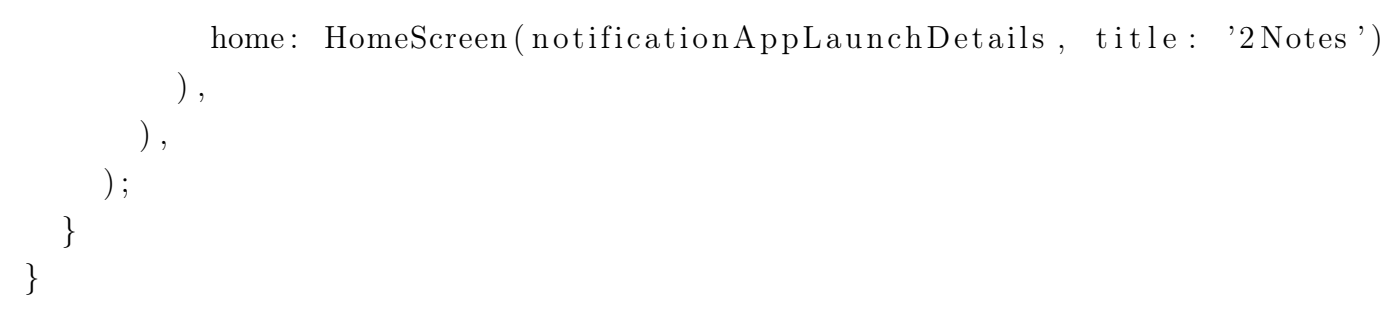